**IBM WebSphere Business Integration Adapters**

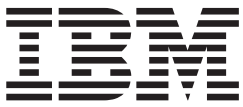

# **Adapter for CORBA** ユーザーズ・ガイド

バージョン *1.2.x*

**IBM WebSphere Business Integration Adapters**

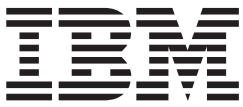

# **Adapter for CORBA** ユーザーズ・ガイド

バージョン *1.2.x*

お願い –

本書および本書で紹介する製品をご使用になる前に、 115 [ページの『特記事項』に](#page-124-0)記載されている情報をお読みください。

本書は、IBM WebSphere Business Integration Adapter for CORBA バージョン 1.2.x に適用されます。 本マニュアルに関するご意見やご感想は、次の URL からお送りください。今後の参考にさせていただきます。 http://www.ibm.com/jp/manuals/main/mail.html なお、日本 IBM 発行のマニュアルはインターネット経由でもご購入いただけます。詳しくは

http://www.ibm.com/jp/manuals/ の「ご注文について」をご覧ください。

(URL は、変更になる場合があります)

お客様の環境によっては、資料中の円記号がバックスラッシュと表示されたり、バックスラッシュが円記号と表示さ れたりする場合があります。

 原 典: IBM WebSphere Business Integration Adapters Adapter for CORBA User Guide Version 1.2.x

発 行: 日本アイ・ビー・エム株式会社

担 当: ナショナル・ランゲージ・サポート

第1刷 2004.7

この文書では、平成明朝体™W3、平成明朝体™W9、平成角ゴシック体™W3、平成角ゴシック体™W5、および平成角 ゴシック体™W7を使用しています。この(書体\*)は、(財)日本規格協会と使用契約を締結し使用しているものです。 フォントとして無断複製することは禁止されています。

注∗ 平成明朝体™W3、平成明朝体™W9、平成角ゴシック体™W3、 平成角ゴシック体™W5、平成角ゴシック体™W7

**© Copyright International Business Machines Corporation 2003, 2004. All rights reserved.**

© Copyright IBM Japan 2004

# 目次

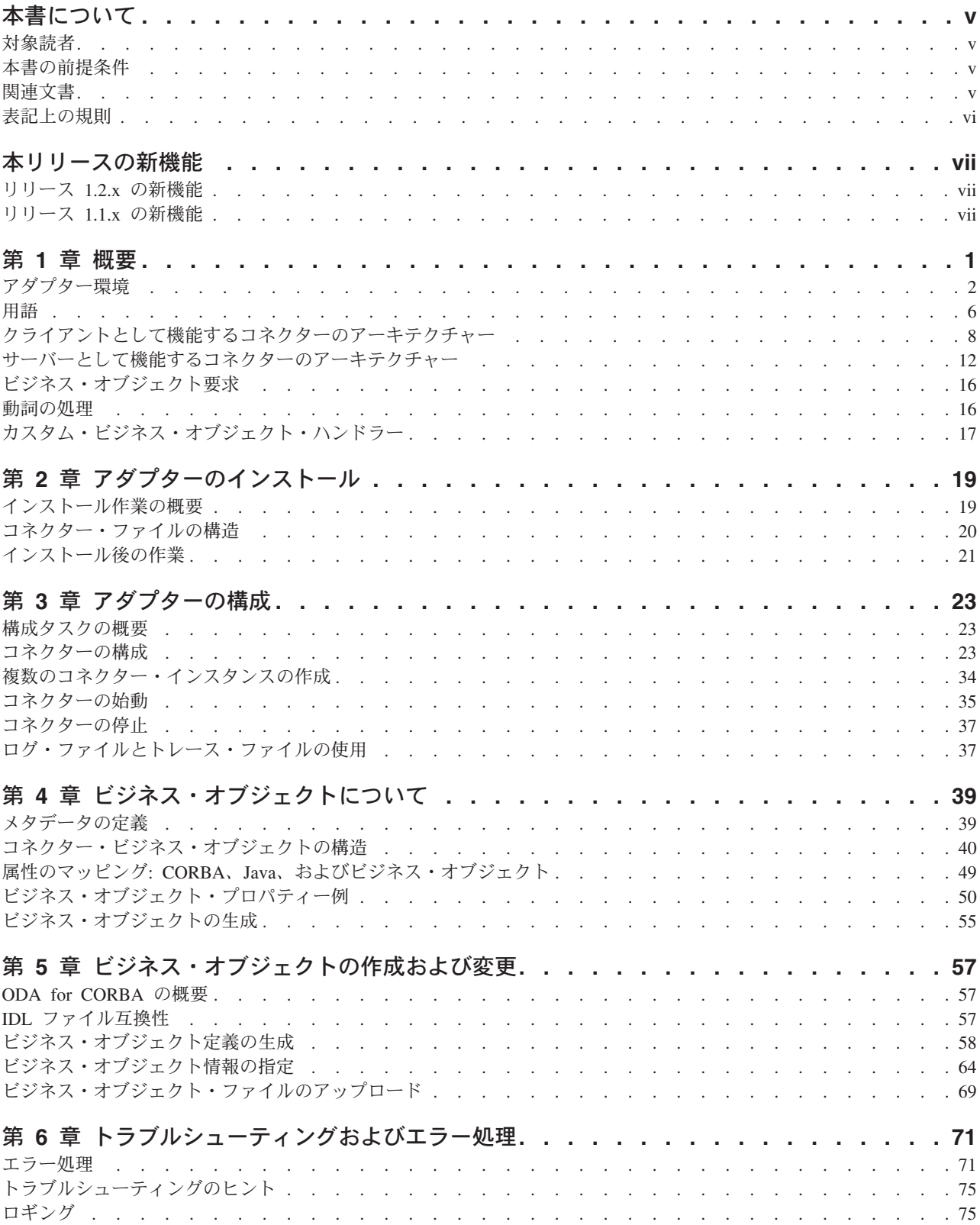

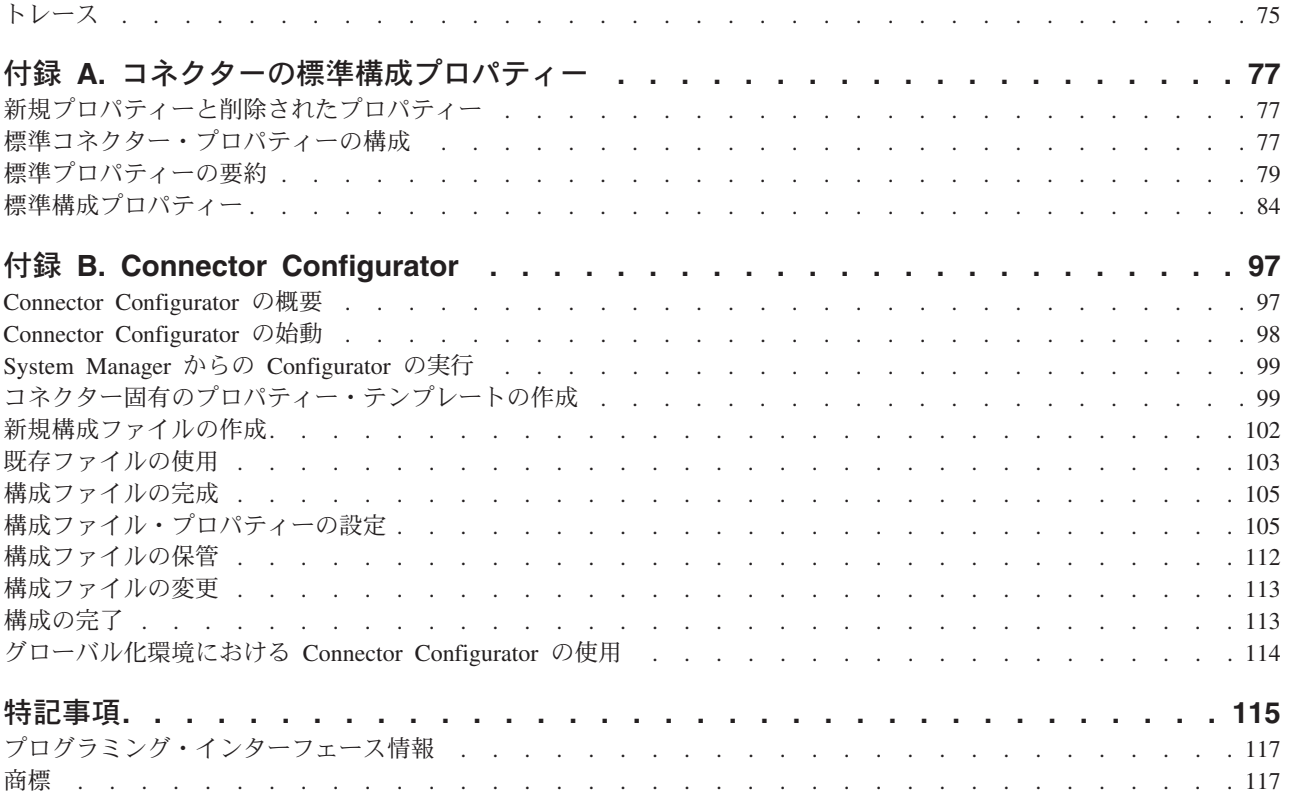

## <span id="page-6-0"></span>本書について

IBM(R) WebSphere(R) Business Integration Adapter ポートフォリオは、主要な e-business テクノロジー、エンタープライズ・アプリケーション、レガシー、および メインフレーム・システムに統合コネクティビティーを提供します。本製品には、 コンポーネントをカスタマイズ、作成、および管理するためのツールとテンプレー トが含まれており、これにより、ビジネス・プロセスの統合を実現します。

本書では、IBM WebSphere Business Integration Adapter for CORBA のインストー ル、構成、ビジネス・オブジェクトの開発、およびトラブルシューティングについ て説明します。

#### 対象読者

本書は、WebSphere Business Integration システムをお客様のサイトでサポートおよ び管理する、コンサルタント、開発者、およびシステム管理者を対象としていま す。

### 本書の前提条件

本書のユーザーは、WebSphere Business Integration システム、ビジネス・オブジェ クトおよびコラボレーション開発、および CORBA テクノロジーに精通している必 要があります。

#### 関連文書

この製品に付属する資料の完全セットで、すべての WebSphere Business Integration Adapters のインストールに共通な機能とコンポーネントについて説明します。ま た、特定のコンポーネントに関する参考資料も含まれています。

以下のサイトから、関連資料をインストールすることができます。

- v 一般的なアダプター情報が必要な場合、アダプターを WebSphere Message Broker (WebSphere MQ Integrator、WebSphere MQ Integrator Broker、WebSphere Business Integration Message Broker) とともに使用する場合、およびアダプターを WebSphere Application Server とともに使用する場合は、以下のサイトを参照して ください。
	- –<http://www.ibm.com/websphere/integration/wbiadapters/infocenter>
- アダプターを InterChange Server とともに使用する場合は、以下のサイトを参照 してください。
	- – [http://www.ibm.com/websphere/integration/wicserver/infocenter]( http://www.ibm.com/websphere/integration/wicserver/infocenter)
	- –<http://www.ibm.com/websphere/integration/wbicollaborations/infocenter>
- v Message Broker (WebSphere MQ Integrator Broker、 WebSphere MQ Integrator、 および WebSphere Business Integration Message Broker) の詳細については、以下 のサイトを参照してください。
- –<http://www.ibm.com/software/integration/mqfamily/library/manualsa/>
- <span id="page-7-0"></span>v WebSphere Application Server の詳細については、以下をご覧ください。
	- –<http://www.ibm.com/software/webservers/appserv/library.html>

これらのサイトには、資料をダウンロード、インストールして参照するための簡単 な説明が提供されています。

注**:** 本書の発行後に公開されたテクニカル・サポートの技術情報や速報に、本書の 対象製品に関する重要な情報が記載されている場合があります。これらの情報 は、WebSphere Business Integration Support Web サイト (http://www.ibm.com/software/integration/websphere/support/) にあります。関心の あるコンポーネント・エリアを選択し、「Technotes」セクションと「Flashes」 セクションを参照してください。また、IBM Redbooks (http://www.redbooks.ibm.com/) にもその他の有効な情報があることがあります。

## 表記上の規則

本書では、以下のような規則を使用しています。

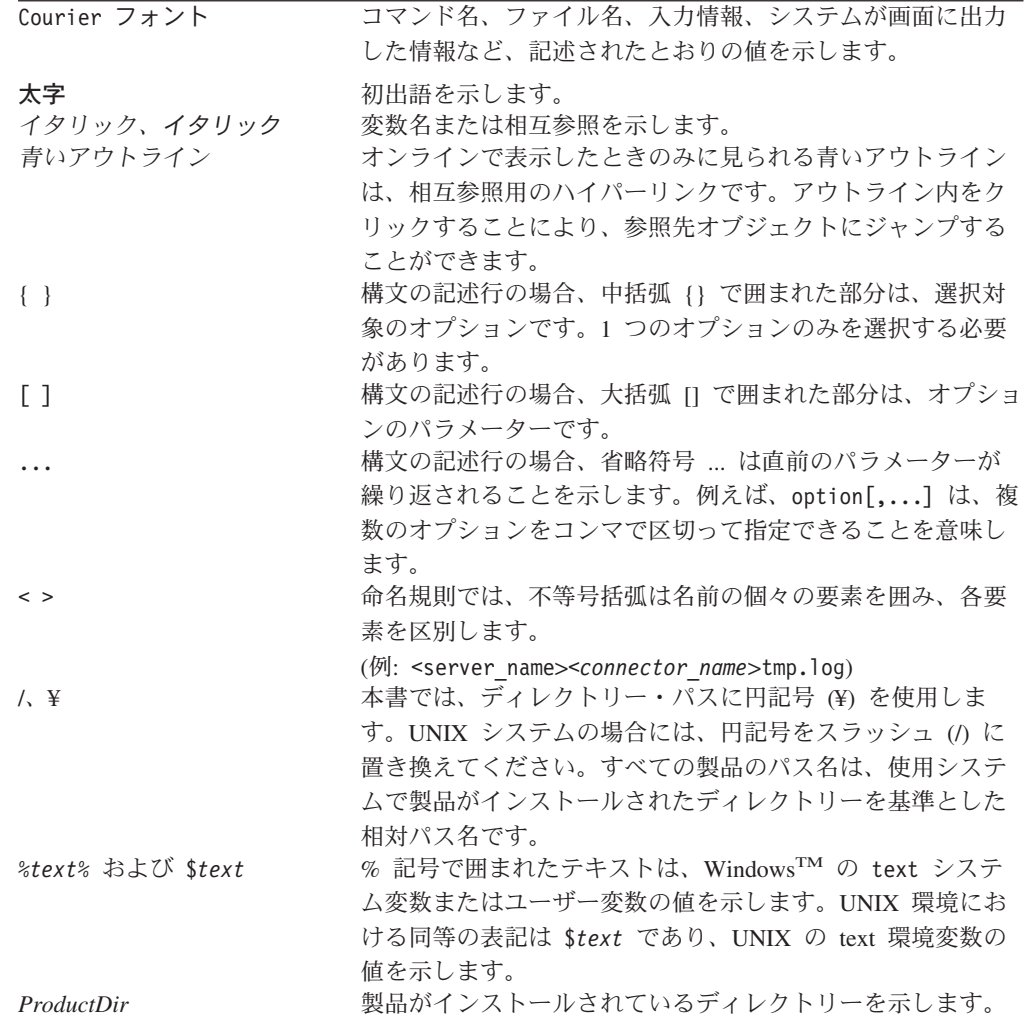

## <span id="page-8-0"></span>本リリースの新機能

### リリース **1.2.x** の新機能

2004 年 6 月更新。Adapter for CORBA バージョン 1.2.x では、このリリースから 以下の項目が新しくなっています。

- v バージョン 1.2.x より、Adapter for CORBA は Solaris 7 ではサポートされなく なりました。したがって、このプラットフォーム・バージョンに関する言及がこ のガイドから削除されました。
- v バージョン 1.2.x より、Windows ユーザーおよび AIX ユーザーは、Adapter for CORBA のインストール中に IBM JDK 1.3.1 SR5 の置かれているディレクトリ ーのパス名を指定しなければならなくなりました ( 3 ページの『JDK [ソフトウェ](#page-12-0) [ア』で](#page-12-0)説明しているように、このソフトウェアは Connector for CORBA をイン ストールするための前提条件です)。詳細については、 19 [ページの『](#page-28-0)Windows お よび AIX [へのインストール』を](#page-28-0)参照してください。
- v クライアントとして実行するコネクターおよびサーバーとして実行するコネクタ ーの構成シナリオのサンプルが、 23 ページの『第 3 [章 アダプターの構成』に](#page-32-0)あ ります。詳細については、 31 [ページの『構成シナリオのサンプル』を](#page-40-0)参照してく ださい。

#### リリース **1.1.x** の新機能

2003 年 12 月更新。Adapter for CORBA バージョン 1.1.x では、このリリースか ら以下の項目が新しくなっています。

- v アダプターのインストール情報は、本書から移動しました。この情報の新たな入 手先については、 19 ページの『Adapter for CORBA [と関連ファイルのインスト](#page-28-0) [ール』を](#page-28-0)参照してください。
- v バージョン 1.1.x 以降の Adapter for CORBA は Microsoft Windows NT ではサ ポートされなくなりました。
- バージョン 1.1.x 以降の Adapter for CORBA は IBM Java Object Request Broker (ORB) をサポートしています。詳細については、 4 ページの『[Object Request](#page-13-0) [Broker \(ORB\)](#page-13-0)』を参照してください。
- バージョン 1.1.x 以降の Connector for CORBA の Object Discovery Agent (ODA) コンポーネントは、IDLJ コンパイラー・ツールを使用して、IDL ファイ ルから Java プロキシー・クラス定義を生成します。ODA は、その他の IDL コ ンパイラー・ツールを一切使用しません。詳細については、 4 [ページの『](#page-13-0)IDLJ to Java [コンパイラー・ツール』を](#page-13-0)参照してください。

Adapter for CORBA バージョン 1.0.x のユーザーは、IDL ファイルを再コンパイ ルして、ODA バージョン 1.1.x と互換性のある Java プロキシー・クラス定義を 再生成する必要があります。この移行手順の詳細については、 57 [ページの『](#page-66-0)IDL [ファイル互換性』を](#page-66-0)参照してください。

• バージョン 1.1.x 以降の Adapter for CORBA は、IBM ORB Transient Naming Server とのみ互換性があります。このアダプターは、その他のネーミング・サー ビスとは互換性がありません。詳細については、 5 [ページの『](#page-14-0)IBM ORB [Transient Naming Server](#page-14-0)』を参照してください。

• バージョン 1.1.x 以降の Adapter for CORBA には、poa\_name コネクター固有構 成プロパティーがありません。有効なコネクター固有構成プロパティーの詳細に ついては、 24 [ページの『コネクター固有のプロパティー』を](#page-33-0)参照してください。

## <span id="page-10-0"></span>第 **1** 章 概要

- v 2 [ページの『アダプター環境』](#page-11-0)
- v 6 [ページの『用語』](#page-15-0)
- v 8 [ページの『クライアントとして機能するコネクターのアーキテクチャー』](#page-17-0)
- v 12 [ページの『サーバーとして機能するコネクターのアーキテクチャー』](#page-21-0)
- 16 [ページの『ビジネス・オブジェクト要求』](#page-25-0)
- v 16 [ページの『動詞の処理』](#page-25-0)
- 17 [ページの『カスタム・ビジネス・オブジェクト・ハンドラー』](#page-26-0)

Connector for CORBA (Common Object Request Broker Architecture) は、WebSphere Business Integration Adapter for CORBA のランタイム・コンポーネントです。 CORBA Adapter には、コネクター、メッセージ・ファイル、構成ツール、および Object Discovery Agent (ODA) が含まれます。コネクターにより、WebSphere 統合 ブローカーはビジネス・オブジェクトと、CORBA サーバー上で稼働している対応 する CORBA オブジェクトの間でデータを交換できます。また、CORBA オブジェ クトがコネクター (CORBA サーバーとして機能する場合) に対してクライアント要 求を実行依頼できます。

コネクターは、コネクター・フレームワークとアプリケーション固有のコンポーネ ントという 2 つのコンポーネントで構成されています。コネクター・フレームワー クのコードはすべてのコネクターに共通なので、コネクター・フレームワークは、 統合ブローカーとアプリケーション固有のコンポーネントとの仲介役の機能を果た します。アプリケーション固有のコンポーネントには、特定のテクノロジー (この 場合は CORBA) またはアプリケーション用に調整されたコードが含まれています。 コネクター・フレームワークは、統合ブローカーとアプリケーション固有のコンポ ーネントとの間で以下のようなサービスを提供します。

- v ビジネス・オブジェクトの受信と送信
- 始動メッセージや管理メッセージの交換の管理

本書では、コネクター・フレームワークおよびアプリケーション固有のコンポーネ ントの両方について解説しています。ここでは、これらの両方のコンポーネントを 「コネクター」と呼んでいます。

WebSphere Business Integration Adapters は、いずれも統合ブローカーとともに動作 します。Connector for CORBA は、WebSphere InterChange Server、WebSphere MQ Integrator Broker、または WebSphere Application Server とともに動作します。詳細 については、ご使用のブローカーに関するインストールおよびインプリメンテーシ ョン資料を参照してください。

### <span id="page-11-0"></span>アダプター環境

アダプターをインストール、構成、使用する前に、環境要件を理解しておく必要が あります。

- 『ブローカーの互換性』
- v 3 [ページの『アダプターの規格』](#page-12-0)
- v 3 [ページの『アダプターのプラットフォーム』](#page-12-0)
- v 3 [ページの『アダプターの依存関係』](#page-12-0)
- 6[ページの『ロケール依存データ』](#page-15-0)

### ブローカーの互換性

アダプターが使用するアダプター・フレームワークは、アダプターと通信する統合 ブローカーのバージョンとの互換性を備えている必要があります。Adapter for CORBA のバージョン 1.2.x は、以下のバージョンのアダプター・フレームワーク および以下の統合ブローカーでサポートされています。

- v アダプター・フレームワーク:
	- WebSphere Business Integration Adapter Framework バージョン 2.4.0
- v 統合ブローカー:
	- WebSphere InterChange Server  $\ddot{\wedge}$   $\div$   $\ddot{\vee}$  4.2.2
	- WebSphere MQ Integrator  $\therefore$   $\therefore$   $\Rightarrow$  2.1.0
	- WebSphere MQ Integrator Broker バージョン 2.1.0
	- WebSphere Business Integration Message Broker  $\therefore$   $\Rightarrow$  5.0
	- WebSphere Application Server Enterprise バージョン 5.0.2 (WebSphere Studio Application Developer Integration Edition バージョン 5.0.2 と併用)

例外については、「リリース情報」を参照してください。

注**:** 統合ブローカーのインストール手順およびその前提条件については、次の資料 を参照してください。

WebSphere InterChange Server (ICS) については、「システム・インストール・ ガイド *(UNIX* 版*)*」または「システム・インストール・ガイド *(Windows* 版*)*」 を参照してください。

Message Brokers (WebSphere MQ Integrator Broker、WebSphere MQ Integrator、 および WebSphere Business Integration Message Broker) については、 「*WebSphere Message Brokers* 使用アダプター・インプリメンテーション・ガイ

ド」およびそれぞれの Message Brokers のインストールに関する資料を参照し てください。一部の資料は次の Web サイトにあります。

<http://www.ibm.com/software/integration/mqfamily/library/manualsa/>

WebSphere Application Server については、「アダプター実装ガイド *(WebSphere Application Server)*」および次の資料を参照してください。

<http://www.ibm.com/software/webservers/appserv/library.html>

#### <span id="page-12-0"></span>アダプターの規格

このアダプターは CORBA 2.3.1 仕様に従って記述されているため、この規格に従 って設計されている CORBA アプリケーションと互換性があります。

## アダプターのプラットフォーム

アダプターは以下のプラットフォーム上で稼働します。

- $\bullet$  Windows 2000
- Solaris 8
- HP-UX 11.i
- AIX<sup>(R)</sup> 5.1, 5.2

## アダプターの依存関係

Connector for CORBA には、実際のアダプター・プラットフォームに従って、それ ぞれが独自のインストール要件を持つ以下の依存関係があります。

- 『JDK ソフトウェア』
- v 4 ページの『[Object Request Broker \(ORB\)](#page-13-0)』
- v 4 ページの『IDLJ to Java [コンパイラー・ツール』](#page-13-0)
- v 5 [ページの『](#page-14-0)JavaC』
- 5 ページの『[IBM ORB Transient Naming Server](#page-14-0)』

#### **JDK** ソフトウェア

Java Development Kit (JDK) バージョン 1.3.1 は Adapter for CORBA をインストー ルする前提条件となります。

*Windows 2000:* WebSphere Business Integration Adapter Framework バージョン 2.4.0 では、IBM JDK バージョン 1.3.1 SR5 は、別にインストールするようになっ ています。IBM JDK バージョン 1.3.1 SR5 は WebSphere Business Integration Adapter Framework のインストールの一部としてインストールされるのではないこ とに注意してください。 JDK をインストールするためには、別にインストール作 業が必要です。JDK を WebSphere Business Integration Adapter Framework からイン ストールする方法の詳細は、該当のソフトウェア・パッケージを参照してくださ い。

*Solaris:* インストールされた WebSphere Business Integration Adapter Framework バージョン 2.4.0 によって指定されている Sun JDK 1.3.1 をインストールします。 JDK は、WebSphere Business Integration Adapter Framework のインストールの一部 としてはインストールされません。 JDK のインストールには、Sun Microsystems の提供する別個のインストール・ソフトウェアを実行する必要があります。

*AIX:* IBM JDK バージョン 1.3.1 SR5 をインストールします。このインストー ル・ソフトウェアの入手方法の詳細については、IBM テクニカル・サポートにご連 絡ください。

*HP-UX:* インストールされた WebSphere Business Integration Adapter Framework バージョン 2.4.0 によって指定されている HP JDK 1.3.1 をインストールします。 JDK は、WebSphere Business Integration Adapter Framework のインストールの一部

<span id="page-13-0"></span>としてはインストールされません。 JDK のインストールには、HP の提供する別個 のインストール・ソフトウェアを実行する必要があります。

#### **Object Request Broker (ORB)**

Adapter for CORBA は、IBM Java Object Request Broker (ORB) をサポートするオ ブジェクト・リクエスト・ブローカー環境を前提とします。

*Windows 2000:* 必須の IBM Java ORB は、IBM JDK 1.3.1 SR5 に用意されてい ます。ORB のインストール方法の説明については、JDK インストール・パッケー ジを参照してください。

*Solaris:* WebSphere Business Integration Adapter Framework バージョン 2.4.0 に は、必須の IBM Java ORB ソフトウェアが用意されています。ORB は、アダプタ ー・フレームワークのインストールの一部としてインストールされます。

*AIX:* 必須の IBM Java ORB は、IBM JDK 1.3.1 SR5 に用意されています。ORB のインストール方法の説明については、JDK インストール・パッケージを参照して ください。

*HP-UX:* WebSphere Business Integration Adapter Framework バージョン 2.4.0 に は、必須の IBM Java ORB ソフトウェアが用意されています。ORB は、アダプタ ー・フレームワークのインストールの一部としてインストールされます。

#### **IDLJ to Java** コンパイラー・ツール

Connector for CORBA の Object Discovery Agent (ODA) コンポーネントは、IDLJ コンパイラー・ツールを使用します。このツールは、Java プロキシー・クラス定義 を生成するために ODA が使用するコンパイラーであり、このクラス定義を使用し て、コネクターは、CORBA クライアントまたはサーバーとして機能することがで きます。

CORBA struct、interface、メソッド、その他のプログラマチック・エンティティー は、IDL (Interface Definition Language) ファイル内で定義されます。ODA により実 行される IDLJ コンパイラー・ツールは、IDL ファイル内で定義されている CORBA プログラマチック・エンティティーをプロキシー・クラスに変換します。 実行時に、コネクターはプロキシー・クラスからプロキシー・オブジェクトを作成 し、プロキシー・オブジェクトを使用して、そのオブジェクトに対応する CORBA クラス (IDL ファイルに定義されている) のメソッドを呼び出します。

Adapter for CORBA バージョン 1.0.x のユーザーは、IDL ファイルを再コンパイル して、ODA バージョン 1.2.x と互換性のある Java プロキシー・クラス定義を再生 成する必要があります。この移行手順の詳細については、 57 [ページの『](#page-66-0)IDL ファイ [ル互換性』を](#page-66-0)参照してください。

注**:** 一部の CORBA サーバーのアプリケーション・プロバイダーは、プロキシー・ クラスを定義する .jar ファイルを提供して、コネクターの ODA により (IDLJ コンパイラー・ツールを使用して) 生成 (コンパイル) されるオブジェク ト定義の必要性を回避します。CORBA サーバー・アプリケーションのプロバ イダーからプロキシー・クラス定義の .jar ファイルが提供される場合には、 このファイルを *ProductDir*¥connectors¥CORBA¥ext ディレクトリー、またはプ ロキシー・クラス .jar ファイル保管ディレクトリーとして指定したディレクト

<span id="page-14-0"></span>リーにコピーしてください。この *ProductDir* は、コネクター製品のインスト ール先ディレクトリーです。 Business Object Designer を使用して、

OutputFileDir 構成エージェント・プロパティーに適切なディレクトリー名を 指定します。このプロパティーとその設定方法の詳細については、 59 [ページの](#page-68-0) [『エージェントの構成』を](#page-68-0)参照してください。 ODA のプロパティーの定義の 詳細については、 57 ページの『第 5 [章 ビジネス・オブジェクトの作成および](#page-66-0) [変更』を](#page-66-0)参照してください。

*Windows 2000:* 必須の IDLJ コンパイラー・ツールは、IBM JDK 1.3.1 SR5 に 用意されています。IDLJ のインストール方法の説明については、JDK インストー ル・パッケージを参照してください。

*Solaris:* WebSphere Business Integration Adapter Framework バージョン 2.4.0 に は、必須の IDLJ ソフトウェアが用意されています。IDLJ は、アダプター・フレー ムワークのインストールの一部としてインストールされます。

*AIX:* 必須の IDLJ コンパイラー・ツールは、IBM JDK 1.3.1 SR5 に用意されてい ます。IDLJ のインストール方法の説明については、JDK インストール・パッケー ジを参照してください。

*HP-UX:* WebSphere Business Integration Adapter Framework バージョン 2.4.0 に は、必須の IBM IDLJ ソフトウェアが用意されています。IDLJ は、アダプター・ フレームワークのインストールの一部としてインストールされます。

#### **JavaC**

Java プログラミング言語コンパイラーである JavaC は、Adapter for CORBA の前 提条件です。JavaC は JDK 1.3.1 の一部であり、したがって、JDK をインストール すると必ず、その一部としてインストールされます。JDK の前提条件の詳細につい ては、 3 ページの『JDK [ソフトウェア』を](#page-12-0)参照してください。

#### **IBM ORB Transient Naming Server**

IBM ORB Transient Naming Server は、Connector for CORBA の前提条件です。こ のサービスは、オブジェクト参照に名前を結合することにより、CORBA オブジェ クトの命名を可能にする、必須の CORBA ネーミング・サービスを提供します。ク ライアントとして実行される場合は、コネクターは、IBM Java Object Request Broker (ORB) のみを使用する CORBA サーバーと接続できます。サーバーとして 実行される場合は、他の ORB ベンダーの ORB を使用する CORBA クライアント は、コネクターと接続できます。IBM Java ORB の詳細については、 4 [ページの](#page-13-0) 『[Object Request Broker \(ORB\)](#page-13-0)』を参照してください。

WebSphere Business Integration Adapter Framework バージョン 2.4.0 には、必須の IBM ORB Transient Naming Server ソフトウェアが用意されています。このソフト ウェアは、アダプター・フレームワークのインストールの一部としてインストール されます。 IBM ORB Transient Naming Server を起動するには、実際のプラットフ ォームに応じて、以下のいずれかのコマンドを ¥connectors¥CORBA¥ ディレクトリ ーから実行します。

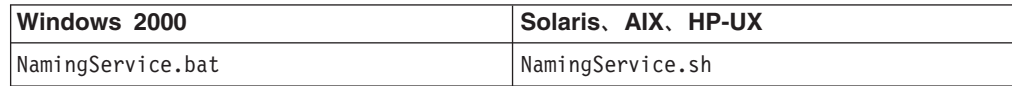

<span id="page-15-0"></span>このコマンドは、ユーザー定義ポート番号を必要とします。例えば、Windows 2000 環境で実行される以下のコマンドは、ポート 1100 で IBM ORB Transient Naming Server のインスタンスを起動します。

NamingService.bat 1100

WebSphere Business Integration Adapter Framework に用意されている必須の IBM ORB Transient Naming Server ソフトウェアを使用するには、

NamingService.bat/NamingService.sh コマンドによって起動されるサービスに、使 用している既存の CORBA サービスの再登録を行うことが必要になる場合があるこ とに注意してください。

### ロケール依存データ

コネクターは国際化され、2 バイト文字セットをサポートする CORBA インターフ ェースを記述する 2 バイト文字セットの配信をサポートし、指定した言語でメッセ ージ・テキストを配信できるようになっています。ある文字コードを使用するロケ ーションから別のコード・セットを使用するロケーションへ、コネクターがデータ を転送するとき、コネクターはデータの意味を保存するため、文字変換を実行しま す。

Java 仮想マシン (JVM) 内部の Java ランタイム環境では、Unicode 文字コード・セ ットでデータを表現します。Unicode は、既知の文字コード・セットのほとんど (単 一バイトおよびマルチバイトの両方) に対応するエンコード方式を含んでいます。 IBM WebSphere Business Integration システムのほとんどのコンポーネントは Java で書かれています。そのため、統合コンポーネント間でデータを転送するときは、 ほとんどの場合文字変換は必要ありません。

#### 用語

本書で使用する用語は、以下のとおりです。

- v **ASI (**アプリケーション固有情報**)** 特定のアプリケーションまたはテクノロジー用 に調整されたメタデータ。ASI は、ビジネス・オブジェクトの属性レベル、動詞 レベル、およびビジネス・オブジェクト・レベルの両方にあります。『動詞 **ASI**』も参照してください。
- v **BO (**ビジネス・オブジェクト**)** ビジネス・エンティティー (従業員など) および データ上のアクション (作成操作や更新操作) を表す一連の属性。WebSphere Business Integration システムのコンポーネントは、ビジネス・オブジェクトを使 用して、情報を交換したり、アクションを起動したりします。
- v **BO (**ビジネス・オブジェクト**)** ハンドラー アプリケーションと対話するメソッド を含み、要求ビジネス・オブジェクトをアプリケーション操作に変換するコネク ター・コンポーネント。
- 接続オブジェクト 接続クラスのインスタンスである特殊なプロキシー・オブジェ クト。接続とは、状態情報を含むアプリケーションを参照することです。アダプ ター・サイドにおける接続のインスタンスごとに、CORBA サイドに対応するオ ブジェクトがあります。バッチでの接続インスタンスの生成、任意での接続の検 索、接続プールへ接続を戻す操作、および他のスレッドによる接続再利用が可能 です。
- 接続プール 接続オブジェクトを保管および検索するために使用するリポジトリ ー。
- v **CORBA** オブジェクト コネクターは CORBA サーバーと対話するため、ビジネ ス・オブジェクトと CORBA オブジェクトの間で処理を行います。コネクターの 処理時に、CORBA オブジェクト (アプリケーション) はプロキシー・オブジェク トによってコネクター内に表されます。プロキシーは、CORBA オブジェクトを 表す Java クラスです。
- v ファクトリー アプリケーションを参照する特殊なプロキシー・オブジェクト。適 切なコネクター・プロパティーが設定されている場合、ファクトリー・オブジェ クト (コネクターとともに永続的) は接続プール内に置かれる接続を作成したり、 CORBA アプリケーションで使用される CORBA オブジェクトを作成することが できます。作成される接続数は、PoolSize プロパティーで指定される値によって 異なります。
- 外部キー 一意的に子ビジネス・オブジェクトを識別する値を持つ単純属性。通 常、この属性は、子の基本キー値を持つことで子ビジネス・オブジェクトとその 親を識別します。Connector for CORBA は、外部キーを使用して、プール可能な 接続オブジェクトを指定します。
- v **IDLJ** Connector for CORBA は、IDLJ コンパイラー・ツールを使用する IBM Java Object Request Broker (ORB) をサポートします。このツールにより、Java プログラムは、実行時にコネクターがプロキシー・オブジェクトを生成するため に必要とする Java プロキシー・クラスを生成することによって CORBA オブジ ェクトと通信し、次に CORBA オブジェクトを呼び出すことができます。 CORBA オブジェクトのプロパティー、構造、およびメソッドは、IDL (Interface Definition Language) ファイルで定義されます。IDLJ コンパイラー・ツールで ODA を使用して作成されたプロキシー・オブジェクト・クラス定義を使用するこ とにより、コネクターは IDL で定義されているオブジェクトの CORBA メソッ ドを呼び出すことができます。
- v **ODA (Object Discovery Agent)** アプリケーション内で指定されたエンティティ ーを検査し、そのエンティティーの中からビジネス・オブジェクト属性に対応す るエレメントを「発見」することで、自動的にビジネス・オブジェクト定義を生 成するツール。ODA は、アダプターをインストールすると、自動的にインストー ルされます。Business Object Designer では、ODA にアクセスして対話式にやり とりするグラフィカル・ユーザー・インターフェースを提供しています。
- v **ORB (**オブジェクト・リクエスト・ブローカー**)** クライアントとサーバー間のミ ドルウェアとして機能する、CORBA プログラミング・モデルのコンポーネン ト。CORBA モデルでは、クライアントはネットワークに接続されているサーバ ーを認識していなくてもサービスを要求できます。さまざまな ORB が要求を受 け取り、それを適切なサーバーに転送して、結果をクライアントに戻します。
- v 呼び出しごとのオブジェクト・プール 単一の doVerbFor メソッドを呼び出す際 に、あるメソッドがら次のメソッドへ渡す必要のあるオブジェクトを保管するた めのプログラマチック・エンティティー。保管されるオブジェクトは、プロキシ ー・オブジェクトの場合もあれば、単純属性の場合もあります。
- v プロキシー・クラス コネクター内の CORBA オブジェクトを表す Java クラ ス。コネクターは、ビジネス・オブジェクトの ASI で指定されたプロキシー・ク ラス名のプロキシー・オブジェクト・インスタンスを作成します。

v 動詞 **ASI (**アプリケーション固有情報**)** 動詞 ASI を使用し、特定の動詞につい て、その動詞がアクティブな場合にコネクターがビジネス・オブジェクトを処理 する方法を指定します。動詞 ASI には、現在の要求ビジネス・オブジェクトを処 理するために呼び出すメソッドの名前を含むことができます。

## <span id="page-17-0"></span>クライアントとして機能するコネクターのアーキテクチャー

コネクターは、次の 2 つの方法で要求を処理できます。

- v コネクターがクライアントとして機能して、ビジネス・オブジェクト要求を CORBA サーバーに送信します ( 9 [ページの図](#page-18-0) 1)。これらの要求は、外部 CORBA サーバー上で実行されているオブジェクトのメソッドを呼び出します。
- v コネクターがサーバーとして機能して、外部 CORBA クライアントから要求を受 け取ります ( 13 [ページの図](#page-22-0) 3)。これらの要求は、統合ブローカー上のコラボレー ションを呼び出します。コラボレーションは、例えば、外部アプリケーション内 のデータを更新できます。

このセクションでは、クライアントとして機能する場合の CORBA コネクターのア ーキテクチャーについて説明します。サーバーとして機能する CORBA コネクター の詳細については、 12 [ページの『サーバーとして機能するコネクターのアーキテク](#page-21-0) [チャー』を](#page-21-0)参照してください。

#### 要求フロー

9 [ページの図](#page-18-0) 1 は、コネクターがクライアントとして機能する場合の要求フローを 示しています。このシナリオで、コネクターは外部 CORBA サーバー上にあるオブ ジェクトのメソッドを呼び出します。コネクターはクライアントとして機能し、 ORB を介して CORBA サーバーと通信します。コネクターは、CORBA オブジェ クトがあるサーバーにオブジェクト要求を送信することにより、CORBA サーバー と通信します。

<span id="page-18-0"></span>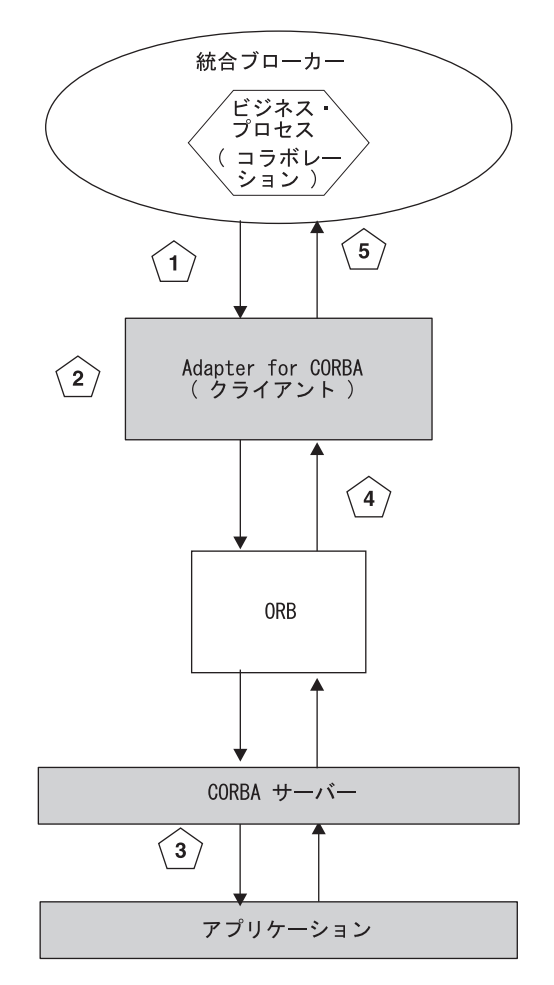

- 図 *1.* コネクターがクライアントとして機能する場合の要求プロセス
	- 1. コネクターが、統合ブローカーからビジネス・オブジェクト要求を受け取りま す。
	- 2. コネクターが、ビジネス・オブジェクトのプロキシー・オブジェクト・インスタ ンスを作成します。プロキシー・オブジェクト・インスタンスは、コネクターが 要求を送信する先の CORBA オブジェクトの代理として機能します。コネクタ ーがプロキシー・オブジェクトを作成および処理する方法の詳細については、 10 [ページの『コネクターがクライアントとして機能する仕組み』を](#page-19-0)参照してくだ さい。
	- 3. コネクターが、プロキシー・オブジェクトを使用して、CORBA サーバー上で実 行中の対応する CORBA オブジェクトにアクセスし、アプリケーション (オブジ ェクト) にデータを書き込むことによって、プロキシー・オブジェクトを処理し ます。コネクターは CORBA オブジェクトのメソッドを呼び出すこともできま す。
	- 4. コネクターが CORBA サーバー・オブジェクトからデータを読み取りまたは取 得して、プロキシー・オブジェクトを更新します。
	- 5. コネクターが、元のオブジェクト要求が成功したのか、または失敗 (FAIL 状況) したのかを示すメッセージを統合ブローカーに戻します。要求が成功した場合 は、コネクターも統合ブローカーに更新されたビジネス・オブジェクトを戻しま す。

#### <span id="page-19-0"></span>コネクターがクライアントとして機能する仕組み

このセクションでは、図2 に示すように、コネクターがクライアントとして機能す る場合に、コネクターのさまざまな部分がビジネス・オブジェクトを処理する仕組 みについて説明します。

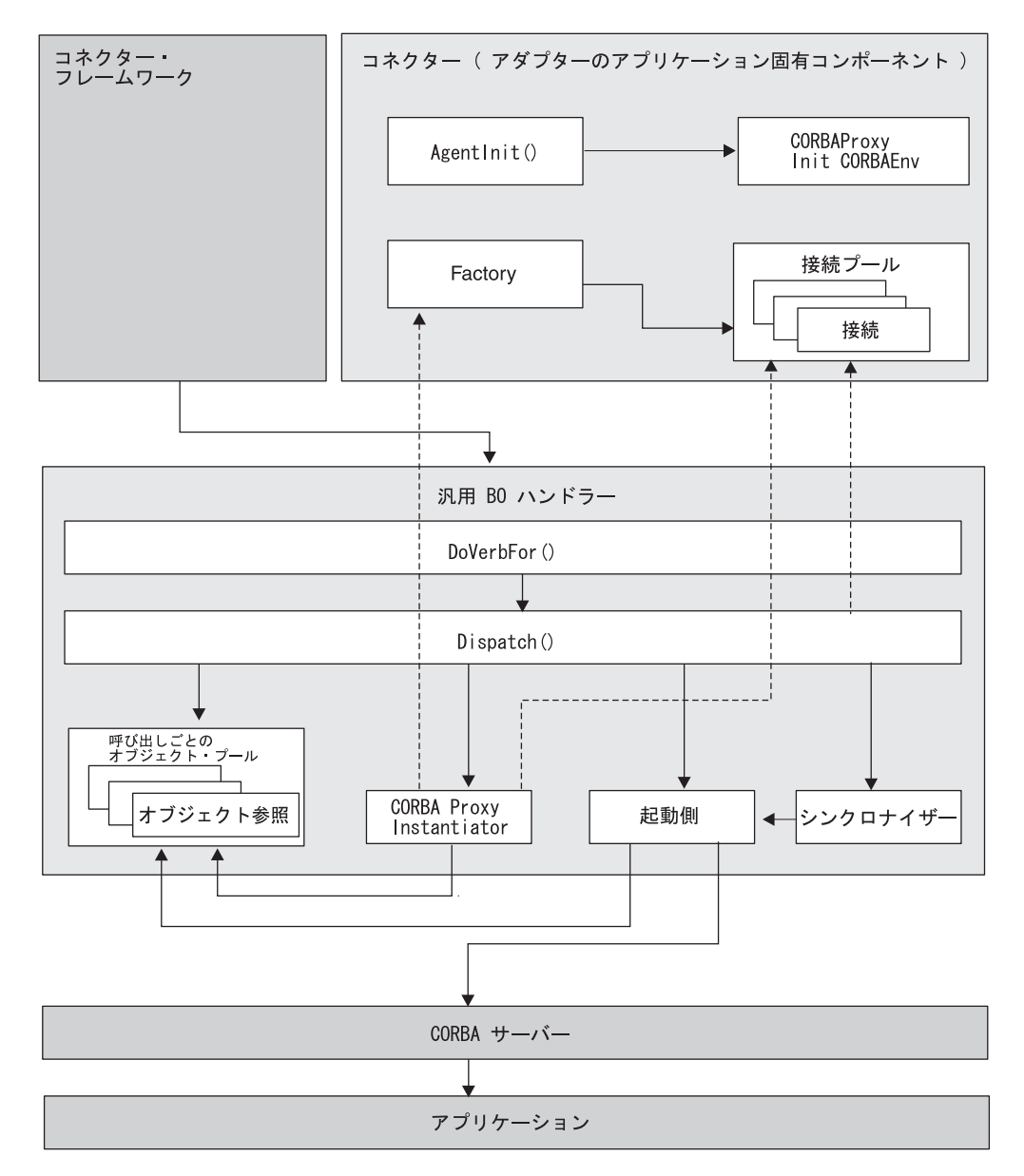

図 *2.* クライアントとして機能する *Connector for CORBA*

- 1. コネクターを初めて始動し、それがクライアントとして機能する場合、コネク ターの Agent クラスは以下の初期設定プロセスを実行します。
	- v ORB を初期化することによって CORBA 環境をインスタンス化します。
	- コネクター・プロパティーの設定方法に応じて、以下のいずれかを実行しま す。コネクター・プロパティー、および以下の各シナリオでコネクター・プ ロパティーがどのように作用するかについての詳細は、 24 [ページの『コネク](#page-33-0) [ター固有のプロパティー』を](#page-33-0)参照してください。
- シナリオ **1**: アプリケーションを参照するファクトリー・オブジェクト・ インスタンスの作成。コネクターとともに永続的なファクトリー・オブジ ェクトは、接続プールに置かれる接続を作成します。作成される接続数 は、コネクターの PoolSize プロパティーで指定された値によって異なり ます。
- シナリオ **2**: 接続プールに配置される接続オブジェクトのみの作成。接続 数は、PoolSize プロパティーで指定した値によって異なります。このシ ナリオでは、ファクトリー・オブジェクトは作成されません。
- シナリオ **3**: ビジネス・オブジェクトによるメソッド呼び出しの対象とな るファクトリー・プロキシー・オブジェクトの作成 (ファクトリー・クラ スは BO のプロキシー・クラス ASI と一致)。このシナリオでは、接続は 作成されません。
- 2. 統合ブローカーが、ビジネス・オブジェクト形式で、要求をコネクターに送信 します。
- 3. コネクターの BO ハンドラーがオブジェクトを受け取ります。
- 4. BO ハンドラーの doVerbFor() メソッドが、BO の ASI を読み取ってプロキ シー・クラス名を取得する Dispatch() メソッドを呼び出します。Dispatch() メソッドがプロキシー・クラス名を取得し、それを CORBA Proxy Instantiator に送信します。
- 5. CORBA Proxy Instantiator が、プロキシー・クラス名を使用して (有効な Java クラス表記、例えば xxxxx.myclass を使用して修飾された) プロキシー・クラ スをロードし、プロキシー・オブジェクト・インスタンスを作成して、それを 呼び出しごとのオブジェクト・プールにロードします。CORBA Proxy Instantiator は、オブジェクトが以下のいずれかであるかどうか検査します。
	- v 接続であるか。接続の場合は、接続オブジェクトとして接続プールから検索 します。
	- ファクトリー・オブジェクトであるか。ファクトリー・オブジェクトの場合 は、静的オブジェクトとしてファクトリーから検索します。CORBA Proxy Instantiator は、ファクトリー・メソッドがビジネス・オブジェクト ASI に指 定されているかどうかも検査します。指定されている場合は、ファクトリ ー・オブジェクトのファクトリー・メソッドを使用します。
- 6. ディスパッチを実行して BO の動詞 ASI を読み通し、メソッドのリストを作 成します。動詞 ASI は、属性名が配列されたリストです。各属性は、プロキシ ー・オブジェクトに対するメソッドを表します。つまり、動詞 ASI とは、メソ ッドのリストではなく、それぞれがプロキシー・オブジェクト・メソッドを表 す値を持つ属性のリストです。
- 7. 動詞 ASI リストの各メソッドについて、BO ハンドラーの InvokeMethods() メソッドは、InvokeMethod() を呼び出し、以下のいずれかを実行します。
	- v メソッドが通常のメソッドである場合は、起動側を呼び出します。引き数が 外部キーとしてマークされている場合は、呼び出しごとのオブジェクト・プ ールに引き数を保管します。属性が取り込まれていない場合は、 use attribute value の属性 ASI を検査します。use attribute value の ASI が存在する場合は、呼び出しごとのオブジェクト・プールからオブジェ クトのプルを試みます。
- <span id="page-21-0"></span>• プロキシー・オブジェクトのすべての属性に対して、シンクロナイザーのロ ード操作および保管操作 (BO ハンドラーのオブジェクト同期化処理) を呼び 出します。呼び出される操作は、動詞 ASI の内容によって異なります。 LoadFromProxy (ロード) および WriteToProxy (保管) は、動詞 ASI に組み 込み可能な定義済み関数です。これらの関数は、ビジネス・オブジェクトの 単純属性を CORBA オブジェクトのパブリック・プロパティーに同期させる ことを目的としています。
- v 特定の単純属性に対して、ロード操作 (LoadFromProxy 関数) または保管操 作 (WriteToProxy 関数) を呼び出します (LoadFromProxy を呼び出すと、プ ロキシー・プロパティーが取得され、取得された値に BO プロパティーが設 定されます。WriteToProxy を呼び出すと、BO の値を使用してプロキシー・ プロパティーが設定されます)。
- 注**:** 動詞 ASI が空の場合、BO ハンドラーは、設定済みのパラメーターを指定 して、BO に対するメソッドを検索し、呼び出します。1 つのメソッドのみ がパラメーターを設定できます。それ以外、つまり複数のメソッドを設定 すると、動詞 ASI が空であっても、コネクターはエラーをログに記録し、 FAIL コードを戻します。
- 8. プロキシー・オブジェクトの各メソッドについて、起動側は、以下を実行し て、メソッドのパラメーターおよび引き数を構成します。
	- v 起動側は、属性に (String などの単一データ型ではなく) BO 型を発見する と、アクティブな BO ハンドラーに対して再帰的に Dispatch() メソッドを 呼び出します。
	- v Dispatch() は、親メソッドがそのメソッド呼び出しを起動するために使用す るプロキシー・オブジェクトを戻します。
	- v シンクロナイザーと呼ばれる、BO ハンドラーの同期化処理によって WriteToProxy が起動され、CORBA オブジェクト (プロキシー・オブジェク ト) の各プロパティーに値が保管 (設定) されます。これにより、CORBA サ ーバーのデータが更新されます。保管される値は、CORBA オブジェクトが 対応するビジネス・オブジェクトの対応する属性に基づきます。
- 9. 値が CORBA サーバーから戻されると、LoadFromProxy 関数がプロキシー・オ ブジェクトから戻されたデータを BO にロードします。(戻りパラメーター用 に、コネクターは戻りプロキシー・オブジェクトを作成し、in/out パラメータ ーを更新します。)
- 10. コネクターが、ビジネス・オブジェクトを統合ブローカーに戻します。

#### サーバーとして機能するコネクターのアーキテクチャー

クライアントとして要求を処理するほかに、コネクターは、外部 CORBA クライア ントからの要求を受け取るサーバーとして機能することもできます。これらの要求 は、統合ブローカー上のコラボレーションを呼び出します。コラボレーションは、 例えば、外部アプリケーション内のデータを更新できます。

このセクションでは、サーバーとして機能する場合の CORBA コネクターのアーキ テクチャーについて説明します。クライアントとして機能するコネクターの詳細に ついては、 8 [ページの『クライアントとして機能するコネクターのアーキテクチャ](#page-17-0) [ー』を](#page-17-0)参照してください。

#### <span id="page-22-0"></span>要求フロー

図 3 は、コネクターがサーバーとして機能する場合の要求フローを示しています。 このシナリオでは、コネクターは CORBA クライアントの代理としてコラボレーシ ョンを実行します。

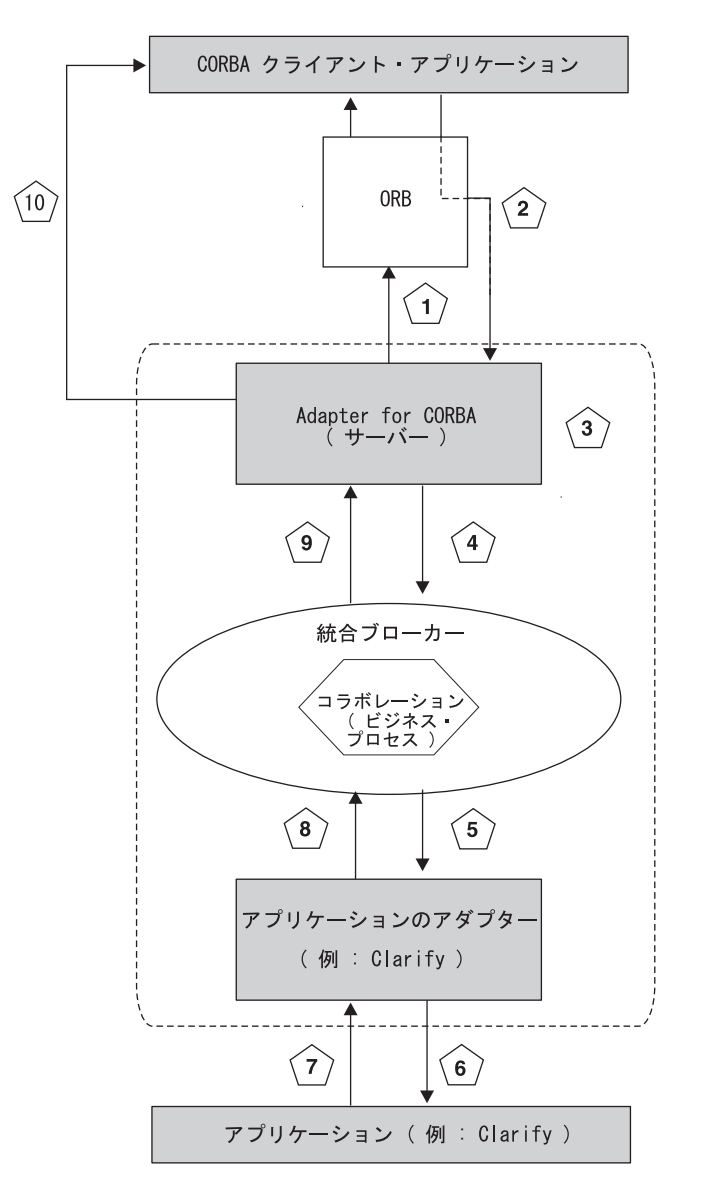

図 *3.* コネクターがサーバーとして機能する場合の要求プロセス

- 1. コネクターを初めて始動するときに、サーバー・サイド・オブジェクトとして 構成されたすべてのビジネス・オブジェクトが、ORB を使用してコネクターに よって登録されます。ビジネス・オブジェクトをサーバーとして構成する方法 については、 39 ページの『第 4 [章 ビジネス・オブジェクトについて』を](#page-48-0)参照 してください。
- 2. CORBA クライアント・アプリケーションが、登録済みのサーバー・オブジェ クトに対してコネクターを介してメソッド呼び出し要求を送信します。
- <span id="page-23-0"></span>3. コネクターが、メソッド呼び出しを登録済み CORBA サーバー・オブジェクト の属性 ASI に指定された動詞に変換します。ビジネス・オブジェクトの属性 ASI の詳細については、 47 [ページの『属性レベル](#page-56-0) ASI』を参照してください。
- 4. コネクターが、アダプターの Agent クラスの excecuteCollaboration() メソ ッドを呼び出します。ビジネス・オブジェクト動詞 (ステップ 3) を特定のコラ ボレーションに関連付ける、コネクターの BO COLLAB MAPPING プロパティーに 基づいて、executeCollaboration() は適切なコラボレーション (ビジネス・プ ロセス) を呼び出します。BO COLLAB MAPPING プロパティーの詳細については 23 [ページの『コネクターの構成』を](#page-32-0)参照してください。
- 5. 統合ブローカーが、コラボレーションまたは実行されたビジネス・プロセスか ら、外部アプリケーション (つまり、コラボレーションがデータを交換するア プリケーション。 13 [ページの図](#page-22-0) 3 で、この外部アプリケーションの例は Clarify です) のコネクターにデータを送信します。
- 6. 外部アプリケーションのコネクターが、そのアプリケーションにデータを送信 します。
- 7. アプリケーションが、外部アプリケーションのコネクターにメッセージを戻し ます (例えば、 13 [ページの図](#page-22-0) 3 では Clarify)。
- 8. 外部アプリケーションのコネクターが、統合ブローカーにメッセージを転送し ます。
- 9. 統合ブローカーが、CORBA サーバーとして機能するコネクター (ステップ 4 で excecuteCollaboration() メソッドを呼び出したコネクター) にメッセージ を転送します。
- 10. 例外が発生した場合、元の要求を開始した CORBA クライアント・アプリケー ション (ステップ 2 (13 [ページ](#page-22-0))) に例外が送信されます。

### コネクターがサーバーとして機能する仕組み

サーバーとして機能する場合、コネクターはクライアントとして機能する場合とは 異なる方法でビジネス・オブジェクト処理を実行します。このセクションでは、 [15](#page-24-0) [ページの図](#page-24-0) 4 に示すように、サーバーとして機能するコネクターのさまざまな部分 がビジネス・オブジェクトを処理する仕組みについて説明します。

<span id="page-24-0"></span>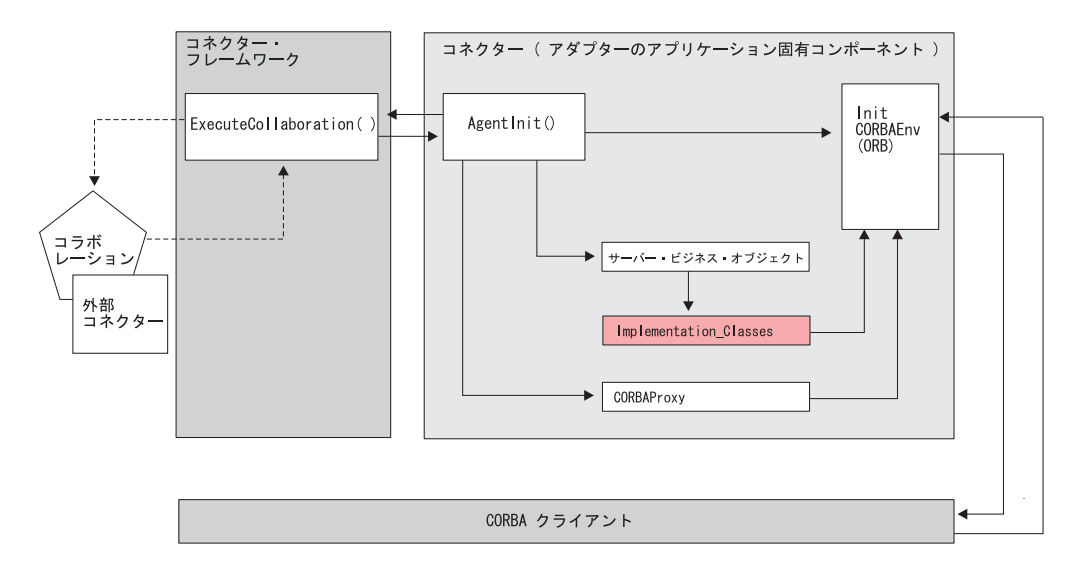

図 *4.* サーバーとして機能する *Connector for CORBA*

- 1. コネクターを始動するとき、コネクターの Agent クラスは以下の初期設定プロ セスを実行します。
	- v ORB を初期化することによって CORBA 環境をインスタンス化します。
	- v サーバー・オブジェクトとして処理されるビジネス・オブジェクトに関する情 報をインプリメンテーション・クラスに受け渡します。ビジネス・オブジェク トがサーバー・オブジェクトであるかどうか判断するため、コネクターは BO ASI に属性 object type=CorbaImplObject が含まれるか検査します。
	- v ビジネス・オブジェクトに対応するインプリメンテーション・クラスを ORB に登録します。任意のビジネス・オブジェクトのインプリメンテーション・ク ラスを implementation\_class ASI に指定してください。クラス定義は、ビジ ネス・オブジェクトを作成するときに ODA によって生成される .jar ファイ ルに保管されます。詳細については、 57 ページの『第 5 [章 ビジネス・オブ](#page-66-0) [ジェクトの作成および変更』を](#page-66-0)参照してください。
- 2. Agent クラスが、コネクター・プロパティーの設定内容に応じて、ファクトリ ー、ファクトリー・プロキシー・オブジェクトのインスタンス、または接続オブ ジェクトをセットアップします。コネクター・プロパティーの詳細については、 24 [ページの『コネクター固有のプロパティー』を](#page-33-0)参照してください。
- 3. 外部 CORBA クライアントが、コネクター内の CORBA サーバー・ビジネス・ オブジェクトに要求を送信して、コラボレーションを呼び出します。ORB を介 して送信される要求は、メソッドの入力引き数の形式を取ります。
- 4. ステップ 3 (14 [ページ](#page-23-0)) およびステップ 4 (14 [ページ](#page-23-0)) で説明したように、以下 のようになります。
	- v コネクターが、メソッドの引き数値を使用してビジネス・オブジェクトを作成 します。
	- v コネクターは、CORBA サーバー・ビジネス・オブジェクトの属性 ASI に指 定されているようにビジネス・オブジェクトに動詞を設定します。
	- 次に、コネクターはコネクターの Agent クラスの executeCollab() メソッド を呼び出します。
- <span id="page-25-0"></span>v executeCollab() メソッドは、BO\_COLLAB\_MAPPING プロパティー (ビジ ネス・オブジェクト動詞をコラボレーションにマップするコネクター・プロパ ティー) に指定されているコラボレーションを検索します。コラボレーション が見つかった場合、コネクターはそのコラボレーションを実行します。コラボ レーションが見つからない場合、例外が発生します。(戻りパラメーター用 に、コネクターは戻りプロキシー・オブジェクトを作成し、in/out パラメー ターを更新します。)
- 5. コラボレーション処理の結果のデータが、ORB を介して CORBA クライアン ト・アプリケーションに戻されます。

### ビジネス・オブジェクト要求

ビジネス・オブジェクト要求は、統合ブローカーがビジネス・オブジェクトをコネ クターに送信する際に処理されます。ビジネス・オブジェクトの唯一の要件は、対 応する CORBA オブジェクト (プロキシー・オブジェクトが代行) にマップされる 必要があるということです。プロキシー・クラスは、コネクター内の CORBA オブ ジェクトを表す Java クラスです。実行時に、コネクターはビジネス・オブジェクト の ASI で指定されたプロキシー・クラス名のプロキシー・オブジェクト・インスタ ンスを作成します。

#### 動詞の処理

注**:** このセクションは、クライアントとして機能する場合のコネクターに関連して います。ここで説明する動詞の処理の問題は、コネクターがサーバーとして機 能する場合には適用されません。

コネクターは、各ビジネス・オブジェクトの動詞を基にブローカーによってコネク ターへに渡されるビジネス・オブジェクトを処理します。

コネクター・フレームワークはブローカーから要求を受け取ると、要求ビジネス・ オブジェクトのビジネス・オブジェクト定義に関連するビジネス・オブジェクト・ ハンドラー・クラスの doVerbFor() メソッドを呼び出します。doVerbFor() メソッ ドの役割は、要求ビジネス・オブジェクトのアクティブな動詞に基づいて、実行す る動詞処理を決定することです。また、要求ビジネス・オブジェクトから情報を取 得し、操作要求を作成してアプリケーションに送信するという役割もあります。

コネクター・フレームワークが要求ビジネス・オブジェクトを doVerbFor() に渡す と、このメソッドは、ビジネス・オブジェクト ASI を検索して、BO ハンドラーを 起動します。起動された BO ハンドラーは、動詞 ASI を読み取り、それを一連の 呼び出し可能関数に変換します。動詞 ASI は、対象の動詞について呼び出す必要が あるメソッドが配列されたリストです。呼び出しが作成される順序は、オブジェク トの処理を成功させる上で重要です。

動詞 ASI が空の場合、BO ハンドラーは、設定済みのパラメーターを指定してメソ ッドを検索し、呼び出します。設定できるのは 1 つのメソッドのみです。それ以 外、つまり、複数のメソッドを設定すると、動詞 ASI が空であっても、コネクター はエラーをログに記録し、FAIL コードを戻します。エラー処理の詳細については、 71 [ページの『エラー処理』を](#page-80-0)参照してください。

<span id="page-26-0"></span>コネクターでは特定の動詞をサポートしていませんが、ユーザーは ODA を使用す ることにより、カスタム動詞を構成できます。事前に用意されている標準の動詞 は、Create、Retrieve、Update、および Delete です。 Business Object Designer で実 行している Object Discovery Agent (ODA) を使用して指定したセマンティックが、 これらの動詞に使用されます。ODA を使用してメソッド呼び出しシーケンスを動詞 に割り当てる方法の詳細については、 57 ページの『第 5 [章 ビジネス・オブジェク](#page-66-0) [トの作成および変更』を](#page-66-0)参照してください。

注**:** ユーザーは、動詞 ASI に 2 つの定義済み関数 (LoadFromProxy および WriteToProxy) を指定することができます。これらの関数は、ビジネス・オブジ ェクトの単純属性を CORBA オブジェクトのパブリック・プロパティーに同期 させることを目的としています。

## カスタム・ビジネス・オブジェクト・ハンドラー

ビジネス・オブジェクトを作成する場合、BO の動詞 ASI に CBOH キーワードを指 定すると、デフォルトの BO ハンドラーをオーバーライドできます。コネクターの 実行時に、doVerbFor() メソッドを使用して、ビジネス・オブジェクト ASI を検索 します。CBOH キーワードが検出されると、doVerbFor() によってカスタム BO ハ ンドラーが起動されます。

コネクターでは、親レベルのビジネス・オブジェクトのみでカスタム BO ハンドラ ーをサポートします。カスタム BO ハンドラー作成の詳細については、「コネクタ ー開発ガイド」を参照してください。

## <span id="page-28-0"></span>第 **2** 章 アダプターのインストール

- v 『インストール作業の概要』
- 20 [ページの『コネクター・ファイルの構造』](#page-29-0)
- 21 [ページの『インストール後の作業』](#page-30-0)

#### インストール作業の概要

Adapter for CORBA をインストールするには、必要なアダプター前提条件がご使用 の環境に存在するかを確認し、統合ブローカーをインストールしてから、アダプタ ーのインストールを実行する必要があります。

#### アダプターの前提条件の確認

アダプターをインストールする前に、アダプターをインストールおよび実行するた めの環境の前提条件がご使用のシステムですべて満たされていることを確認してく ださい。詳細については、 2 [ページの『アダプター環境』を](#page-11-0)参照してください。

#### 統合ブローカーのインストール

統合ブローカーのインストール、つまり、WebSphere Business Integration システム をインストールし、ブローカーを始動するタスクについては、ご使用のブローカー に関する資料に説明されています。Connector for CORBA がサポートするブローカ ーの詳細については、 2 [ページの『ブローカーの互換性』](#page-11-0) を参照してください。

ブローカーのインストール方法についての詳細は、ご使用のブローカーの実装に関 する資料を参照してください。

### **Adapter for CORBA** と関連ファイルのインストール

WebSphere Business Integration アダプター製品のインストールについては、次のサ イトで WebSphere Business Integration Adapters Infocenter にある「*WebSphere Business Integration Adapters* インストール・ガイド」を参照してください。

http://www.ibm.com/websphere/integration/wbiadapters/infocenter

#### **Windows** および **AIX** へのインストール

Windows または AIX プラットフォームにコネクターをインストールする場合、イ ンストーラーによって IBM JDK 1.3.1 SR5 の置かれているディレクトリーのパス 名を指定するよう求められることに注意してください (3[ページの『](#page-12-0)JDK ソフトウ [ェア』](#page-12-0) で説明しているように、このソフトウェアは Connector for CORBA をイン ストールするための前提条件です)。

インストール時にこのディレクトリー情報を提供できるように、この情報を用意し ておいてください。そうしないと、インストーラーを途中で終了し、ご使用のマシ ンの JDK ディレクトリーを探し出してから、インストーラーを最初からやり直さ なければならなくなります。

アダプターには、次のスクリプトが提供されており、これを実行して JDK ホー ム・ディレクトリーのパス名を取得することができます。

- ¥connectors¥CORBA¥BIA CORBAEnv.bat (Windows)
- v ¥connectors¥CORBA¥BIA\_CORBAEnv.sh (Unix)

# <span id="page-29-0"></span>コネクター・ファイルの構造

アダプターは、コネクターに関連付けられた標準ファイルをご使用のシステムにコ ピーします。

このユーティリティーは、コネクターを *ProductDir*¥connectors¥CORBA ディレクト リーにインストールして、「スタート」メニューにコネクターへのショートカット を追加します。*ProductDir* は、製品がインストールされているディレクトリーを指 します。

表 1 に、コネクターが使用するファイル構造を示します。また、インストーラーで コネクターのインストールを選択すると自動的にインストールされるファイルも示 します。

表 *1.* コネクターのファイル構造

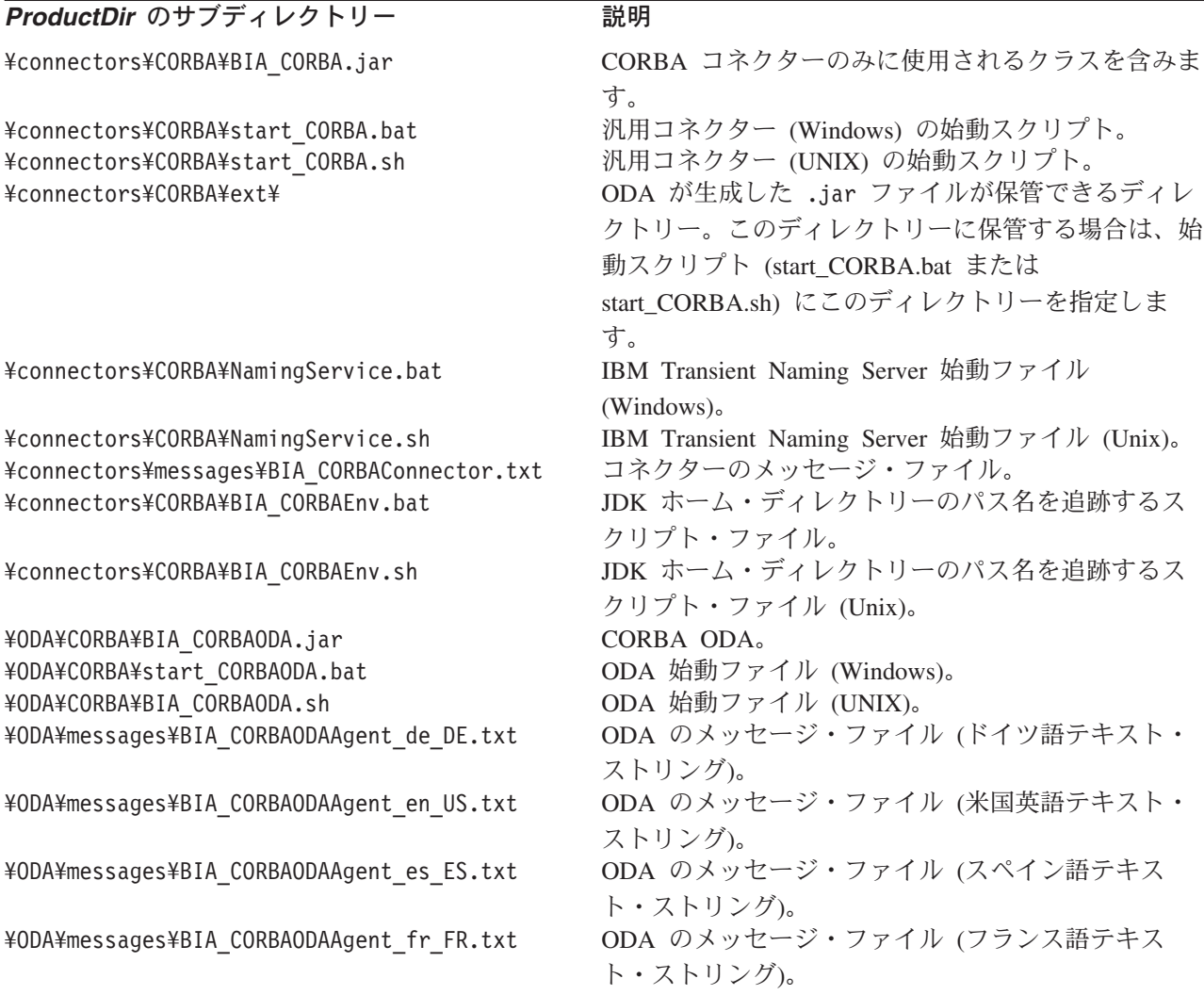

<span id="page-30-0"></span>表 *1.* コネクターのファイル構造 *(*続き*)*

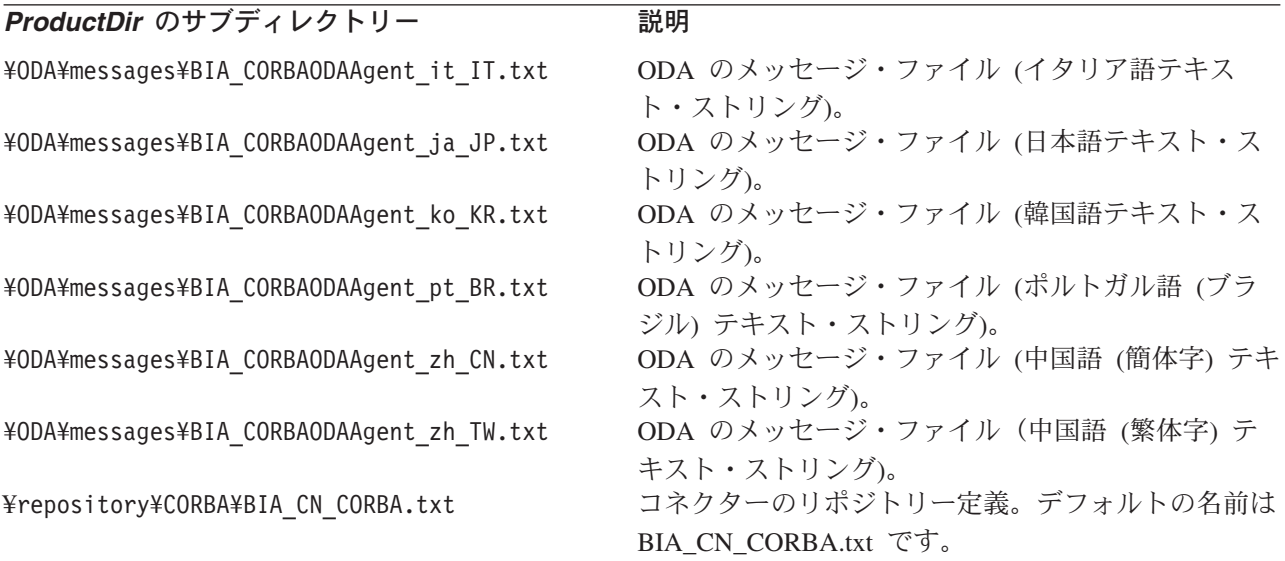

注**:** すべての製品のパス名は、使用システムで製品がインストールされたディレク トリーを基準とした相対パス名です。

# インストール後の作業

インストールが完了したら、始動する前に、アダプターを構成する必要がありま す。詳細については、 23 ページの『第 3 [章 アダプターの構成』を](#page-32-0)参照してくださ  $\mathcal{V}^{\lambda}$ 

## <span id="page-32-0"></span>第 **3** 章 アダプターの構成

- 21 [ページの『インストール後の作業』](#page-30-0)
- v 『コネクターの構成』
- v 34 [ページの『複数のコネクター・インスタンスの作成』](#page-43-0)
- 35 [ページの『コネクターの始動』](#page-44-0)
- 37 [ページの『コネクターの停止』](#page-46-0)
- v 37 [ページの『ログ・ファイルとトレース・ファイルの使用』](#page-46-0)

#### 構成タスクの概要

インストールが完了したら、始動する前に、このセクションで説明するコンポーネ ントを構成する必要があります。

#### コネクターの構成

コネクターの構成とは、コネクターをセットアップして構成することです。詳細に ついては、『コネクターの構成』を参照してください。

### ビジネス・オブジェクトの構成

Business Object Designer を使用してビジネス・オブジェクトを作成および構成しま す。Business Object Designer で ODA (Object Discovery Agent) を使用してビジネ ス・オブジェクトを作成できます。 ODA を使用すると、ビジネス・オブジェクト 定義を生成できます。ビジネス・オブジェクト定義とは、ビジネス・オブジェクト のテンプレートです。ODA は、指定したアプリケーション・オブジェクトの検証、 ビジネス・オブジェクト属性に対応するビジネス・オブジェクトのエレメントの 「発見」、および情報を示すビジネス・オブジェクト定義の生成を実行します。 Business Object Designer を使用すると、グラフィカル・インターフェースを使用し て Object Discovery Agent にアクセスし、対話式に操作できます。既存のビジネ ス・オブジェクトを編集するには Business Object Designer を使用します。

ビジネス・オブジェクトの詳細については、 39 ページの『第 4 [章 ビジネス・オブ](#page-48-0) [ジェクトについて』を](#page-48-0)参照してください。

ODA の使用に関する詳細については、 57 ページの『第 5 [章 ビジネス・オブジェ](#page-66-0) [クトの作成および変更』を](#page-66-0)参照してください。

#### コネクターの構成

コネクターの構成プロパティーには、標準構成プロパティーとアダプター固有の構 成プロパティーという 2 つのタイプがあります。アダプターを実行する前に、 Connector Configurator を使用して、これらのプロパティーの値を設定する必要があ ります。詳細については、 97 ページの『付録 [B. Connector Configurator](#page-106-0)』を参照し てください。

<span id="page-33-0"></span>コネクターは、始動時に構成値を取得します。実行時セッション中に、1 つ以上の コネクター・プロパティーの値の変更が必要になることがあります。 AgentTraceLevel など一部のコネクター構成プロパティーへの変更は、即時に有効に なります。他のコネクター・プロパティーを変更する場合は、変更後に、コネクタ ー・コンポーネントの再始動またはシステムの再始動が必要です。プロパティーが 動的 (変更が即時に有効化) であるか、または静的 (コネクター・コンポーネントの 再始動またはシステムの再始動が必要) であるかを判別するには、System Manager の「コネクターのプロパティー」ウィンドウにある「更新メソッド」列を参照しま す。

### 標準コネクター・プロパティー

標準コネクター構成プロパティーでは、すべてのアダプターが使用する情報を提供 します。これらのプロパティーの詳細については、 77 [ページの『付録](#page-86-0) A. コネクタ [ーの標準構成プロパティー』を](#page-86-0)参照してください。

以下のプロパティーは 77 ページの『付録 A. [コネクターの標準構成プロパティ](#page-86-0) [ー』に](#page-86-0)リストされていますが、Connector for CORBA ではこれらを使用していませ ん。

- DuplicateEvent Elimination
- PollEndTime
- PollFrequency
- PollStartTime

コネクターを稼働させる前に、ApplicationName 構成プロパティーの値を設定する 必要があります。

#### コネクター固有のプロパティー

コネクター固有の構成プロパティーは、コネクターが実行時に必要とする情報を提 供します。これらのプロパティーを使用すれば、コネクター内の静的情報やロジッ クを、再コーティングや再ビルドせずに変更できるようになります。

コネクター固有のプロパティーを構成するには、Connector Configurator を使用しま す。「アプリケーション構成プロパティー」タブをクリックして、構成プロパティ ーを追加または変更します。詳細については、 97 [ページの『付録](#page-106-0) B. Connector [Configurator](#page-106-0)』を参照してください。

特に指定のないかぎり、すべてのコネクター固有のプロパティーはオプションで す。つまり、これらのプロパティーは、ユーザー固有のコネクター構成要件に基づ いて選択して設定できます。例えば、コネクターがクライアントとして機能してい る場合に、コネクターにファクトリー・オブジェクトと接続の両方を作成させる か、ファクトリー・オブジェクトのみ、または接続のみを作成させるか選択しま す。選択した構成によって、設定する必要があるプロパティーが決定します。

25 [ページの表](#page-34-0) 2 に、コネクターのコネクター固有構成プロパティーと、その説明お よび指定可能な値を示します。**+** 文字は、プロパティー階層内でのエントリーの位 置を示します。プロパティーの詳細については、これらのプロパティーの階層を示 す 26 [ページの図](#page-35-0) 5 を含む後続のセクションを参照してください。

<span id="page-34-0"></span>表 *2.* コネクター固有の構成プロパティー

| 名前                        | 指定可能な値                                                                                                    | デフォルト値         |
|---------------------------|----------------------------------------------------------------------------------------------------|----------------|
| + Factory                 | なし。これは、階層内のカテゴリーです。                                                                                                    | なし             |
| + + FactoryClass          | クラス名                                                                                                    | なし             |
| + + FactoryMethod         | メソッド名                                                                                                    | なし             |
| $++ +$ Arguments          | 暗号化ストリングまたは非暗号化ストリン<br>グ                                                                                                    |                |
| + + FactoryInitializer    | 初期化指定子のメソッド名                                                                                                    | なし             |
| $+ + +$ ior_file_name     | IOR ファイルのディレクトリーとファイル<br>名                                                                                                    | なし             |
| $+ + +$ name              | Factory の取得に使用されるオブジェクト<br>の名前。例: HelloServerServerObject                                                                                            | なし             |
| + ConnectionPool          | なし。これは、階層内のカテゴリーです。                                                                                                    | なし             |
| + + ConnectionClass       | クラス名                                                                                                    | なし             |
| + + ConnectionInitializer | 初期化指定子のメソッド名                                                                                                    | なし             |
| $+ + +$ Arguments         | 暗号化ストリングまたは非暗号化ストリン<br>ゲ                                                                                                    | なし             |
| + + PoolSize              | 整数                                                                                                    | $\overline{0}$ |
| + UseNamingContext        | True, False                                                                                                    | なし             |
| + ClientOnly              | True, False                                                                                                    | なし             |
| + BO_COLLAB_MAPPING       | コラボレーションにマップされたビジネ<br>ス・オブジェクトと動詞。構造は次のよう<br>になります。<br><businessobject.verb> マップ先:<br/><collaborationname></collaborationname></businessobject.verb> | なし             |
| + CORBAServerName         | 有効な CORBA サーバー名。例:<br>CORBAAdapter                                                                                                    | なし             |
| + BO_CONNECTION_PROP      | ior_file_name、または name にマップされ<br>たビジネス・オブジェクトの名前。例:<br>Customer マップ先:<br>ior_file_name=c:¥psrserver.ior;<br>$name=$ ;                                | なし             |
| + ORBInitialHost          | CORBA ネーム・サーバーのホスト名。<br>IBM ORB Transient Naming Server としま<br>す。                                                                                    | なし             |
| + ORBInitialPort          | CORBA ネーム・サーバーのポート番号。<br>IBM ORB Transient Naming Server としま<br>す。                                                                                   | なし             |

26 [ページの図](#page-35-0) 5 に、コネクター固有プロパティーの階層関係を示します。

<span id="page-35-0"></span>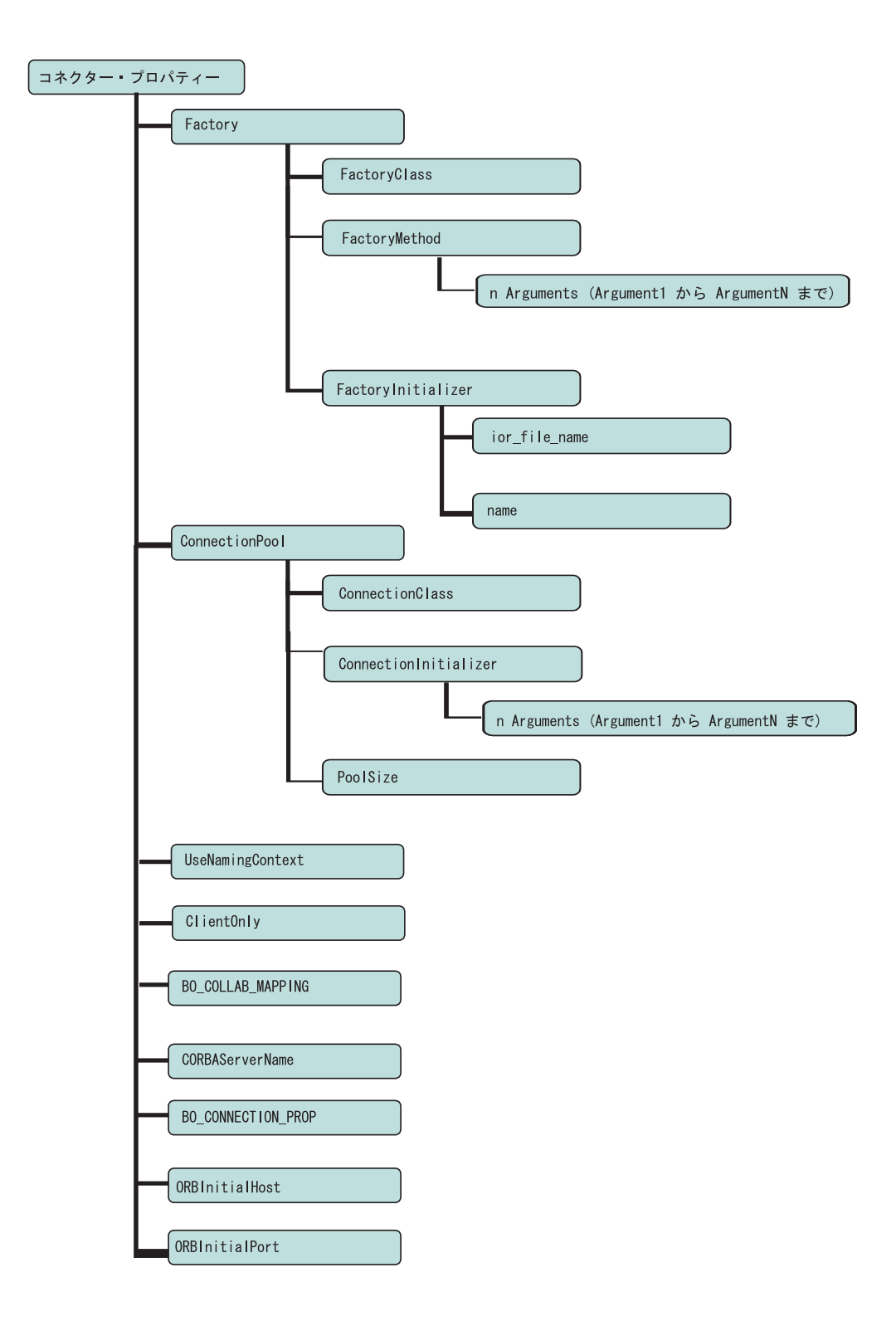

図 *5.* コネクター固有プロパティーの階層

#### **Factory**

Factory クラス情報のカテゴリーを表す階層プロパティー。
## <span id="page-36-0"></span>**FactoryClass**

Factory クラスの名前。

- v FactoryClass および ConnectionClass を指定すると、コネクターは、ファクト リー・プロキシー・オブジェクトおよび接続のインスタンスを生成します (ステ ップ 1 (10 [ページ](#page-19-0)) のシナリオ **1** を参照してください)。
- v FactoryClass を指定せずに、ConnectionClass を指定すると、指定された接続ク ラスおよびサイズを持つ接続プールが、コネクターの初期化時に作成されます (ステップ 1 (10 [ページ](#page-19-0)) のシナリオ **2** を参照してください)。
- v FactoryClass のみを指定すると、コネクターは、ファクトリー・プロキシー・オ ブジェクトのインスタンスを生成しますが (ステップ 1 (10 [ページ](#page-19-0)) のシナリオ **3** を参照してください)、接続は使用しません。

このプロパティーを使用できるのは、コネクターがクライアントとして機能する場 合です。

## **FactoryMethod**

FactoryClass の FactoryMethod 名を表す階層プロパティー。FactoryMethod を指定す ると、Factory メソッドから接続オブジェクトが呼び出されて作成され、作成された 接続オブジェクトに対して、ConnectionInitializer が呼び出されます。

このプロパティーを使用できるのは、コネクターがクライアントとして機能する場 合です。

### **Arguments**

FactoryMethod のパラメーターは、FactoryClass に対する引き数 (Argument1、 Argument2 など) である必要があります。また、適切な順序でリストされなければ なりません。プロパティー名には、メソッドが実行するパラメーターの数に応じ て、Argument1、Argument2 などの名前を指定します。各引き数の値は、暗号化スト リングまたは非暗号化ストリングになります。

このプロパティーを使用できるのは、コネクターがクライアントとして機能する場 合です。

### **FactoryInitializer**

Factory クラスの初期化方法を表す階層プロパティー。

このプロパティーを使用できるのは、コネクターがクライアントとして機能する場 合です。

### **ior\_file\_name**

Factory オブジェクトの ior ファイルの名前。コネクターはこのプロパティーを使用 して、Factory オブジェクトをインスタンス化します。このプロパティー、name、ま たは両方を指定できます。

このプロパティーを使用できるのは、コネクターがクライアントとして機能する場 合です。

### <span id="page-37-0"></span>**name**

Factory の取得に使用されるオブジェクトの名前。このプロパティーは Factory オブ ジェクトをインスタンス化するために使用されます。ior file\_name に値を指定し ていない場合、このプロパティーは必須です。また、アダプターがネーミング・コ ンテキストを使用する場合 (useNamingContext プロパティーが true に設定されて いる場合) にも、このプロパティーは必須です。

このプロパティーを使用できるのは、コネクターがクライアントとして機能する場 合です。

## **ConnectionPool**

Connection クラス情報のカテゴリーを表す階層プロパティー。

### **ConnectionClass**

プール可能な接続クラスの名前。

- ConnectionClass および FactoryClass を指定すると、コネクターは、ファクト リー・プロキシー・オブジェクトおよび接続のインスタンスを生成します (ステ ップ 1 (10 [ページ](#page-19-0)) のシナリオ **1** を参照してください)。
- v FactoryClass は指定せずに ConnectionClass を指定すると、コネクターの初期 化時に、接続プール・インスタンスが作成され、接続が保管されます (ステップ 1 (10 [ページ](#page-19-0)) のシナリオ **2** を参照してください)。

プール・サイズ (接続数) は、PoolSize プロパティーで指定した値に基づきます。

マルチ使用サーバーで接続をプールする場合は (サーバー・オブジェクトのインス タンスの 1 つが接続を確立するために再利用される場合あり)、ファクトリーおよ びファクトリー・メソッド呼び出しをセットアップして、接続プールを作成する必 要があります。この場合、各 BO ハンドラー・スレッドは、処理時に必要となる離 散的接続を接続プールからプルします。

このプロパティーを使用できるのは、コネクターがクライアントとして機能する場 合です。

#### **ConnectionInitializer**

プール可能な ConnectionClass 初期化指定子メソッドの名前。

FactoryMethod メソッドを指定すると、FactoryMethod から接続オブジェクトが呼び 出されて作成され、作成された接続オブジェクトに対して、ConnectionInitializer が呼び出されます。

このプロパティーを使用できるのは、コネクターがクライアントとして機能する場 合です。

### **Arguments**

ConnectionInitializer のパラメーターは ConnectionClass に対する引き数 (Argument1、Argument2 など) である必要があります。また、適切な順序でリストさ れなければなりません。プロパティー名には、初期化指定子が実行するパラメータ ーの数に応じて、Argument1、Argument2 などの名前を指定します。各引き数の値 は、暗号化ストリングまたは非暗号化ストリングになります。

<span id="page-38-0"></span>このプロパティーを使用できるのは、コネクターがクライアントとして機能する場 合です。

### **PoolSize**

接続プールのサイズを決定します。デフォルト値は 0 です。

[ConnectionClass](#page-37-0) が指定されている場合、このプロパティーは必須です。このプロパ ティーを使用できるのは、コネクターがクライアントとして機能する場合です。

### **UseNamingContext**

true/false ブール・フラグ。コネクターが CORBA ネーミング・サービスを使用し て、name に対して指定された値を持つオブジェクトを検索するかどうかを示しま す。ネーミング・サービスの詳細については、 5 ページの『[IBM ORB Transient](#page-14-0) [Naming Server](#page-14-0)』を参照してください。

このプロパティーは、コネクターがクライアントおよびサーバーのいずれとして機 能する場合でも必須です。

### **ClientOnly**

コネクターが CORBA クライアントとして機能するかどうかを示すブール・フラグ true/false。フラグが false に設定されると、コネクターは CORBA サーバーおよび クライアントの両方として機能します。

これは、必須のプロパティーです。

### **BO\_COLLAB\_MAPPING**

コネクターが CORBA サーバーとして機能する (ClientOnly プロパティーが false に設定される) 場合、この階層プロパティーを使用してビジネス・オブジェクトお よびその動詞 (*businessObject.verb*) がコラボレーションにマップされます。外部 CORBA クライアントがサーバー・オブジェクトに対してメソッド呼び出しを行う ときに、コラボレーションが実行されます。メソッド呼び出しを受け取ると、コネ クターはメソッドを適切な動詞 (オブジェクトの属性 ASI に指定されている) に変 換します。次に、BO\_COLLAB\_MAPPING プロパティーに指定されている動詞とコ ラボレーションのマッピングを使用して、サーバー・オブジェクトが executeCollaboration() メソッドを呼び出し、それを受けてその動詞に対応するコ ラボレーションが実行されます。

このプロパティーが必要なのは、コネクターが CORBA サーバーにマップするビジ ネス・オブジェクトを処理する場合のみです。このプロパティーを使用できるの は、コネクターがサーバーとして機能する場合のみです。

### **CORBAServerName**

コネクターを CORBA サーバーとして登録するときに使用される名前。

このプロパティーが必要なのは、コネクターが CORBA サーバーにマップするビジ ネス・オブジェクトを処理する場合のみです。このプロパティーを使用できるの は、コネクターがサーバーとして機能する場合のみです。

### **BO\_CONNECTION\_PROP**

ビジネス・オブジェクトを接続情報にマップするのに必要な情報。このプロパティ ーを設定するのは、コネクターがクライアントとして機能する場合です。情報に は、サポートされるクライアント・ビジネス・オブジェクトの名前、ior file name、 および [name](#page-37-0) が含まれます。例えば、コネクターが 2 つのビジネス・オブジェクト CORBACustomer および CORBAAccount をサポートする場合、BO\_CONNECTION\_PROP 設 定は以下のようになります。

CORBACustomer=ior\_file\_name=<*fileName*>;name=<*name*>

CORBAAccount=ior\_file\_name=<*fileName*>;name=<*name*>

コネクターは、プロパティー設定に指定された値に応じて、以下のいずれかの方法 でこのプロパティーを使用します。

- ior file name に値が設定されている場合、コネクターは、その値を使用してビ ジネス・オブジェクトの検索を行います。
- v name に値が指定され、[UseNamingContext](#page-38-0) プロパティーが true に設定されてい る場合、コネクターはネーミング・コンテキストを使用して、指定された name 値の CORBA オブジェクトを検索します。

これらのプロパティー設定シナリオがいずれも true でない場合 (つまり、 [ior\\_file\\_name](#page-36-0) および [name](#page-37-0) がブランクの場合)、コネクターはログ・ファイルにエラ ーを記録し、ビジネス・オブジェクトの必要な接続情報が欠落していることを示し ます。また、BO ハンドラーは所定のビジネス・オブジェクト用に初期化されませ ん。エラー・ロギングの詳細については、 71 ページの『第 6 [章 トラブルシューテ](#page-80-0) [ィングおよびエラー処理』を](#page-80-0)参照してください。

このプロパティーが必要なのは、コネクターが CORBA クライアントとして機能す るビジネス・オブジェクトを処理する場合のみです。

### **ORBInitialHost**

IBM ORB Transient Name Server のホスト名。クライアントとして実行されている かまたはサーバーとして実行されているかに関係なく、コネクターは、IBM ORB Transient Naming Server のネーミング・サービスを使用する必要があります。ネー ミング・サーバーの詳細については、 5 ページの『[IBM ORB Transient Naming](#page-14-0) [Server](#page-14-0)』を参照してください。

このプロパティーは必須です。コネクターが CORBA サーバーに接続する場合、ま たはコネクター自体がサーバーとして機能する場合に、コネクターによって使用さ れます。ネーム・サーバーが、コネクターと同じホスト上で動作している場合に も、このプロパティーを指定する必要があります。

### **ORBInitialPort**

IBM ORB Transient Name Server のポート番号。クライアントとして実行されてい るかまたはサーバーとして実行されているかに関係なく、コネクターは、IBM ORB Transient Naming Server のネーミング・サービスを使用する必要があります。ネー ミング・サーバーの詳細については、 5 ページの『[IBM ORB Transient Naming](#page-14-0) [Server](#page-14-0)』を参照してください。

<span id="page-40-0"></span>このプロパティーは必須です。コネクターが CORBA サーバーに接続する場合、ま たはコネクター自体がサーバーとして機能する場合に、コネクターによって使用さ れます。ネーム・サーバーが、デフォルト・ポート (900) 上で動作している場合に も、このプロパティーを指定する必要があります。

# 構成シナリオのサンプル

このセクションでは、次の構成シナリオの例を示します。

- v 『FactoryClass および ConnectionClass を使用するクライアントとして実行するコ ネクターの構成』
- 32 ページの『FactoryClass および ConnectionClass [を使用せずに単純なクライア](#page-41-0) [ントとして実行するコネクターの構成』](#page-41-0)
- v 33 [ページの『サーバーとして実行するコネクターの構成』](#page-42-0)

# **FactoryClass** および **ConnectionClass** を使用するクライアントと して実行するコネクターの構成

外部の CORBA サーバーに対する呼び出しを行うクライアントとしてコネクターを 実行する場合は、サーバーが使用するサービス (Transient Name Server (TNS) また は相互運用オブジェクト参照 (IOR)) をあらかじめ決定し、これに合わせてコネクタ ーのプロパティーを設定します。TNS の場合、アダプター呼び出しはネットワーク を経由して行われますが、IOR の場合、呼び出しはファイル・ベースであり、サー バーを見つけるために必要なネットワーク情報はアダプターが読み込む IOR ファイ ルに保管されます。

以下に示すサンプルの IDL ファイル (HelloFactory.idl) は、TNS を使用するサー バーに対して、FactoryClass および ConnectionClass を使用するクライアントと してコネクターを実行する際に、コネクターによって必要とされるビジネス・オブ ジェクトを生成するために使用します。FactoryClass および ConnectionClass を 使用しない 単純なクライアントとして実行するコネクターの例については、 [32](#page-41-0) ペ ージの『FactoryClass および ConnectionClass [を使用せずに単純なクライアントとし](#page-41-0) [て実行するコネクターの構成』を](#page-41-0)参照してください。

module HelloAppFactory

```
{
  interface HelloApp
  {
    string sayHello();
  };
  interface HelloFactory
  {
    HelloApp getHello();
    HelloApp getHelloUsingName(in string name);
 };
\};
```
サンプル・コードには、次のエレメントが含まれています。

- v interface HelloApp は [ConnectionClass](#page-37-0) を参照します。
- v interface HelloFactory は [FactoryClass](#page-36-0) を参照します。
- v HelloApp getHello() は HelloApp ConnectionClass のインスタンスを戻す [FactoryMethod](#page-36-0) を参照します。

<span id="page-41-0"></span>表 3 は、HelloFactory.idl シナリオの一部のコネクター固有プロパティーの構成設 定例を示しています。コネクター固有プロパティーの詳細なリストについては、 [25](#page-34-0) [ページの表](#page-34-0) 2 を参照してください。

表 *3. HelloFactory.idl* シナリオのコネクター固有プロパティー *(*サーバー構成*)*

| コネクター固有プロパティー                       | 値                                      |
|-------------------------------------|----------------------------------------|
| UseNamingContext                    | true                                   |
| ClientOnly                          | true                                   |
| FactoryClass                        | HelloAppFactory.HelloFactory           |
| FactoryInitializer > name           | HelloApp HelloFactoryServerNaming      |
| FactoryMethod                       | qetHello                               |
| ConnectionClass                     | HelloAppFactory.Hello                  |
| PoolSize                            | 10                                     |
| BO CONNECTION PROP                  | Client HelloAppFactory HelloFactory    |
| Client HelloAppFactory HelloFactory | name=HelloApp HelloFactoryServerNaming |

コネクターがクライアントとして実行している場合、TNS ではなく IOR サービス を使用する CORBA サーバーへの呼び出しを行うときは、次の要件があることに注 意してください。

- v BO\_CONNECTION\_PROP > Client\_HelloAppFactory\_HelloFactory プロパティーで IOR ファイル名 (ior\_file\_name= ;) を指定する。
	- Client\_HelloAppFactory\_HelloFactory は CORBA クライアントをサーバーに 接続するために使用するクライアント・ビジネス・オブジェクトの名前です。
	- IOR ファイル名 (ior file name= ;) は、ビジネス・オブジェクトの検索に使 用します。
- v UseNamingContext プロパティーを false に設定する。

## **FactoryClass** および **ConnectionClass** を使用せずに単純なクライ アントとして実行するコネクターの構成

以下に示す module corbaadapter sample の IDL ファイルのサンプルは、TNS を 使用するが FactoryClass および ConnectionClass を使用しない で、クライアン トとしてコネクターを実行する際に、コネクターによって必要とされるビジネス・ オブジェクトの生成に使用するインターフェース (Hello ) を定義します。 FactoryClass および ConnectionClass を使用するクライアントとして実行するコ ネクターの例については、 31 ページの『FactoryClass および [ConnectionClass](#page-40-0) を使 [用するクライアントとして実行するコネクターの構成』を](#page-40-0)参照してください。

```
//code for simple client and server config
module corbaadapter_sample
{
```
typedef sequence<long> LongSeq; typedef sequence<string> StringSeq;

interface Hello {

> //simple type tests string simpleIn(in LongSeq in\_long\_val, in double in\_amount, in boolean in\_istrue ,in string in\_firstNm) raises (ProcessingFailureException); StringSeq simpleOut(out LongSeq out\_long\_val,

out double out amount, out boolean out istrue out string out\_firstNm) raises (ProcessingFailureException); };

<span id="page-42-0"></span>};

{

表4は、interface Hello を定義する module corbaadapter sample を使用する場 合に構成するコネクター固有プロパティーの構成設定例を示しています。コネクタ ー固有プロパティーの詳細なリストについては、 25 [ページの表](#page-34-0) 2 を参照してくださ い。

表 *4. interface Hello* シナリオのコネクター固有プロパティー *(FactoryClass* および *ConnectionClass* を使用しない単純なクライアント*)*

| コネクター固有プロパティー    | 値    |
|------------------|------|
| UseNamingContext | true |
| ClientOnly       | true |

このシナリオでは、ClientOnly を true に設定し、FactoryClass、 FactoryInitializer、FactoryMethod、ConnectionClass、および ConnectionPool プロパティーは使用していません。これらのプロパティーは、FactoryClass および ConnectionClass を使用するクライアントとしてコネクターを構成する場合にのみ関 連します。

## サーバーとして実行するコネクターの構成

コネクターをサーバーとして実行するように構成すると、コネクターは外部の CORBA クライアントから要求を受信できます。これらの要求は、統合ブローカー 上のコラボレーションを呼び出します。

次の module corbaadapter sample の IDL ファイルのサンプルは、コネクターが 34 [ページの表](#page-43-0) 5 に示すプロパティー設定で構成されている場合に CORBA クライ アントに公開されるインターフェース (interface Hello) を定義しています。コネ クターをサーバーとして実行する場合、コネクターは、この IDL ファイルから生成 されたビジネス・オブジェクトを使用して CORBA クライアントからの要求に対し てサービスを提供します。

```
//code for simple client and server config
module corbaadapter_sample
    typedef sequence<long> LongSeq;
   typedef sequence<string> StringSeq;
    interface Hello
    {
       //simple type tests
       string simpleIn(in LongSeq in_long_val, n double in_amount,
        in boolean in_istrue ,in string in_firstNm) raises
        (ProcessingFailureException);
        StringSeq simpleOut(out LongSeq out_long_val,
       out double out_amount,out boolean out_istrue
       out string out_firstNm) raises (ProcessingFailureException);
   };
};
```
34 [ページの表](#page-43-0) 5 は、interface Hello を定義する module corbaadapter sample を 使用する場合に設定するコネクター固有プロパティーの構成設定例を示していま す。コネクター固有プロパティーの詳細なリストについては、 25 [ページの表](#page-34-0) 2 を参 照してください。

<span id="page-43-0"></span>表 *5. interface Hello* シナリオのコネクター固有プロパティー *(*サーバー構成*)*

| コネクター固有プロパティー            | 値                                       |
|--------------------------|-----------------------------------------|
| UseNamingContext         | true                                    |
| ClientOnly               | false                                   |
| <b>BO COLLAB MAPPING</b> | Server corbaadapter sample Hello.Create |

このシナリオでは、FactoryClass、FactoryInitializer、FactoryMethod、 ConnectionClass、および ConnectionPool プロパティーは使用していません。その 理由は、これらのプロパティーは FactoryClass および ConnectionClass を使用する クライアントとしてコネクターを構成する場合にのみ関連するためです。

BO\_COLLAB\_MAPPING プロパティーは、サーバーとして動作するコネクターがコラボ レーションにマップする (*businessObjectName.verb* としてフォーマットされた) サー バー・オブジェクトを表します。コラボレーションは、外部の CORBA クライアン トが (module corbaadapter sample に定義されているインターフェースを作成する) このサーバー・オブジェクトのインスタンスに対してメソッド呼び出しを行ったと きに実行されます。

# 複数のコネクター・インスタンスの作成

コネクターの複数のインスタンスを作成する作業は、いろいろな意味で、カスタ ム・コネクターの作成と同じです。以下に示すステップを実行することによって、 コネクターの複数のインスタンスを作成して実行するように、ご使用のシステムを 設定することができます。次のようにする必要があります。

- v コネクター・インスタンス用に新規ディレクトリーを作成します。
- v 必要なビジネス・オブジェクト定義が設定されていることを確認します。
- v 新規コネクター定義ファイルを作成します。
- v 新規始動スクリプトを作成します。

## 新規ディレクトリーの作成

それぞれのコネクター・インスタンスごとにコネクター・ディレクトリーを作成す る必要があります。このコネクター・ディレクトリーには、次の名前を付けなけれ ばなりません。

ProductDir¥connectors¥connectorInstance

ここで connectorInstance は、コネクター・インスタンスを一意的に示します。

コネクターに、コネクター固有のメタオブジェクトがある場合、コネクター・イン スタンス用のメタオブジェクトを作成する必要があります。メタオブジェクトをフ ァイルとして保管する場合は、次のディレクトリーを作成して、ファイルをそこに 格納します。

ProductDir¥repository¥connectorInstance

### ビジネス・オブジェクト定義の作成

各コネクター・インスタンスのビジネス・オブジェクト定義がプロジェクト内にま だ存在しない場合は、それらを作成する必要があります。

- 1. 初期コネクターに関連付けられているビジネス・オブジェクト定義を変更する必 要がある場合は、適切なファイルをコピーし、Business Object Designer を使用 してそれらのファイルをインポートします。初期コネクターの任意のファイルを コピーできます。変更を加えた場合は、名前を変更してください。
- 2. 初期コネクターのファイルは、次のディレクトリーに入っていなければなりませ  $h<sub>o</sub>$

ProductDir¥repository¥initialConnectorInstance

作成した追加ファイルは、ProductDir¥repository の適切な connectorInstance サブディレクトリー内に存在している必要があります。

### コネクター定義の作成

Connector Configurator 内で、コネクター・インスタンスの構成ファイル (コネクタ ー定義) を作成します。これを行うには、以下のステップを実行します。

- 1. 初期コネクターの構成ファイル (コネクター定義) をコピーし、名前変更しま す。
- 2. 各コネクター・インスタンスが、サポートされるビジネス・オブジェクト (およ び関連メタオブジェクト) を正しくリストしていることを確認します。
- 3. 必要に応じて、コネクター・プロパティーをカスタマイズします。

### 始動スクリプトの作成

始動スクリプトは以下のように作成します。

1. 初期コネクターの始動スクリプトをコピーし、コネクター・ディレクトリーの名 前を含む名前を付けます。

dirname

- 2. この始動スクリプトを、 34 [ページの『新規ディレクトリーの作成』で](#page-43-0)作成した コネクター・ディレクトリーに格納します。
- 3. 始動スクリプトのショートカットを作成します (Windows のみ)。
- 4. 初期コネクターのショートカット・テキストをコピーし、新規コネクター・イン スタンスの名前に一致するように (コマンド行で) 初期コネクターの名前を変更 します。

これで、ご使用の統合サーバー上でコネクターの両方のインスタンスを同時に実行 することができます。

カスタム・コネクター作成の詳細については、「コネクター開発ガイド *(C++* 用*)*」 または「コネクター開発ガイド *(Java* 用*)*」を参照してください。

# コネクターの始動

コネクターは動スクリプトを使用して明示的に始動する必要があり ます。始動スクリプトは、次に示すようなコネクターのランタイム・ディレクトリ ーに存在していなければなりません。

#### *ProductDir*¥connectors¥*connName*

ここで、*connName* はコネクターを示します。始動スクリプトの名前は[、表](#page-45-0) 6 に示 すように、オペレーティング・システム・プラットフォームによって異なります。

<span id="page-45-0"></span>表 *6.* コネクターの始動スクリプト

| オペレーティング・システム 起動スクリプト |                            |
|-----------------------|----------------------------|
| UNIX ベースのシステム         | connector manager connName |
| Windows               | start <i>connName</i> .bat |

コネクター始動スクリプトは、以下に示すいずれかの方法で起動することができま す。

・ Windows システムで「スタート」メニューから。

「プログラム」**>**「**IBM WebSphere Business Integration Adapters**」**>**「アダ プター」**>**「コネクター」 を選択します。デフォルトでは、プログラム名は 「IBM WebSphere Business Integration Adapters」となっています。ただし、これ はカスタマイズすることができます。あるいは、ご使用のコネクターへのデスク トップ・ショートカットを作成することもできます。

- v コマンド行から。
	- Windows システム:

start\_*connName connName brokerName* [-c*configFile* ]

– UNIX ベースのシステム:

connector\_manager\_*connName* -start

ここで、*connName* はコネクターの名前であり、*brokerName* は以下のようにご使 用の統合ブローカーを表します。

- WebSphere InterChange Server の場合は、*brokerName* に ICS インスタンスの 名前を指定します。
- WebSphere Message Brokers (WebSphere MQ Integrator、WebSphere MQ Integrator Broker、または WebSphere Business Integration Message Broker) また は WebSphere Application Server の場合は、*brokerName* にブローカーを示す ストリングを指定します。
- 注**:** Windows システム上の WebSphere Message Broker または WebSphere Application Server の場合は、-c オプションに続いてコネクター構成ファイ ルの名前を指定しなければなりません。ICS の場合は、-c はオプションで す。
- Adapter Monitor から (WebSphere Business Integration Adapters 製品のみ)。 Adapter Monitor は System Manager 始動時に起動されます。

このツールを使用して、コネクターのロード、アクティブ化、非アクティブ化、 休止、シャットダウン、または削除を行うことができます。

v System Monitor から (WebSphere InterChange Server 製品のみ)。

このツールを使用して、コネクターのロード、アクティブ化、非アクティブ化、 休止、シャットダウン、または削除を行うことができます。

v Windows システムでは、Windows サービスとして始動するようにコネクターを構 成することができます。この場合、Windows システムがブートしたとき (自動サ ービスの場合)、または Windows サービス・ウィンドウを通じてサービスを始動 したとき (手動サービスの場合) に、コネクターが始動します。

コマンド行の始動オプションなどのコネクターの始動方法の詳細については、以下 の資料のいずれかを参照してください。

- v WebSphere InterChange Server については、「システム管理ガイド」を参照してく ださい。
- v WebSphere Message Brokers については、「*WebSphere Message Brokers* 使用アダ プター・インプリメンテーション・ガイド」を参照してください。
- v WebSphere Application Server については、「アダプター実装ガイド *(WebSphere Application Server)*」を参照してください。

# コネクターの停止

コネクターを停止する方法は、以下に示すように、コネクターが始動された方法に よって異なります。

- v コマンド行からコネクターを始動した場合は、コネクター始動スクリプトを用い て、以下の操作を実行します。
	- Windows システムでは、始動スクリプトを起動すると、そのコネクター用の別 個の「コンソール」ウィンドウが作成されます。このウィンドウで、「Q」と 入力して Enter キーを押すと、コネクターが停止します。
	- UNIX ベースのシステムでは、コネクターはバックグラウンドで実行されるた め、別ウィンドウはありません。代わりに、次のコマンドを実行してコネクタ ーを停止します。

connector\_manager\_*connName* -stop

ここで、*connName* はコネクターの名前です。

• Adapter Monitor から (WebSphere Business Integration Adapters 製品のみ)。 Adapter Monitor は System Manager 始動時に起動されます。

このツールを使用して、コネクターのロード、アクティブ化、非アクティブ化、 休止、シャットダウン、または削除を行うことができます。

• System Monitor から (WebSphere InterChange Server 製品のみ)

このツールを使用して、コネクターのロード、アクティブ化、非アクティブ化、 休止、シャットダウン、または削除を行うことができます。

v Windows システムでは、Windows サービスとして始動するようにコネクターを構 成することができます。この場合、Windows システムのシャットダウン時に、コ ネクターは停止します。

# ログ・ファイルとトレース・ファイルの使用

アダプターのコンポーネントは、複数レベルのメッセージ・ロギングとトレースを 提供します。コネクターはエラー・メッセージ、通知メッセージ、およびトレー ス・メッセージを記録するために、アダプター・フレームワークを使用します。エ ラー・メッセージと通知メッセージがログ・ファイルに記録され、トレース・メッ セージと対応するトレース・レベル (0 から 5) がトレース・ファイルに記録されま す。ロギングおよびトレース・レベルの詳細については、 71 [ページの『第](#page-80-0) 6 章 ト [ラブルシューティングおよびエラー処理』を](#page-80-0)参照してください。

ログ・ファイルとトレース・ファイルの名前、およびトレース・レベルをConnector Configurator で構成してください。このツールの詳細については、 97 [ページの『付](#page-106-0) 録 [B. Connector Configurator](#page-106-0)』を参照してください。

ODA にはロギング機能がない点に注意してください。エラー・メッセージは直接ユ ーザー・インターフェースに送られます。トレース・ファイルとトレース・レベル は Business Object Designer 内で構成します。構成の手順は 59 [ページの『エージェ](#page-68-0) [ントの構成』に](#page-68-0)記載されています。ODA トレース・レベルはコネクター・トレー ス・レベルと同一であり、 75 [ページの『トレース』](#page-84-0) に定義されています。

# 第 **4** 章 ビジネス・オブジェクトについて

本章では、ビジネス・オブジェクトの構造、アダプターによるビジネス・オブジェ クトの処理方法、およびアダプターで想定される前提事項について説明します。

本章の内容は、次のとおりです。

- v 『メタデータの定義』
- 40 [ページの『コネクター・ビジネス・オブジェクトの構造』](#page-49-0)
- v 49 ページの『属性のマッピング: CORBA、Java[、およびビジネス・オブジェク](#page-58-0) [ト』](#page-58-0)
- 50 [ページの『ビジネス・オブジェクト・プロパティー例』](#page-59-0)
- v 55 [ページの『ビジネス・オブジェクトの生成』](#page-64-0)

# メタデータの定義

Connector for CORBA は、メタデータ主導型です。WebSphere Business Integration システムにおいて、メタデータは、CORBA アプリケーション・オブジェクトのデ ータ構造を記述するアプリケーション固有の情報として定義されています。メタデ ータは、ビジネス・オブジェクト定義を構成するために使用します。コネクター は、実行時にこの定義を使用して、ビジネス・オブジェクトを作成します。

コネクターのインストール後、コネクターを実行する前に、ビジネス・オブジェク ト定義を作成する必要があります。コネクターが処理するビジネス・オブジェクト には、統合ブローカーで許可された任意の名前を付けることができます。命名規則 の詳細については、「コンポーネント命名ガイド」を参照してください。

メタデータ主導型コネクターは、サポートしている各ビジネス・オブジェクトを、 ビジネス・オブジェクト定義でエンコードされたメタデータに従って処理します。 これにより、コードに変更を加えなくても、コネクターは新規または変更されたビ ジネス・オブジェクト定義を処理できるようになります。Business Object Designer では、オブジェクトを新規に作成するときに ODA を使用せずにオブジェクトを作 成することができます。既存のオブジェクトを変更するには、Business Object Designer を直接使用します (ODA は既存のビジネス・オブジェクトの変更には使用 できません)。

アプリケーション固有のメタデータには、ビジネス・オブジェクトの構造と、属性 プロパティーの設定が記述されています。各ビジネス・オブジェクトの実際のデー タ値は、実行時にメッセージ・オブジェクトによって伝達されます。

コネクターは、サポートするビジネス・オブジェクトの構造、親ビジネス・オブジ ェクトと子ビジネス・オブジェクト間の関係、およびデータの形式を推測します。 そのため、ビジネス・オブジェクトの構造に、対応する CORBA オブジェクトに対 して定義した構造を正確に反映させる必要があります。構造が一致していないと、 アダプターはビジネス・オブジェクトを正しく処理できません。

ビジネス・オブジェクト構造を変更する必要がある場合は、変更する構造を CORBA 内の対応するオブジェクトにしてから、その変更をファイル・システム・ リポジトリーにエクスポートして、ODA に入力できるようにします。

ビジネス・オブジェクト定義の変更の詳細については、「*WebSphere Business Integration Adapters* ビジネス・オブジェクト開発ガイド」を参照してください。

# <span id="page-49-0"></span>コネクター・ビジネス・オブジェクトの構造

コネクターは、次の 2 種類のビジネス・オブジェクトを処理します。どちらも ODA によって生成されます。

- v コネクターがクライアントとして機能する場合に、CORBA サーバー・サイドの コンポーネントによって使用されるビジネス・オブジェクト
- v コネクターがサーバーとして機能する場合に、CORBA クライアント・サイドの コンポーネントによって使用されるビジネス・オブジェクト

IDL コンポーネントが、クライアント・サイドとサーバー・サイドの両方のオブジ ェクトとして意図されている場合、クライアント・サイド処理とサーバー・サイド 処理のためにそれぞれ 1 つずつ、2 つのビジネス・オブジェクトが ODA により生 成されます。この場合、1 つの IDL コンポーネントに対して ODA を 2 回実行し ます。1 回目は、ODA CORBAServerImpl プロパティーを true に設定した状態で実 行し、サーバー・サイドのビジネス・オブジェクトを生成します。2 回目は、この プロパティーを false に設定した状態で実行します。このプロパティーの詳細につ いては、 59 [ページの『エージェントの構成』を](#page-68-0)参照してください。

このセクションでは、CORBA コネクターで処理されるビジネス・オブジェクトの 構造に関連した主要概念について説明します。

### 属性

IDL ファイルに定義された CORBA クラス内の属性ごとに、対応するビジネス・オ ブジェクト属性が ODA によって生成されます。IDL ファイルは、プロキシー・オ ブジェクト定義をコンパイルするために、ODA によって使用されます。

CORBA クラス内の属性が単純属性ではなく、struct ( 41 [ページの図](#page-50-0) 6)、union ( 42 [ページの図](#page-51-0) 9)、または sequence ( 42 [ページの図](#page-51-0) 8) の場合、BO 属性は、 CORBA オブジェクト内の対応する構造型 (construct) と定義が一致する子オブジェ クトにマップされます。CORBA enum 構造 ( 42 [ページの図](#page-51-0) 10) は子オブジェクト 属性ではなく単純属性にマップされます。

CORBA の基本構造を 41 [ページの表](#page-50-0) 7、および 41 [ページの図](#page-50-0) 6 から 42 [ページの](#page-51-0) [図](#page-51-0) 9 に示します。(コネクターが、constant 構造をサポートしていないことに注意 してください)。

CORBA 構造とビジネス・オブジェクト間のマッピングに関する完全なリストにつ いては、 49 [ページの『属性のマッピング](#page-58-0): CORBA、Java、およびビジネス・オブジ [ェクト』を](#page-58-0)参照してください。

<span id="page-50-0"></span>表 *7. CORBA* 構造

| CORBA 構造  | 説明                                                                                                    |
|-----------|----------------------------------------------------------------------------------------------------|
| struct    | 図6 に示すような、ビジネス・データを保持するオブジェク<br>$\mathsf{F}$ .                                                                     |
| interface | 図7 に示すような、ビジネス・オペレーション (メソッド) の<br>リストを保持するオブジェクト。                                                                 |
| sequence  | 42 ページの図8 に示すような、構造のリストまたは単一デー<br>夕型を保持するオブジェクト。CORBA sequence は、配列と同<br>じように、カーディナリティー n ビジネス・オブジェクトにマ<br>ップされます。 |
| union     | 42 ページの図9 に示すような、構造のコレクションまたは単<br>一データ型を保持するオブジェクト。union 内で値を保持でき<br>るのは、一時に 1 つの属性のみです。                           |
| enum      | 42 ページの図 10 に示すような、順次 ID または 列挙 ID の<br>リストを含むオブジェクト。                                                              |

l,

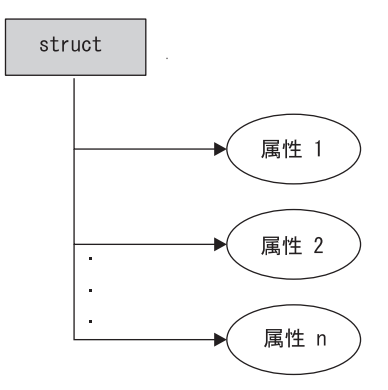

図 *6. CORBA* 構造*: struct*

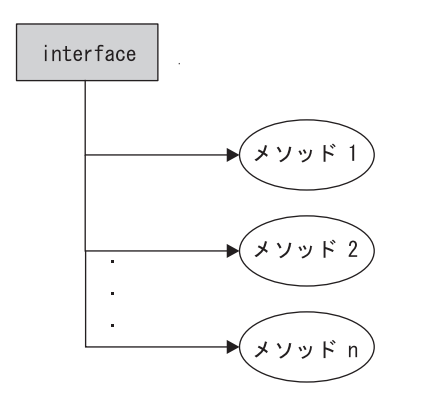

図 *7. CORBA* 構造*: interface*

<span id="page-51-0"></span>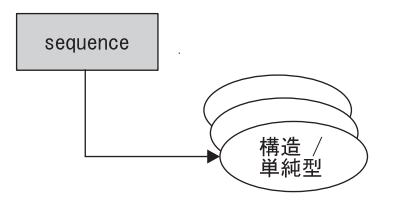

図 *8. CORBA* 構造*: sequence*

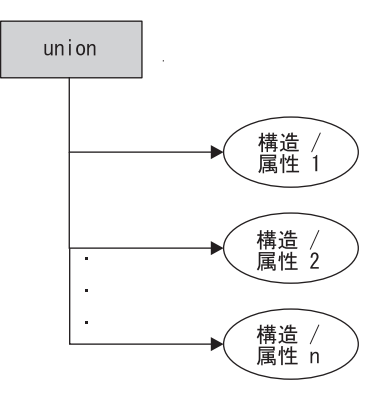

図 *9. CORBA* 構造*: union*

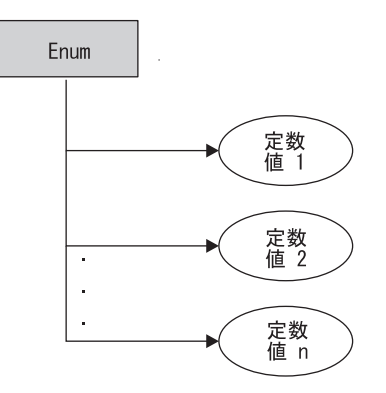

図 *10. CORBA* 構造*: enum*

ビジネス・オブジェクト属性の中には、データを含む代わりに、子ビジネス・オブ ジェクトや、子オブジェクトのデータを含む子ビジネス・オブジェクトの配列を参 照する属性もあります。親レコードと子レコード間のデータはキーにより関連付け られます。

ビジネス・オブジェクトにはフラットなものと階層構造のものがあります。フラッ トなビジネス・オブジェクトには、単純属性、つまり、ストリングなどの単一値を 表し、子ビジネス・オブジェクトを参照しない属性のみが含まれます。階層ビジネ ス・オブジェクトは単純属性、および属性値を含む子ビジネス・オブジェクトまた は子ビジネス・オブジェクトの配列を含みます。

<span id="page-52-0"></span>カーディナリティー 1 コンテナー・オブジェクトまたは単一カーディナリティー関 係は、親ビジネス・オブジェクトの属性に単一の子ビジネス・オブジェクトが含ま れる場合に発生します。この場合、子ビジネス・オブジェクトは、レコードを 1 つ のみ含むコレクションになります。属性タイプは子ビジネス・オブジェクトのもの と同一です。

カーディナリティー n コンテナー・オブジェクトまたは複数カーディナリティー関 係は、親ビジネス・オブジェクトの属性が子ビジネス・オブジェクトの配列を含む 場合に発生します。この場合、子ビジネス・オブジェクトは、複数のレコードを含 むコレクションになります。属性タイプは、子ビジネス・オブジェクトの配列の属 性タイプと同じになります。

### メソッド

CORBA IDL ファイルで定義されたメソッドごとに、ビジネス・オブジェクトの属 性が作成されます。属性タイプは、メソッド・パラメーターを表す属性を含む子 BO です。子 BO の属性は、CORBA メソッドのパラメーターと同じ順序で表示さ れます。子 BO は、CORBA メソッド呼び出しの結果を表す Return\_Value 属性も 持ちます。このような子 BO の属性は、メソッド・パラメーターのタイプや戻り値 に応じて、単一タイプの場合もあれば、オブジェクト・タイプの場合もあります。

## アプリケーション固有の情報

アプリケーション固有の情報を使用して、ビジネス・オブジェクトの処理方法に関 するアプリケーション固有の指示をコネクターに提供します。ビジネス・オブジェ クト定義を拡張または変更する場合には、定義内のアプリケーション固有の情報 と、コネクターが予期する構文とを必ず一致させる必要があります。

各ビジネス・オブジェクト属性と同様にビジネス・オブジェクト全体に対してもア プリケーション固有の情報を指定できます。

### ビジネス・オブジェクト・レベルの **ASI**

オブジェクト・レベルの ASI では、ビジネス・オブジェクトの性質およびビジネ ス・オブジェクトに含まれるオブジェクトについての基本情報を提供します。ビジ ネス・オブジェクトに必要な ASI は、サーバーとして機能するコネクターのオブジ ェクトを生成するか、またはクライアントとして機能するコネクターのオブジェク トを生成するかどうかによって異なります。

注**:** アプリケーション固有の情報は、メソッド、メソッド・パラメーター、および メソッド戻り値を表すビジネス・オブジェクトに使用されます。CORBA オブ ジェクトのメソッドとして作成されるビジネス・オブジェクト属性の詳細につ いては、『メソッド』を参照してください。

44 [ページの表](#page-53-0) 8 に、ビジネス・オブジェクトのビジネス・オブジェクト・レベル ASI を示します。このビジネス・オブジェクトは、Connector for CORBA がクライ アントとして機能する際に、クライアント・オブジェクトとして処理されます。

<span id="page-53-0"></span>表 *8.* クライアント・オブジェクトのオブジェクト・レベル *ASI*

| オブジェクト・レベル ASI                                                                    | 説明                                                                                                    |
|-----------------------------------------------------------------------------------|----------------------------------------------------------------------------------------------------|
| proxy class= <nameofproxy></nameofproxy>                                          | ビジネス・オブジェクトが表すプロキシー・クラスの名<br>前。この ASI を使用して、プロキシー・クラスをビジネ<br>ス・オブジェクトにマップします。この値は、有効な Java<br>パッケージ表記 (java.lang.Vector など) を使用して指定<br>する必要があります。                   |
| factory method= <name of<br="">Factory Method&gt;</name>                          | 指定した proxy class のインスタンスを生成するために<br>使用される Factory クラスのメソッドの名前。今回のリリ<br>ースでは、引き数を取らないメソッドのみをサポートして<br>います。                                                           |
| object type= <leave blank="" or<br="">set to zero-length string&gt;</leave>       | ODA エージェントの CORBAServerImpl プロパティー<br>(60ページの表 15 を参照)に、false が設定されている、<br>すなわち、ODA がクライアント側オブジェクトを生成す<br>るように構成されている場合は、この ASI は指定しない<br>か、ゼロ長 String を設定するようにします。 |
| implementation class= <leave<br>blank or set to zero-length<br/>string</leave<br> | ODA エージェントの CORBAServerImpl プロパティー<br>(60ページの表 15を参照)に、false が設定されている、<br>すなわち、ODA がクライアント側オブジェクトを生成す<br>るように構成されている場合は、この ASI は指定しない<br>か、ゼロ長 String を設定するようにします。  |

外部 CORBA クライアント・オブジェクトがメソッド呼び出しを実行できるサーバ ーとしてコネクターが機能する際に、サーバー・オブジェクトとして処理されるビ ジネス・オブジェクトのビジネス・オブジェクト・レベル ASI を表9 に示しま す。ODA エージェントの CORBAServerImpl プロパティーに true が設定されてい る場合は、ODA が、サーバー側ビジネス・オブジェクトを生成することに注意して ください。このプロパティーの詳細については、 60 [ページの表](#page-69-0) 15 を参照してくだ さい。

表 *9.* サーバー・オブジェクトのオブジェクト・レベル *ASI*

| オブジェクト・レベル ASI                           | 説明                                                                                                    |
|------------------------------------------|----------------------------------------------------------------------------------------------------|
| proxy class= <name0fproxy></name0fproxy> | │ビジネス・オブジェクトが表すプロキシー・クラスの名<br>│前。この ASI を使用して、プロキシー・クラスをビジネ<br>ス・オブジェクトにマップします。この値は、Java パッケ<br>ージ表記 (java.lang.Vector など) を使用して指定する必<br>要があります。 |
| object type=CorbaImp10bject              | コネクターがサーバーとして機能し、BO が CORBA クラ<br>イアントに対して意図されて BO へのメソッド呼び出しを<br> 行う場合、この ASI を CorbaImplObject に設定します。                                         |

<span id="page-54-0"></span>表 *9.* サーバー・オブジェクトのオブジェクト・レベル *ASI (*続き*)*

| オブジェクト・レベル ASI                                                       | 説明                                                                                                 |
|----------------------------------------------------------------------|----------------------------------------------------------------------------------------------------|
| implementation class= <name<br>Of Implementation Class&gt;</name<br> | ODA で作成中のサーバー・ビジネス・オブジェクトに対<br>応する、インプリメンテーション・クラスの名前。インプ<br>リメンテーション・クラス名は、常に次のようになりま<br>す。       |
|                                                                      | com.ibm.adapters.corbaadapter.impl.<br>$<$ ClassName>Impl                                          |
|                                                                      | ここで、 <classname> はインプリメントされている元のク<br/>ラスの名前です。クラスは、出力 jar ファイルの形式で次<br/>のフォルダーに保管されます。</classname> |
|                                                                      | com¥ibm¥adapters¥corbaadapter¥impl                                                                 |

図 11 に、サーバー・オブジェクトとして機能するサンプル・ビジネス・オブジェク トのオブジェクト・レベル ASI を示します。

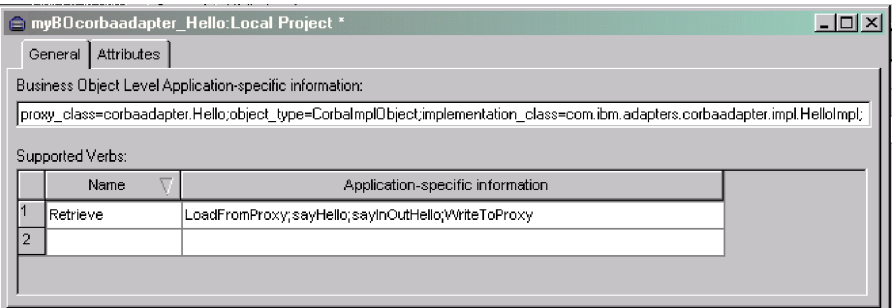

図 *11.* サーバー・サイド・オブジェクトのサンプル・ビジネス・オブジェクト・レベル *ASI*

#### 動詞 **ASI**

コネクターがクライアントとして稼働している場合、コネクターが処理する各クラ イアント・サイド・ビジネス・オブジェクトに動詞が含まれます。この動詞を使用 して、受信アプリケーションがビジネス・オブジェクト内のデータを処理する方法 を記述します。

注**:** サーバー・サイド・オブジェクトは、コネクターがサーバーとして稼働してい る場合に処理されますが、動詞 ASI を持ちません。

動詞 ASI には、一連の属性名が含まれています。各属性名は、汎用ビジネス・オブ ジェクト・ハンドラーによる呼び出しの対象となるメソッドが含まれます。一般 に、呼び出しの対象となるメソッドは、親ではなくオブジェクト自体に属していま す。この場合、オブジェクトの動詞 ASI にこのメソッドを指定できます。例えば、 メソッド IncrementCounter が指定されているオブジェクトの場合、対応するビジ ネス・オブジェクトの動詞 ASI にこのメソッドを指定する必要があります。

<span id="page-55-0"></span>呼び出し対象のメソッドがビジネス・オブジェクト階層の親に属する場合は、 PARENT タグの付いたメソッド名をプレフィックス交換することにより、親を参照す ることができます。

例えば、図 12 は、ContactDetails が Contact の子オブジェクトであり、Contact は PSRCustomerAccount の子であるというビジネス・オブジェクト階層を示していま す。

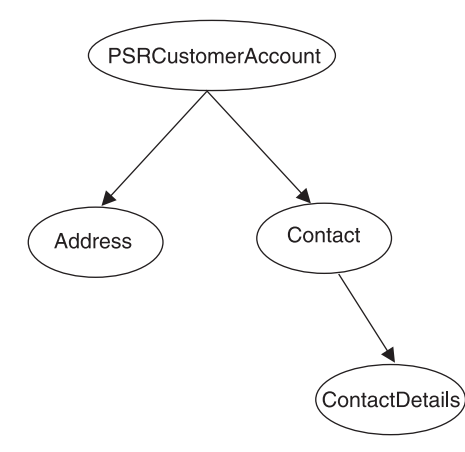

図 *12.* ビジネス・オブジェクト階層と動詞 *ASI*

PSRCustomerAccount に属するメソッドを ContactDetails ビジネス・オブジェクトで 呼び出す場合、ContactDetails の動詞 ASI は、次のようなビジネス・オブジェクト 階層を示します。

PARENT.PARENT.<*methodName*>

メソッドが、Contact ビジネス・オブジェクトに属する場合は、ContactDetails の動 詞 ASI を次のように設定します。

PARENT.<*methodName*>

呼び出しが可能なのは、階層内の親オブジェクトに属するメソッドのみです。その ため、親ビジネス・オブジェクトは、子のメソッドを呼び出すことができません。

コネクター開発者が、動詞に割り当てられる CORBA 操作を決定します。サポート されている動詞を以下に示します。ただし、Business Object Designer を使用して他 の動詞を手動で追加することもできます。

- Create
- Delete
- Retrieve
- Update

以下のキーワードは、属性名の動詞 ASI シーケンスに使用します。

表 *10.* 動詞 *ASI* に使用可能なキーワード

| キーワード                                                  | 説明                      |
|--------------------------------------------------------|-------------------------|
| $\vert$ LoadFromProxy= <attributename></attributename> | プロキシー・オブジェクトから特定の非メソッド属 |
|                                                        | 性値をロードします。              |

表 *10.* 動詞 *ASI* に使用可能なキーワード *(*続き*)*

| キーワード                                                 | 説明                                                                                                    |
|-------------------------------------------------------|----------------------------------------------------------------------------------------------------|
| $WriteToProxy = cattributeName>$                      | 非メソッド属性値をビジネス・オブジェクトからプ<br>ロキシー・オブジェクトに書き込みます。                                                                            |
|                                                       |                                                                                                    |
| LoadFromProxy (属性名以外)                                 | プロキシー・オブジェクトから現在の BO の非メ<br>ソッド属性をすべてロードします。                                                                              |
| WriteToProxy (属性名以外)                                  | 現在の BO の非メソッド属性をすべてプロキシ<br>ー・オブジェクトに書き込みます。                                                                               |
| CBOH= <custom bo="" classname="" handler=""></custom> | カスタム BO ハンドラーのクラス名。この場合、<br>汎用 BO ハンドラーは使用しません。カスタム<br>BO ハンドラーについて詳しくは、17 ページの<br>『カスタム・ビジネス・オブジェクト・ハンドラ<br>ー』を参照してください。 |

特定のオブジェクトに対し、サポートされている 4 つの動詞 (Create、 Delete、 Retrieve、および Update) を指定し、各動詞のアクションとして n + 2 個のメソッ ド (n は対応する CORBA インターフェースのメソッドの数) を割り当てることが できます。 2 つの追加メソッドは、コネクターによりサポートされているメソッド LoadFromProxy および WriteToProxy です。詳細については、 46 [ページの表](#page-55-0) 10 を 参照してください。

## 属性レベル **ASI**

ビジネス・オブジェクトの属性レベル ASI は、子オブジェクトが含まれている複合 属性と単純属性の両方に使用できます。複合属性の場合、含まれている子がオブジ ェクトのプロパティー (メソッドではない) またはメソッドのいずれかによって ASI は異なります。元の CORBA IDL ファイルのすべての属性タイプからビジネス・オ ブジェクトへのマッピングについては、 49 [ページの表](#page-58-0) 14 を参照してください。

単純属性の ASI については、表 11 で説明しています。

表 *11.* 単純属性を含む属性の属性レベル *ASI*

| 属性 ASI       | 説明                                                                                                    |
|--------------|----------------------------------------------------------------------------------------------------|
| Name         | ビジネス・オブジェクトのフィールド名です。                                                                                                    |
| Type         | ビジネス・オブジェクトのフィールド・タイプです。                                                                                                    |
| MaxLength    | デフォルトでは 255                                                                                                    |
| IsKey        | 各ビジネス・オブジェクトは、少なくとも 1 つのキー属性を持つ必要があります。キー<br>属性は、属性のキー・プロパティーを true に設定することで指定します。                                                         |
| IsForeignKey | コネクターが呼び出しごとのオブジェクト・プールに値を追加するように設定するに<br>は、true を設定します。                                                                                   |
| IsRequired   | false を設定します。                                                                                                    |
| AppSpecInfo  | 元の Java タイプを保持します。この属性は次のようにフォーマット設定します。<br>property= <propertyname>; type=<typename></typename></propertyname>                            |
|              | property は CORBA オブジェクト属性の名前です。<br>この ASI を使用して元の CORBA オブジェクト属性名を取り込みます。<br>type は CORBA 単純属性タイプの名前です。この属性を使用して、<br>元の CORBA タイプ名を取り込みます。 |

表 *11.* 単純属性を含む属性の属性レベル *ASI (*続き*)*

| 属性 ASI       | 説明                                      |
|--------------|-----------------------------------------|
| DefaultValue | 属性が設定されていない場合に、コネクターがインバウンド・ビジネス・オブジェクト |
|              | の単純属性に対して使用するデフォルト値であり、必須属性です。          |

非メソッド複合属性の ASI については、表 12 で説明します。これらの属性には、 非メソッド子オブジェクト (元の CORBA IDL ファイルのクラスのプロパティーな ど) が含まれています。

表 *12.* 非メソッド子オブジェクトを含む属性の属性レベル *ASI*

| 属性           | 説明                                                                                                    |
|--------------|----------------------------------------------------------------------------------------------------|
| Name         | ビジネス・オブジェクトのフィールド名です。                                                                                                    |
| Type         | ビジネス・オブジェクトのフィールド・タイプです。                                                                                                    |
| MaxLength    | デフォルトでは 255                                                                                                    |
| IsKey        | 各ビジネス・オブジェクトは、少なくとも 1 つのキー属性を持つ必要があります。キー属性<br>は、属性のキー・プロパティーを true に設定することで指定します。                                                                                                    |
| IsForeignKey | コネクターが呼び出しごとのオブジェクト・プールに値を追加するように設定するには、<br>true を設定します。                                                                                                    |
| IsRequired   | false を設定します。                                                                                                    |
| AppSpecInfo  | 元の Java タイプを保持します。この属性は次のようにフォーマット設定します。<br>type= <typename>; use attribute value=<boname.attributename>;<br/>property=<propertyname>; proxy class=<proxyclassname>;<br/>enumeration class=<enumerationclassname>; inout=<true false="" or="">;<br/>union=true; union_key=<unionkeyname>;</unionkeyname></true></enumerationclassname></proxyclassname></propertyname></boname.attributename></typename>                                                                                                    |
|              | type は、オブジェクトを参照する場合にプロキシー・クラス名となる値です。<br>use attribute value には <boname.attributename> が設定されます。<br/>このエレメントの値を指定すると、実行時にコネクターは呼び出しごとの<br/>オブジェクト・プールからその値を取得します。<br/>property は CORBA オブジェクト属性の名前です。<br/>この ASI を使用して元の CORBA オブジェクト属性名を取り込みます。<br/>proxy class はオプションです。属性のタイプが in/out の場合にのみ使用します。<br/>enumeration class は、この非メソッド属性に対応する CORBA 列挙型クラスです。<br/>このオプション・エレメントは、属性が CORBA 列挙型構成にマップする場合にのみ<br/>使用します。<br/>inout には true または false が設定されます。<br/>属性のタイプが in/out の場合にのみ、このオプション・エレメントを</boname.attributename> |
|              | メソッド・パラメーターとして使用します。<br>union には true を設定します。オプションは、子ビジネス・オブジェクトが<br>CORBA union 構造にマップする場合にのみ使用します。<br>union key は、各メソッドへのマッピング・キーであり、union に値を戻します。<br>このオプション・エレメントは、ビジネス・オブジェクトが CORBA union 構造に<br>マップする場合にのみ使用します。<br>CORBA 構造の詳細については、40ページの『属性』を参照してください。                                                                                                    |
| DefaultValue | 属性が設定されていない場合に、コネクターがインバウンド・ビジネス・オブジェクトの単<br>純属性に対して使用するデフォルト値であり、必須属性です。                                                                                                    |

メソッドである子オブジェクトを含む複合属性の ASI については、表 13 で説明し ます。

| 属性           | 説明                                                                                                    |  |  |
|--------------|----------------------------------------------------------------------------------------------------|--|--|
| Name         | ビジネス・オブジェクトのフィールド名です。                                                                                                    |  |  |
| Type         | ビジネス・オブジェクトのフィールド・タイプです。                                                                                                    |  |  |
| Relationship | 子がコンテナー属性の場合は、この値を Containment に設定します。                                                                                                    |  |  |
| IsKey        | 使用しません。                                                                                                    |  |  |
| IsForeignKey | false を設定します。                                                                                                    |  |  |
| Is Required  | false を設定します。                                                                                                    |  |  |
| AppSpecInfo  | 元の CORBA アプリケーション・メソッド名を保持します。<br>この属性は次のようにフォーマット設定します。<br>method name= <methodname>; verb=<verbname>;</verbname></methodname>                                                                                                    |  |  |
|              | method name は、コネクターがクライアントとして機能するときに<br>外部 CORBA サーバーに対して実行されるメソッド呼び出しの名前です。<br>verb は、コネクターがサーバーとして機能するときに、コラボレーションの<br>呼び出し前にコネクターがビジネス・オブジェクトに対し設定する動詞です。<br>この動詞は、外部 CORBA クライアントからのメソッド呼び出しに対応しています。<br>メソッド呼び出しとは、コラボレーション実行要求です。<br>ビジネス・オブジェクトが、外部 CORBA クライアント・オブジェクトからの<br>メソッド呼び出しを受信する CORBA サーバー・オブジェクトとして<br>機能している場合にのみ使用してください。<br>有効な動詞のリストについては、45 ページの『動詞 ASI』を参照してください。 |  |  |
| Cardinality  | タイプが配列またはベクトルを表す場合は N を設定し、それ以外の場合は 1 を設定<br>します。                                                                                                    |  |  |

<span id="page-58-0"></span>表 *13.* メソッドである子オブジェクトを含む属性の属性レベル *ASI*

# 属性のマッピング**: CORBA**、**Java**、およびビジネス・オブジェクト

このセクションでは、主要な CORBA IDL 構造と、それに対応する Java 構造およ びビジネス・オブジェクト属性をリストにして説明します。子ビジネス・オブジェ クト以外のビジネス・オブジェクト属性はすべて、データ型が String となりま す。ビジネス・オブジェクトにおいて、ASI は、属性の実際のデータ型を保持して おり、Java プロキシー・オブジェクトに対してメソッドを呼び出す場合に使用され ます。

CORBA 構造の詳細については、 40 [ページの『属性』を](#page-49-0)参照してください。

ビジネス・オブジェクト ASI の詳細については、 43 [ページの『アプリケーション](#page-52-0) [固有の情報』を](#page-52-0)参照してください。

表 *14.* オブジェクト・マッピング*: CORBA*、*Java*、およびビジネス・オブジェクト

| CORBA IDL 構造 | Java 構造 | ビジネス・<br> オブジェクト | ASI    |
|--------------|---------|------------------|--------|
| キシシュール       | パッケージ   | (適用なし)           | (適用なし) |

<span id="page-59-0"></span>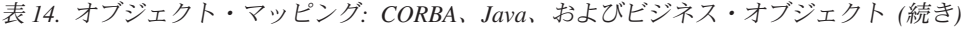

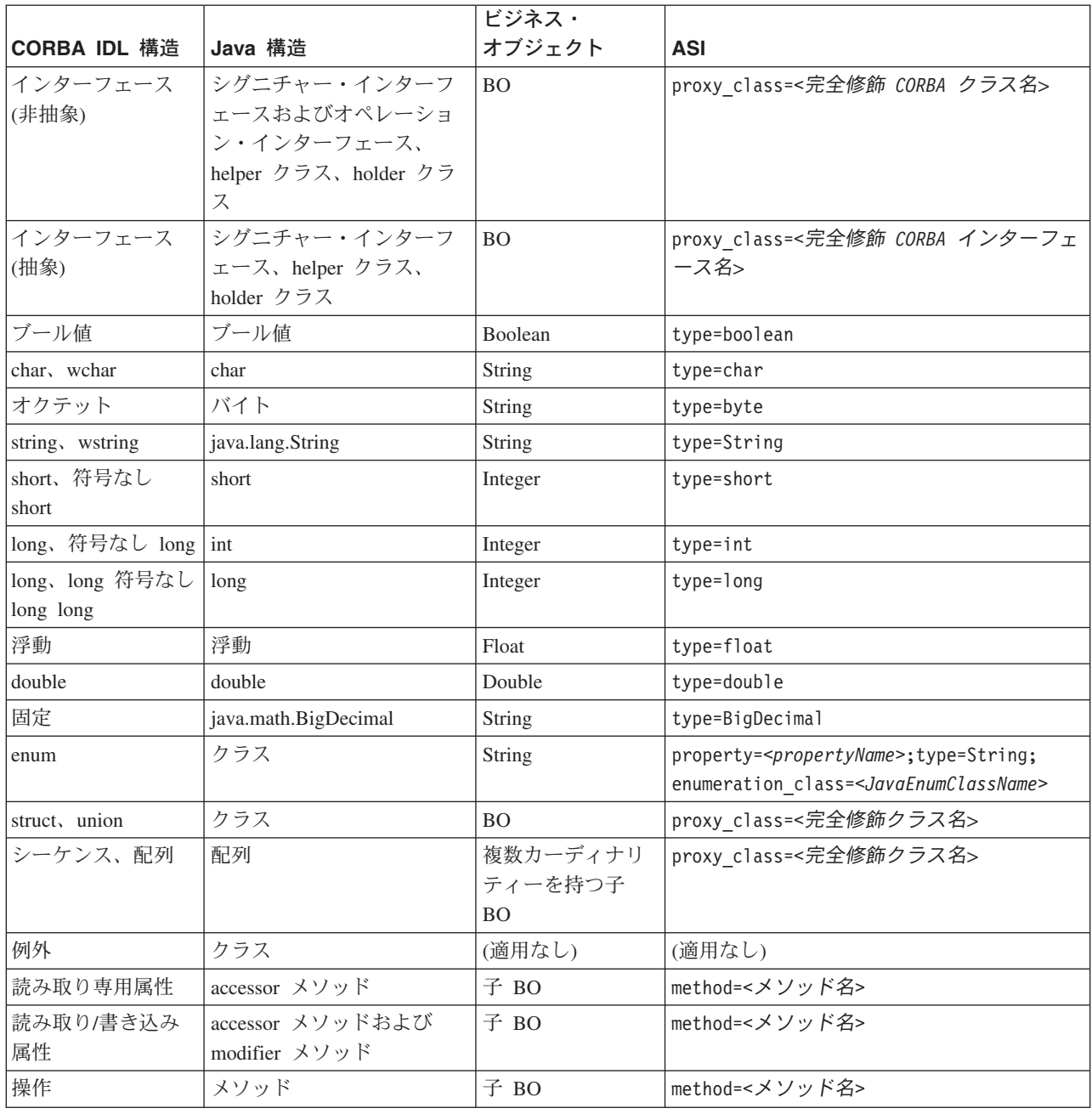

# ビジネス・オブジェクト・プロパティー例

このセクションでは、WebSphere Business Integration のビジネス・オブジェクトに ついて、例を挙げて説明します。対応する CORBA クラスおよび Java プロキシ ー・クラスについても、3 つの構造にまたがるマッピングを説明します。ビジネ ス・オブジェクトは、一致する CORBA アプリケーション・オブジェクトから名前 を継承します。

このセクションで説明する例は、以下のとおりです。

v 51 ページの『IDL [ファイル例』](#page-60-0)

- v 『IDLJ によって生成される Java コード例』
- 53 ページの『Java [クラスのビジネス・オブジェクト例』](#page-62-0)
- v 54 ページの『BO [ハンドラー・メソッド呼び出し例』](#page-63-0)

# <span id="page-60-0"></span>**IDL** ファイル例

以下のサンプル・コードは、大規模 IDL ファイルの一部です。ここに示す部分で は、CORBAAccount struct の定義、およびメソッドの引き数タイプにそのクラス を使用する Hello インターフェースの定義を示します。

```
# Sample IDL File
#
#
module corbaadapter
{
.
.
.
  struct CORBAAccount
   {
     short accessCustomerNumber;
     AccountStatusEnum accountStatus;
     string acctSecurity;
     string companyNm;
     long custAcctID;
     string disconnectReasonCd;
     string firstNm;
     string lastNm;
     char middleInitial;
     CORBASicCodeUnion sicCode;
     CORBAAddressSeq addresses;
     LongSeq custAcctChildrenIds;
     StringSeq nameList;
     ShortSeq accountList;
     BooleanSeq flagList;<br>
CharSeq flagList;
                         initialList;
     FloatSeq amountList;
     DoubleSeq doubleAmtList;
  };
  interface Hello
  {
     CORBAAccount sayHello(in CORBAAccount test, inout double amount);
     CORBAAccount sayInOutHello(inout CORBAAccount test,
inout string name,
in long id);
  };
};
```
# **IDLJ** によって生成される **Java** コード例

以下の例では、IDLJ コンパイラー・ツールが『IDL ファイル例』のコードを使用す ることによって生成する Java コードを説明します。

- v 52 ページの『Java コード例[: CORBAAccount](#page-61-0) クラス』
- 53 ページの『Java コード例[: HelloOperations](#page-62-0) クラス』

## <span id="page-61-0"></span>**Java** コード例**: CORBAAccount** クラス

以下は、 51 ページの『IDL [ファイル例』で](#page-60-0)定義した CORBAAccount struct に対 して IDLJ コンパイラー・ツールが生成した Java サンプル・コードの一部です。

package corbaadapter;

```
/**
* <sub>u</sub> ></sub>
* <li> <b>IDL Source</b> "d:/corba adapter/sample/hello.idl"
                           ::corbaadapter::CORBAAccount* <li> <br />b>Repository Id</b></b>
IDL:corbaadapter/CORBAAccount:1.0
 * </ul>
* <b>IDL definition:</b>
* <pre>
* struct CORBAAccount {
 ...
};
 * </pre>
*/
public final class CORBAAccount implements org.omg.CORBA.portable.IDLEntity {
  public short accessCustomerNumber;
  public corbaadapter.AccountStatusEnum accountStatus;
  public java.lang.String acctSecurity;
  public java.lang.String companyNm;
  public int custAcctID;
  public java.lang.String disconnectReasonCd;
  public java.lang.String firstNm;
  public java.lang.String lastNm;
  public char middleInitial;
  public corbaadapter.CORBASicCodeUnion sicCode;
  public corbaadapter.CORBAAddress[] addresses;
  public int[] custAcctChildrenIds;
  public java.lang.String[] nameList;
  public short[] accountList;
  public boolean[] flagList;
  public char[] initialList;
  public float[] amountList;
  public double[] doubleAmtList;
  public CORBAAccount () {
  }
.
.
.
}
```
## <span id="page-62-0"></span>**Java** コード例**: HelloOperations** クラス

以下は、 51 ページの『IDL [ファイル例』で](#page-60-0)定義した Hello インターフェースに対 して、IDLJ コンパイラー・ツールが生成した Java クラスのサンプル・コードで す。

package corbaadapter;

```
/**
* <sub>u</sub> ></sub>
 * <li> <b>IDL Source</b> "d:/corba adapter/sample/hello.idl"
 * <li> <b>IDL Name</b>
\cdot ::corbaadapter::Hello
* <li> <br />b>Repository Id</b> IDL:corbaadapter/Hello:1.0
 \star </ul>
 * IDL definition: </b>
 * <pre>
 * interface Hello {
  ...
};
* </pre>
 */
public interface HelloOperations {
 /**
  * <pre>
  * corbaadapter.CORBAAccount sayHello (in corbaadapter.CORBAAccount test,
                                    inout double amount);
  * </pre>
  */
  public corbaadapter.CORBAAccount sayHello (corbaadapter.CORBAAccount test,
                                      org.omg.CORBA.DoubleHolder amount);
 /**
  * <pre>
  * corbaadapter.CORBAAccount sayInOutHello (inout corbaadapter.
                            CORBAAccount test,inout string name, in long id);
  * </pre>
  */
  public corbaadapter.CORBAAccount sayInOutHello
        (corbaadapter.CORBAAccountHolder test,org.omg.CORBA.StringHolder
         name, int id);
```
# **Java** クラスのビジネス・オブジェクト例

以下は、 51 ページの『IDLJ [によって生成される](#page-60-0) Java コード例』の例で定義した Java クラスについて、Business Object Designer での表示に従ってビジネス・オブジ ェクト構造を示したサンプル画面です。

54 [ページの図](#page-63-0) 13 に、CORBAAccount クラスのビジネス・オブジェクト構造を示し ます。

<span id="page-63-0"></span>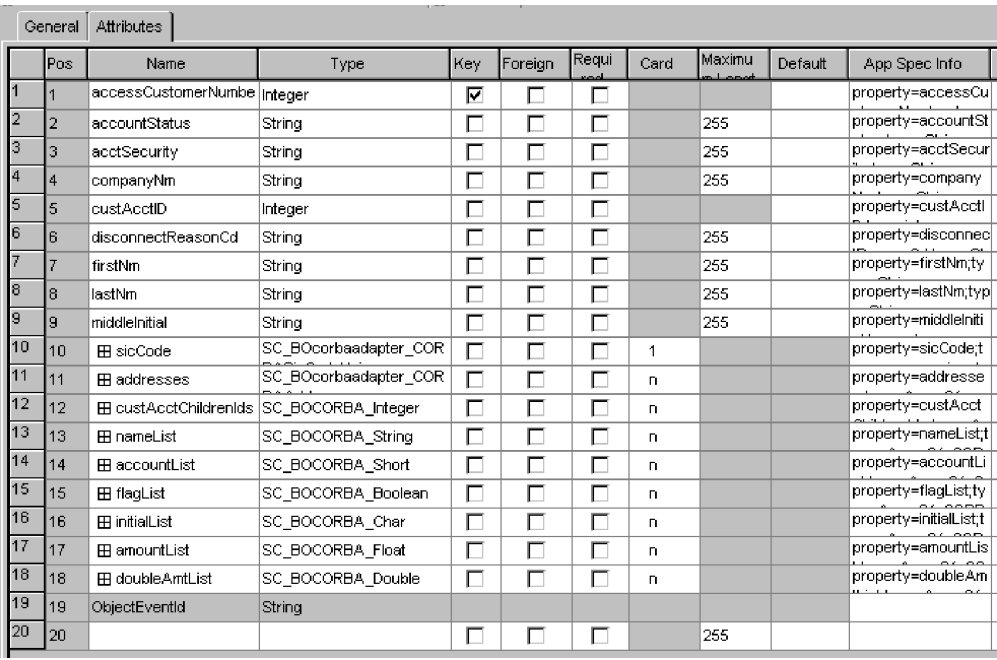

図 *13. CORBAAccount* クラスのビジネス・オブジェクト構造

# **BO** ハンドラー・メソッド呼び出し例

51 ページの『IDL [ファイル例』](#page-60-0) で定義した CORBA オブジェクトに対して、コネ クター BO ハンドラーは以下のメソッド呼び出しを実行できます。

//Initialize ORB

```
ORB orb = ORB.init(args, orbProps);
System.out.println("ORB initialized");
byte[] helloId = "HelloServerObject".getBytes();
Hello helloRef = HelloHelper.bind(orb, "/CORBAServer", helloId);
// Call the Hello server object and print results
CORBAAccount customer = new CORBAAccount();
customer.accessCustomerNumber = 0;
     customer.accountStatus = AccountStatusEnum.asPENDING;
customer.acctSecurity = "check";
customer.companyNm = "Hello";
    customer.custAcctID = 100;
customer.disconnectReasonCd = "Reason";
customer.firstNm = "Name check";
     customer.lastNm = "Last Name";
customer.middleInitial = 'D';
CORBASicCodeUnion sicCodeUnion = new CORBASicCodeUnion();
CORBASicCode sicCode = new CORBASicCode();
sicCode.description = "Description";
sicCode.sicCd = "1000";
sicCode.stdCdInd = 'N';
sicCode.subAcctInd = 'S';
sicCodeUnion.value(sicCode);
customer.sicCode = sicCodeUnion;
customer.addresses = new CORBAAddress[0];
customer.custAcctChildrenIds = new int[0];
```
double value = 123; DoubleHolder dHolder = new DoubleHolder(value); customer = helloRef.sayHello(customer, dHolder);

# <span id="page-64-0"></span>ビジネス・オブジェクトの生成

実行時にイベントが発生するたびに、CORBA アプリケーションは、オブジェク ト・レベルのデータとトランザクション・タイプに関する情報を含むメッセージ・ オブジェクトを送信します。コネクターは、このデータを対応するビジネス・オブ ジェクト定義にマップして、アプリケーション固有のビジネス・オブジェクトを作 成します。コネクターは、作成したビジネス・オブジェクトを統合ブローカーに送 信して、処理します。また、統合ブローカーから戻されるビジネス・オブジェクト を受け取り、CORBA アプリケーションに渡します。

注**:** CORBA アプリケーションのオブジェクト・モデルを変更する場合は、ODA を 使用して新しい定義を作成します。統合ブローカー・リポジトリーのビジネ ス・オブジェクト定義が CORBA アプリケーションによって送信されるデータ と正確に一致しない場合は、コネクターでビジネス・オブジェクトを作成する ことはできないためトランザクションは失敗します。

Business Object Designer の提供するグラフィカル・インターフェースを使用する と、実行時に使用するビジネス・オブジェクト定義を作成および変更できます。詳 細については、 57 ページの『第 5 [章 ビジネス・オブジェクトの作成および変更』](#page-66-0) を参照してください。

# <span id="page-66-0"></span>第 **5** 章 ビジネス・オブジェクトの作成および変更

この章では、Object Discovery Agent (ODA) for CORBA について、およびそれを使 用して IBM WebSphere Business Integration Adapter for CORBA のビジネス・オブ ジェクト定義を生成する方法について説明します。

本章の内容は、次のとおりです。

- 『ODA for CORBA の概要』
- 『IDL ファイル互換性』
- v 58 [ページの『ビジネス・オブジェクト定義の生成』](#page-67-0)
- v 64 [ページの『ビジネス・オブジェクト情報の指定』](#page-73-0)
- v 69 [ページの『ビジネス・オブジェクト・ファイルのアップロード』](#page-78-0)

## **ODA for CORBA** の概要

ODA (Object Discovery Agent) を使用すると、ビジネス・オブジェクト定義を生成 できます。ビジネス・オブジェクト定義とは、ビジネス・オブジェクトのテンプレ ートです。ODA は、指定したアプリケーション・オブジェクトの検証、ビジネス・ オブジェクト属性に対応するビジネス・オブジェクトのエレメントの「発見」、お よび情報を示すビジネス・オブジェクト定義の生成を実行します。Business Object Designer では、Object Discovery Agent にアクセスし、ODA と対話的に連動するグ ラフィカル・インターフェースを提供しています。

Object Discovery Agent (ODA) for CORBA は、IDL ファイルのメタデータからビ ジネス・オブジェクト定義を生成します。Business Object Designer ウィザードを使 用すると、ビジネス・オブジェクト定義の作成が自動的に処理されます。ODAを使 用して、ビジネス・オブジェクトおよび Connector Configurator を作成し、それら をサポートするコネクターを構成します。Connector Configurator について詳しく は、 97 ページの『付録 [B. Connector Configurator](#page-106-0)』を参照してください。

## **IDL** ファイル互換性

Adapter for CORBA バージョン 1.0.x のユーザーが、バージョン 1.2.x に移行する 場合、IDL ファイルを再コンパイルし、ODA コンポーネントのバージョン 1.2.x と互換性のあるプロキシー・クラス・ファイルを生成する必要があります。そのた め、以下の 2 つのオプションがあります。

- v オプション **1:** 58 [ページの『ビジネス・オブジェクト定義の生成』の](#page-67-0)説明に従っ て、ODA を使用して、必要な実行可能ファイルを再生成します
- v オプション **2:** 既存のビジネス・オブジェクトを維持しながら、IBM IDLJ Java コンパイラー・ツール (idlj または idlj.exe) を使用して、手動で Java 実行可 能ファイルを再生成します。このためには、以下のステップを実行します。
	- 1. IBM IDLJ Java コンパイラーを使用して、IDL ファイルを再コンパイルしま す。このコンパイラーは、Window 2000 と AIX プラットフォームの場合、 IBM JDK ディレクトリーの bin ディレクトリーから使用することができま

<span id="page-67-0"></span>す。Solaris と HP-UX プラットフォームの場合は、コンパイラーは以下のデ ィレクトリーで使用することができます。

<*adapter runtime directory*>/jre/ibm\_bin

ここで、<*adapter runtime directory*> は、アダプターのランタイム・ファイ ルが格納されるディレクトリーです。

サーバーとして動作するアダプターに対して Java ファイルを生成する場合 は、-fserverTIE オプションを使用して、IBM IDLJ Java コンパイラーを起 動してください。

クライアントとして動作するアダプターに対して Java ファイルを生成する場 合は、-fclient オプションを使用して、IBM IDLJ Java コンパイラーを起動 してください。

- 2. JDK バージョン 1.3.1 で提供されている Java コンパイラーを使用して、Java ファイルをコンパイルします。
- 3. ステップ 2 で生成した Java 実行可能ファイル (.class 拡張子を持つファイ ル) を、適切な .jar ファイルにパッケージします。

# ビジネス・オブジェクト定義の生成

このセクションでは、Business Object Designer の CORBA ODA を使用して、ビジ ネス・オブジェクト定義を生成する方法について説明します。 Business Object Designer の起動方法および使用方法について詳しくは、「*IBM WebSphere Business Integration Adapters* ビジネス・オブジェクト開発ガイド」を参照してください。

## **ODA** の始動

ODA は、メタデータ・リポジトリー (IDL ファイル) を持つファイル・システムを マウントできる任意のマシンから、始動ファイル start\_CORBAODA.bat (Windows) または start\_CORBAODA.sh (UNIX) を使用して実行できます。この始動ファイルに は、必須の CORBA およびコネクター .jar ファイルをへのパスなどの始動パラメー ターが含まれます。必須の .jar ファイルには、ODA を実行しているマシンからも アクセスできます。

ODA for CORBA のデフォルトの名前は、CORBAODA です。この名前は、始動ス クリプトで AGENTNAME 変数の値を変更することにより、変更できます。

ODA を始動するには、以下のコマンドを実行します。

- Windows: start CORBAODA
- UNIX: start CORBAODA.sh

## **Business Object Designer** の実行

Business Object Designer では、ODA を使用してビジネス・オブジェクト定義を生 成するためのステップをガイドするウィザードを提供しています。ビジネス・オブ ジェクト定義を生成するステップは、以下のとおりです。

# <span id="page-68-0"></span>エージェントの選択

最初に、ODA エージェントを選択しておく必要があります。

- 1. Business Object Designer を始動します。
- 2. 「ファイル」 **>**「**ODA** を使用して新規作成」を選択します。「ビジネス・オブ ジェクト・ウィザード *-* ステップ *1/6 -* エージェントの選択」画面が表示され ます。
- 3. 「検索されたエージェント」リストで、(start CORBAODA スクリプトから) ODA/AGENTNAME を選択して、「次へ」をクリックします。(使用するエージ ェントがリストにない場合には、「エージェントの検索」をクリックします。)

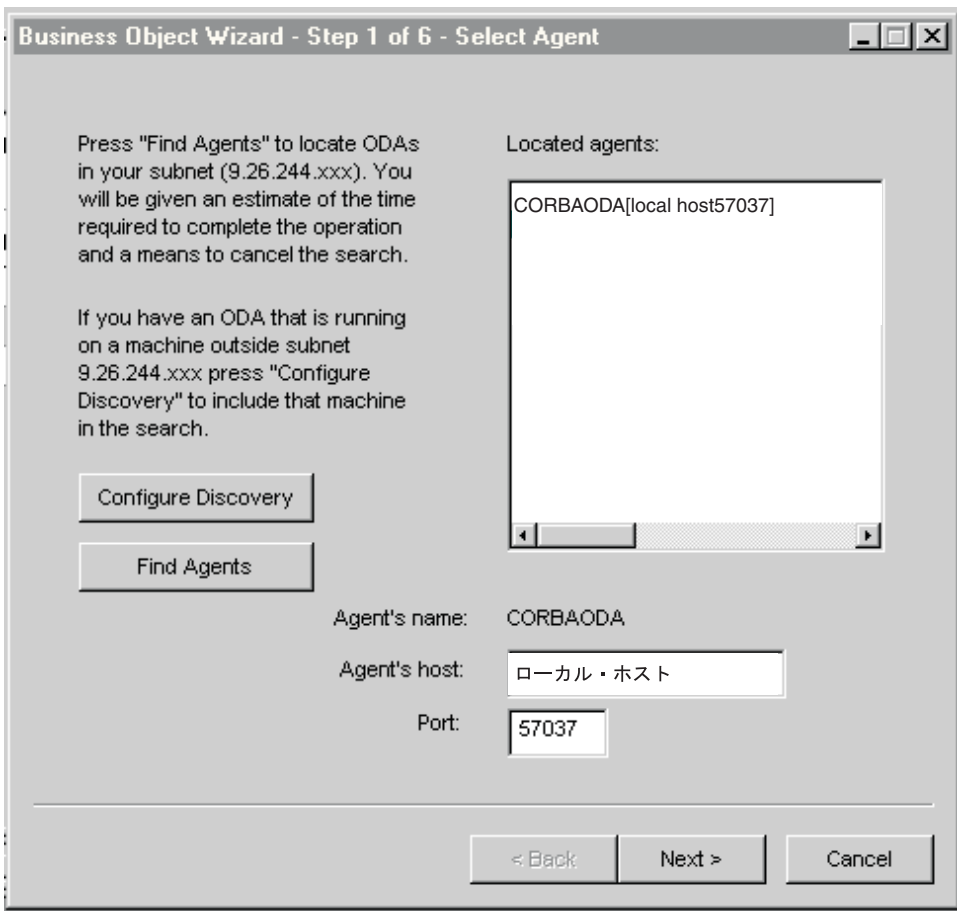

### エージェントの構成

「エージェントの選択」画面の「次へ」をクリックすると、「ビジネス・オブジェ クト・ウィザード *-* ステップ *2/6 -* エージェントの構成」画面が表示されます。 60 [ページの図](#page-69-0) 15 は、サンプル値が指定されたエージェントの構成画面です。

図 *14.* 「エージェントの選択」画面

<span id="page-69-0"></span>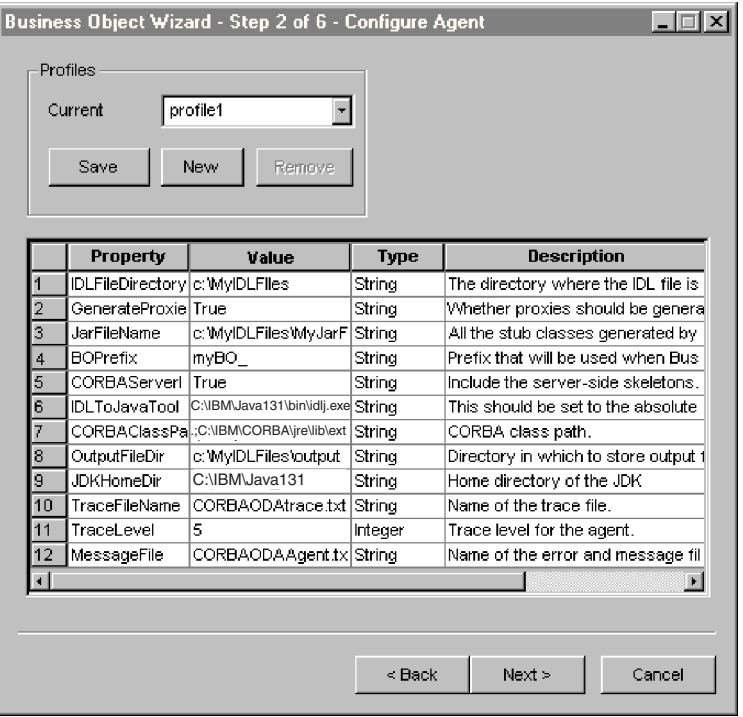

図 *15.* 「エージェントの構成」画面

表 15 に、この画面で設定するプロパティーを示します。この画面で入力した値はす べて、プロファイルに保管できます。そのため、次回 ODA を実行する際、プロパ ティー・データを再入力しなくても、ドロップダウン・メニューからプロファイル を選択するだけで保管した値を再利用できます。それぞれが指定した値で構成され た異なるセットを持つ複数のプロファイルを保管できます。

表 *15.* エージェント・プロパティーの構成

| プロパティー名          | デフォルト値 | <b>タイプ</b> | 説明                             |
|------------------|--------|------------|--------------------------------|
| IDLFileDirectory | なし     | String     | (必須) IDL ファイルが配置されているディレクトリー。  |
|                  |        |            | CORBA インターフェースを定義する IDL ファイルはす |
|                  |        |            | ベて、このディレクトリーに配置されている必要がありま     |
|                  |        |            | दे                             |

表 *15.* エージェント・プロパティーの構成 *(*続き*)*

| プロパティー名              | デフォルト値 | タイプ           | 説明                                                                                                    |
|----------------------|--------|---------------|----------------------------------------------------------------------------------------------------|
| GenerateProxies      | True   | Boolean       | (必須) 設定を true にすると、必要なプロキシー・オブ<br>ジェクト・クラスが生成されます。設定を false にする<br>と、アダプターは、プロキシー・オブジェクト・クラスの<br>.jar ファイルを生成しないで、CORBA アプリケーショ<br>ン・ベンダーの .jar ファイルを使用します。<br>start CORBA.bat ファイル (Windows) または<br>start CORBA.sh ファイル (Unix) 内の JCLASSES 設定<br>に、CORBA アプリケーション・ベンダーのファイル名を<br>必ず指定します。 |
|                      |        |               | サーバーとして機能するコネクターのサーバー・サイド・<br>オブジェクトを作成する場合、このプロパティーは無視さ<br>れ、ODA はサーバー・インプリメンテーション・クラス<br>を生成します。これによって、ユーザーが独自のプロキシ<br>ー・クラス定義を生成するのではなく、CORBA アプリケ<br>ーション・ベンダーの .jar ファイル内にあるプロキシ<br>ー・クラス定義を使用することができます。                                                                              |
| JarFileName          | なし     | <b>String</b> | ODA によって生成されるクラスが格納される jar ファイ<br>ルの名前。(パスなしで) ファイル名のみを指定すると、<br>ODA では、このファイルを出力するディレクトリーとし<br>て、OutputFileDir に指定した値が使用されます。絶対パ<br>ス (ディレクトリーと jar ファイル名) をこのプロパティ<br>ーに指定すると、ODA では、OutputFileDir に指定した<br>値が無視されます。 GenerateProxies プロパティーを<br>true に設定する場合に、このプロパティーを指定する必<br>要があります。 |
| <b>BOPrefix</b>      | なし     | String        | ODA によって生成されたビジネス・オブジェクト名に追<br>加するプレフィックス。 60 ページの図 15 では、ODA に<br>よって生成されたすべてのビジネス・オブジェクト名が、<br>myBO で始まっています。                                                                                                    |
| CORBAServerImpl      | False  | Boolean       | (必須) true に設定すると、コネクターがサーバーとして<br>機能する場合にサーバー・サイド処理に使用されるサーバ<br>ー・サイド・ビジネス・オブジェクトと実装クラス定義<br>が、ODA により生成されます。同じ CORBA IDL オブ<br>ジェクトに対してクライアント・サイドのビジネス・オブ<br>ジェクトを生成するには、このプロパティーを false に<br>設定して ODA をもう一度実行します。                                                                        |
| <b>IDLToJavaTool</b> | なし     | String        | IDLJ コンパイラー・ツールの絶対パス。                                                                                                    |

表 *15.* エージェント・プロパティーの構成 *(*続き*)*

| プロパティー名        | デフォルト値 | タイプ     | 説明                                                                                                    |
|----------------|--------|---------|----------------------------------------------------------------------------------------------------|
| CORBAClassPath | なし     | String  | (オプション) セミコロン (Windows) またはコロン<br>(UNIX) で区切られたストリング。外部 CORBA インフラ<br>ストラクチャー・クラス・ファイルのパス名を含みます。<br>このような .jar ファイルは、プロキシー・クラス定義を<br>正常にコンパイルするために必要です。このプロパティー<br>の値は、ODA を実行すると必ず、ODA によって使用さ<br>れるクラス・パスに一時的に追加されます。すべての汎用<br>CORBA クラス、例えば、ibmorb.jar (IBM Java ORB に<br>よって要求される jar ファイル) に定義されているクラス<br>を始めとし、CORBA クラスのコンパイルに必要な JAR<br>ファイルまたは ディレクトリーのすべてを組み込むよう<br>に、この値を明示的に設定します。 |
| OutputFileDir  | なし     | String  | (必須) ODA により生成されたすべての出力ファイルを保<br>管するディレクトリー。 GenerateProxies プロパティー<br>に false を設定すると、ODA では、ODA 生成クラスが<br>格納される JAR ファイル (JarFileName プロパティー)<br>が作成されません。その代わり、クラスは、ここで指定し<br>たディレクトリーに、別々の出力ファイルとして保管され<br>ます。これは、作業ディレクトリーであるため、予防措置<br>として、ODA を実行する前に必ず、ここで指定したディ<br>レクトリーにファイルが一切格納されていないことを確認<br>してください。                                                                               |
| JDKHomeDir     | なし     | String  | (必須) JDK のインストール先となるこのマシン上のディ<br>レクトリー。                                                                                                    |
| TraceFileName  | なし     | String  | トレース・メッセージ・ファイルの名前。<br>CORBAODAtrace.txt など。                                                                                                    |
| TraceLevel     | 5      | Integer | (必須) エージェントのトレース・レベル (0 から 5 ま<br>で)。トレース・レベルの詳細については、75 ページの<br>『トレース』を参照してください。                                                                                                    |
| MessageFile    | なし     | String  | (必須) ODA によって表示されるすべてのメッセージを含<br>むメッセージ・ファイルの名前。CORBA の場合、このフ<br>ァイルの名前は、BIA CORBAODAAgent.txt になります。メ<br>ッセージ・ファイルの名前を適切に指定しないと、ODA<br>はメッセージなしで実行されます。                                                                                                    |

- 1. ODA により新規プロファイルを作成する場合には、「プロファイル」グルー プ・ボックスの「新規」ボタンと「保管」ボタンを使用します。次回以降は、既 存のプロファイルを選択できます。
- 2. 60 [ページの表](#page-69-0) 15 の説明に従い、各プロパティーの値を入力します。
	- 注**:** プロファイルを使用する場合は、プロパティー値が自動的に入力されます。 必要に応じてこの値を変更することができます。新しい値を保管することも できます。

## ビジネス・オブジェクトの選択

63 [ページの図](#page-72-0) 16 のような、「ビジネス・オブジェクト・ウィザード *-* ステップ *3/6 -* ソースの選択」画面が表示されます。この画面には、CORBA IDL ファイルで
<span id="page-72-0"></span>定義した interfaces または structs がリストされます。この画面を使用して、 ODA によるビジネス・オブジェクト定義の生成対象となる CORBA エンティティ ーの数を選択します。上位の親エンティティーは、常に interface または struct です。上位親のサブオブジェクトは、interface、struct、union、enum、または sequence です。下位の union、enum、または sequence は、その上位 (親またはよ り上位のレベル) の interface または struct を選択すると、自動的にビジネス・ オブジェクトとして生成されます。

注**:** 下位の interface または struct が生成されるのは、それを明示的に選択する 場合のみです。つまり、上位が選択されているというだけで、自動的には生成 されません。

この画面にリストされている CORBA オブジェクトのうち、どれが上位オブジェク トの子オブジェクトであるかを判別するには、元の IDL ファイルを参照します。こ の画面に表示されている CORBA オブジェクトをすべて選択し、対応するビジネ ス・オブジェクトを生成することもできます。生成されたビジネス・オブジェクト には、親子関係が反映されます。

ビジネス・オブジェクトの作成対象となる CORBA 構造の詳細については、 [41](#page-50-0) ペ [ージの表](#page-50-0) 7 を参照してください。

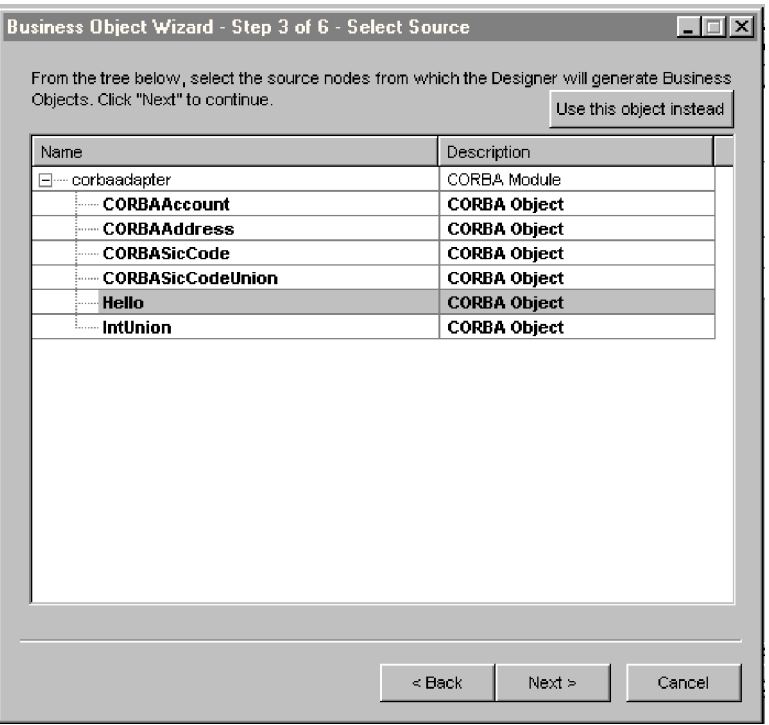

図 *16.* 「ソースの選択」画面

- 1. 必要に応じて CORBA モジュールを展開し、サブオブジェクトのリストを表示 します。
- 2. 使用する CORBA オブジェクトを選択します。図 16 では、Hello オブジェクト が選択されています。
- 3. 「次へ」をクリックします。

#### <span id="page-73-0"></span>オブジェクト選択の確認

「ビジネス・オブジェクト・ウィザード *-* ステップ *4/6 -* ビジネス・オブジェクト 定義のソース・ノードの確認」画面が表示されます。この画面には、選択したオブ ジェクトが表示されます。

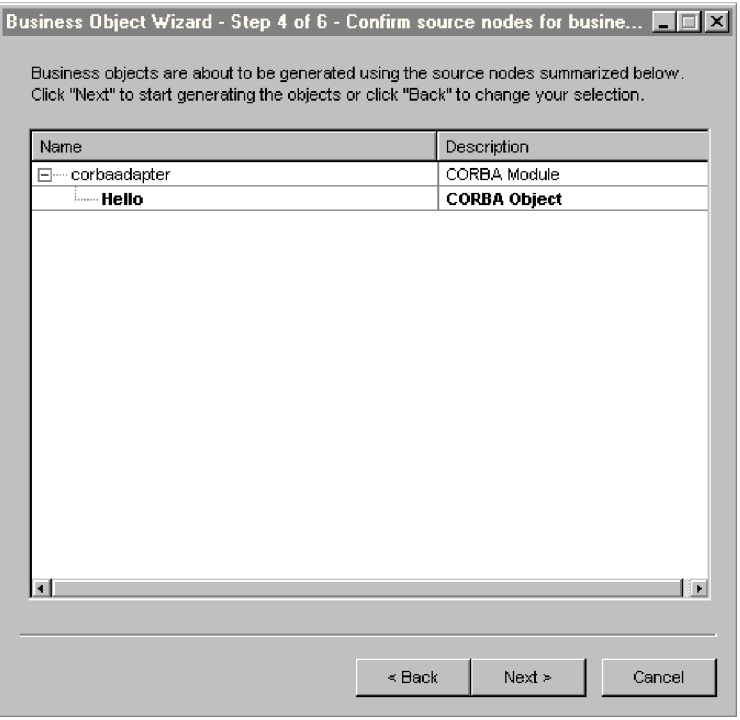

#### 図 *17.* 「ソース・ノードの確認」画面

「戻る」をクリックして変更を加えるか、「次へ」をクリックしてリストが正しい ことを確認します。

「ビジネス・オブジェクト・ウィザード *-* ステップ *5/6 -* ビジネス・オブジェクト の生成中*...*」画面が表示されます。画面には、ビジネス・オブジェクトが生成中であ ることを示すメッセージが表示されます。

# ビジネス・オブジェクト情報の指定

ビジネス・オブジェクトを作成したら、そのオブジェクトに対して有効な動詞、オ ブジェクトで指定した動詞のメソッド・シーケンス、ビジネス・オブジェクト・レ ベル ASI、および属性レベル ASI を指定します。このセクションでは、これらの情 報を Business Object Designer と ODA を使用して指定する方法について説明しま す。情報のカテゴリーおよび CORBA コネクターのビジネス・オブジェクト構造に ついて詳しくは、 39 ページの『第 4 [章 ビジネス・オブジェクトについて』を](#page-48-0)参照 してください。

## 動詞の選択

ビジネス・オブジェクトの作成後、作成したオブジェクトを個別のウィンドウで開 いたときに表示される Business Object Designer の最初の画面は、「BO プロパティ <span id="page-74-0"></span>ー - コンポーネントの動詞の選択 (BO Properties - Select Verbs for component)」画 面です。図 18 に、 63 [ページの図](#page-72-0) 16 および 64 [ページの図](#page-73-0) 17 で Hello ビジネ ス・オブジェクトを作成した場合の画面を示します。

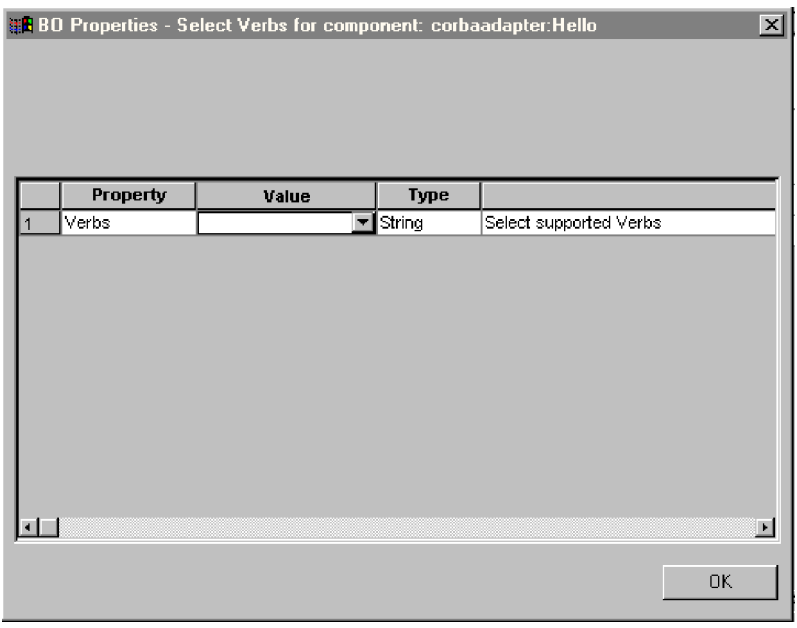

図 *18.* コンポーネントの動詞選択画面

この画面では、ビジネス・オブジェクトがサポートする動詞を指定します。ODA を 使用して、サポートされている 4 つの動詞 (Create、Retrieve、Delete、および Update) を指定し、各動詞にアクションとして n + 2 個のメソッド (n は対応する CORBA インターフェースのメソッド数) を割り当てることができます。 2 つの追 加メソッドは、コネクターによりサポートされているメソッド LoadFromProxy およ び WriteToProxy です。サポートされている 4 つの動詞以外の動詞を指定する場 合、あるいは、ビジネス・オブジェクトの作成後に動詞情報を編集する場合は、 Business Object Designer を使用します。

CORBA コネクターのビジネス・オブジェクト動詞の詳細については、 45 [ページの](#page-54-0) [『動詞](#page-54-0) ASI』を参照してください。

1. Verbs プロパティーの「値」リストから、ビジネス・オブジェクトでサポートす る動詞を選択します。1 つ以上の動詞を選択してください。選択した動詞はいつ でも選択解除できます。

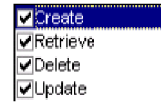

2. 「**OK**」をクリックします。

# <span id="page-75-0"></span>動詞 **ASI** の指定

64 [ページの『動詞の選択』の](#page-73-0)ステップ 1 (65 [ページ](#page-74-0)) で選択した動詞ごとに、個別 ウィンドウが表示されます。このウィンドウを使用して、動詞に対して実行するメ ソッド・シーケンス指定します。

図 19 に、 63 [ページの図](#page-72-0) 16 および 64 [ページの図](#page-73-0) 17 で Hello ビジネス・オブジ ェクトの Retrieve 動詞を作成した場合の画面を示します。

| $\times$<br><b>HE BO Properties - Verb = Retrieve &amp; Component = corbaadapter: Hello</b> |                              |       |        |                                        |  |  |
|---------------------------------------------------------------------------------------------|------------------------------|-------|--------|----------------------------------------|--|--|
|                                                                                             |                              |       |        |                                        |  |  |
|                                                                                             |                              |       |        |                                        |  |  |
|                                                                                             |                              |       |        |                                        |  |  |
|                                                                                             |                              |       |        |                                        |  |  |
|                                                                                             |                              |       |        |                                        |  |  |
|                                                                                             | Property                     | Value | Туре   | <b>Description</b>                     |  |  |
|                                                                                             | MethodSequence LoadFromProxy |       | String | Select the method sequence for the co  |  |  |
|                                                                                             | MethodSequence sayHello      |       | String | Select the method sequence for the co  |  |  |
| 3                                                                                           | MethodSequence sayinOutHello |       | String | Select the method sequence for the co  |  |  |
|                                                                                             | MethodSequence WriteToProxy  | ٠     | String | Select the method sequence for the co- |  |  |
|                                                                                             |                              |       |        |                                        |  |  |
|                                                                                             |                              |       |        |                                        |  |  |
|                                                                                             |                              |       |        |                                        |  |  |
|                                                                                             |                              |       |        |                                        |  |  |
|                                                                                             |                              |       |        |                                        |  |  |
|                                                                                             |                              |       |        |                                        |  |  |
|                                                                                             |                              |       |        |                                        |  |  |
|                                                                                             |                              |       |        |                                        |  |  |
|                                                                                             |                              |       |        |                                        |  |  |
|                                                                                             |                              |       |        |                                        |  |  |
|                                                                                             |                              |       |        |                                        |  |  |
|                                                                                             |                              |       |        |                                        |  |  |
|                                                                                             |                              |       |        | 0K.                                    |  |  |

図 *19.* 動詞メソッド・シーケンスの設定

- 1. MethodSequence プロパティーの「値」リストから、ビジネス・オブジェクトが 動詞に対して最初に実行するメソッドを選択します。図 19 でのメソッド・シー ケンスは、以下のとおりです。
	- v Retrieve 動詞に対するメソッド・シーケンスで最初に実行されるメソッドは、 LoadFromProxy です。
	- v シーケンスの 2 番目メソッドは、sayHello です。
	- v シーケンスの 3 番目メソッドは、sayInOutHello です。
	- v シーケンスの最後のメソッドは、WriteToProxy です。

これらのメソッドは、IDL ファイルで定義される CORBA インターフェースに よって提供されます。ただし、LoadFromProxy および WriteToProxy の 2 つの メソッドは ODA によって提供されます。

動詞に対してメソッド・シーケンスを指定することにより、その動詞に関連した 動詞 ASI を作成します。この動詞 ASI は、必要な場合、後で変更することがで きます。

2. 「**OK**」をクリックします。

CORBA 動詞 ASI がサポートするキーワードのリストについては、 46 [ページの表](#page-55-0) [10](#page-55-0) を参照してください。

# 別のウィンドウでビジネス・オブジェクトを開く

「ビジネス・オブジェクト・ウィザード *-* ステップ *6/6 -* ビジネス・オブジェクト の保管」画面が表示されます。

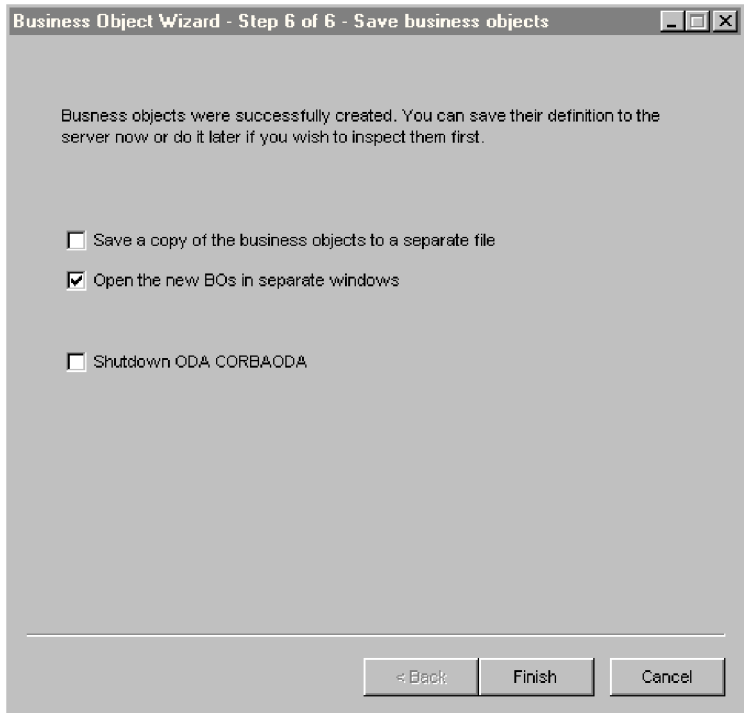

図 *20.* 「ビジネス・オブジェクトの保管」画面

Business Object Designer では、個別のウィンドウでビジネス・オブジェクトを開く ことができます。また、最上位ビジネス・オブジェクトのキーを指定した後に、生 成されたビジネス・オブジェクトの定義をファイルに保存できます。

別のウィンドウでビジネス・オブジェクトを開くには、以下のステップを実行しま す。

- 1. 「別のウィンドウで新規ビジネス・オブジェクトを開く」を選択します。ダイア ログ・ボックスが表示されます。
- 2. 「完了」をクリックします。ビジネス・オブジェクトが別のウィンドウに表示さ れます。このウィンドウでは、ビジネス・オブジェクトや作成したビジネス・オ ブジェクト動詞の ASI 情報を参照および設定できます。詳細については、 64 [ペ](#page-73-0) [ージの『ビジネス・オブジェクト情報の指定』を](#page-73-0)参照してください。

ビジネス・オブジェクトをファイルに保管するには、(親レベルのビジネス・オブジ ェクトのキーを指定した後で) 以下の手順を実行します。

1. 「ビジネス・オブジェクトのコピーを個別のファイルに保管する」を選択しま す。ダイアログ・ボックスが表示されます。

2. 新しいビジネス・オブジェクト定義のコピーを保管するロケーションを入力しま す。

Business Object Designer が指定したロケーションにファイルを保管します。

ODA を使用した作業が完了したら、「完了」をクリックする前に、「ODA CORBA ODA をシャットダウン (Shutdown ODA CORBA ODA)」にチェックマークを付け て ODA をシャットダウンします。

#### 属性レベル **ASI** の指定

各動詞に対して実行するメソッド・シーケンスを指定して、動詞 ASI を定義する と、Business Object Designer にビジネス・オブジェクトの属性が表示されます。 CORBA コネクターの属性レベル ASI の詳細については、 47 [ページの『属性レベ](#page-56-0) ル [ASI](#page-56-0)』を参照してください。

属性は、「位置」列で定義した数値に従い、ビジネス・オブジェクト構造で表示さ れる順序で「属性」タブにリストされます。単一 CORBA オブジェクト属性は単純 属性として示され、その ASI には元の CORBA 属性名およびタイプが含まれま す。

画面には、属性ごとに属性名、属性タイプ、および ASI 情報が表示されます。ビジ ネス・オブジェクトの sayHello 属性には、元の CORBA IDL メソッド名に属性を マップする ASI が含まれます。この例では、「アプリケーション固有の情報」列 に、元のメソッド名が method name=sayHello ASI 別に示されています。

「属性」タブでは、ODA によってまだキーが指定されていない各ビジネス・オブジ ェクトに対して (ビジネス・オブジェクトの妥当性検査、保管を行うために Business Object Designer が必要とする) キーを指定する必要があります。特定の CORBA 型 (例えば、CORBA\_Short、CORBA\_Boolean、および CORBA\_Char) に対して は、ODA がキーを設定することに注意してください。他の CORBA 型に対して は、ユーザーがキーを設定する必要があります。

この画面では、必要に応じて子オブジェクト・キーを設定し、以下の情報を指定で きます。

- ビジネス・オブジェクトを処理するコネクターに属性が必要かどうか。必要な場 合は、「必要」チェック・ボックスにチェックマークを付けます。
- 属性の最大長が「最大長」列の値と異なるかどうか。
- **属性のデフォルト値。ある場合は「デフォルト」列に値を入力します。**
- 注**:** ODA (Business Object Designer で実行) を使用してビジネス・オブジェクトを 新規に作成できますが、この方法で外部キーを構成することはできません。外 部キーは非 ASI メタデータであるため、通常は、ODA を使用せずに 構成する 必要があります。Business Object Designer の **「ファイル」 > 「新規」**をクリ ックし、ODA を使用せずに新しいビジネス・オブジェクトを作成します)。

## ビジネス・オブジェクト・レベル **ASI** の指定

属性レベル ASI を指定すると、ビジネス・オブジェクト・レベル ASI を表示およ び変更できるようになります。ビジネス・オブジェクト・レベル ASI の詳細につい ては、 43 [ページの『ビジネス・オブジェクト・レベルの](#page-52-0) ASI』を参照してくださ い。

ビジネス・オブジェクト・レベル ASI は、「一般」タブにリストされます。「ビジ ネス・オブジェクト・レベル・アプリケーション固有の情報」フィールドに表示さ れる ASI 値には、このビジネス・オブジェクトを表すプロキシー・クラスの名前が 含まれます。コネクターは、この情報を使用してプロキシー・クラスをビジネス・ オブジェクトにマップします。また、サーバー・サイド・ビジネス・オブジェクト の場合 (コネクターがサーバーとしても機能する場合)、コネクターはこの情報を使 用して、インプリメンテーション・クラスをビジネス・オブジェクトにマップしま す。

この画面には、ビジネス・オブジェクトがサポートする動詞もすべてリストされま す。また、 66 [ページの『動詞](#page-75-0) ASI の指定』で定義したような、動詞ごとの ASI も 提供されます。

図 21 に、Hello ビジネス・オブジェクトのビジネス・オブジェクト・レベル ASI を示します。このビジネス・オブジェクトのメソッド・シーケンスを実行する動詞 は Retrieve のみです。 Retrieve には、以下に示すような ( 66 [ページの図](#page-75-0) 19 で最 初に指定した) メソッド・シーケンスを持つ動詞 ASI が含まれています。

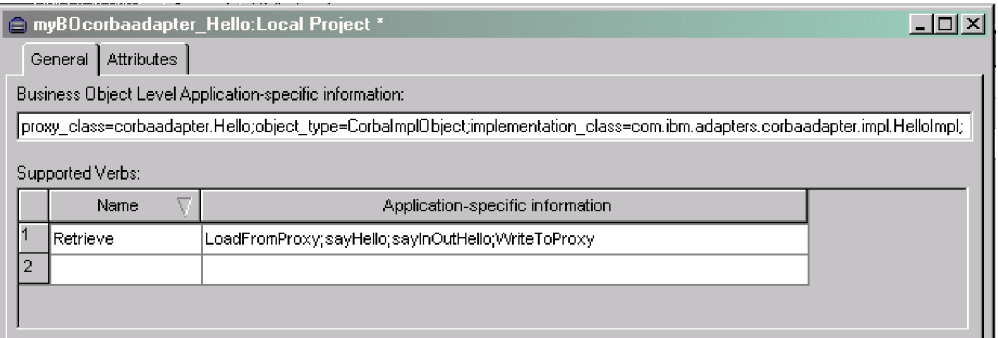

図 *21.* ビジネス・オブジェクト・レベル *ASI* の設定

この画面では、ビジネス・オブジェクトの ASI およびサポートされる動詞を変更で きます。

# ビジネス・オブジェクト・ファイルのアップロード

新たに作成するビジネス・オブジェクト定義ファイルは、作成後に、統合ブローカ ーにアップロードする必要があります。アップロード・プロセスは、WebSphere InterChange Server、WebSphere MQ Integrator Broker、WebSphere Application Server のいずれを実行しているかによって異なります。

- v **WebSphere InterChange Server** を実行している場合: ビジネス・オブジェク ト定義ファイルをローカル・マシンに保管しており、ファイルをサーバーのリポ ジトリーにアップロードする必要がある場合は、「*WebSphere InterChange Server* システム・インプリメンテーション・ガイド」を参照してください。
- v **WebSphere MQ Integrator Broker** を実行している場合: ビジネス・オブジェ クト定義を Business Object Designer から統合ブローカーにエクスポートする必 要があります。詳細については、「*WebSphere MQ Integrator Broker* 用インプリ メンテーション・ガイド」を参照してください。
- v **WebSphere Application Server** を実行している場合: 詳細については、「アダ プター実装ガイド *(WebSphere Application Server)*」を参照してください。

# <span id="page-80-0"></span>第 **6** 章 トラブルシューティングおよびエラー処理

本章では、Adapter for CORBA によるエラーの処理方法について説明します。この アダプターによって、ロギング・メッセージおよびトレース・メッセージが生成さ れます。本章では、これらのメッセージと、トラブルシューティングのヒントにつ いて説明します。本章の内容は、次のとおりです。

- 『エラー処理』
- v 75 [ページの『トラブルシューティングのヒント』](#page-84-0)
- 75 [ページの『ロギング』](#page-84-0)
- v 75 [ページの『トレース』](#page-84-0)

## エラー処理

コネクターが生成するすべてのメッセージは、BIA CORBAConnector.txt という名前 のメッセージ・ファイルに保管されます(ファイル名は、LogFileName 標準コネクタ ー構成プロパティーによって決定されます)。各メッセージには、メッセージ番号が 付けられています。メッセージ番号は、以下のように、メッセージの次に表示され ます。

Message number Message text

コネクターは、以下のセクションで説明する追加の特定のエラーを処理します。

## コネクターのエラー処理

#### **CORBA** 例外

CORBA アプリケーションがダウンした場合や、CORBA 呼び出しが失敗した場 合、コネクターは CORBA 例外をスローします。

コネクターは、エラーをログに記録して FAIL コードを戻すことにより、このよう な例外を処理します。デバッグ時に役立つように、コネクターは CORBA 例外の詳 細を記録し、それを VerbProcessingFailed 例外のメッセージ・フィールドに戻しま す。例外には、シーケンスにおける呼び出し失敗に関する情報も含まれます。

#### プロキシーにおける **ClassNotFound**

ローダーがプロキシー・クラス名を受け取り、そのクラスのプロキシー・オブジェ クトを作成しようとする際、クラスが見つからないと例外が発生します。コネクタ ーはエラーをログに記録し、FAIL コードを戻します。ログには、見つからなかった クラス名が記載されます。

#### ローダーにおける **InstantiationException**

ローダーがプロキシー・クラス名を受け取り、そのクラスのプロキシー・オブジェ クトを作成しようとする際、オブジェクト・インスタンスを作成できないと例外が 発生します。コネクターはエラーをログに記録し、FAIL コードを戻します。ログに は、インスタンス生成できなかったオブジェクトのクラス名が記載されます。

#### ローダーまたは起動側における **IIlegal AccessException**

コードが無効であったり、IDLJ コンパイラー・ツールがメソッドに対して不適切に アクセス (パブリックまたはプライベート) したりすると、コネクターは例外を発生 します。

コネクターはエラーをログに記録し、FAIL コードを戻します。

#### 起動側における **NoSuchMethodException**

対応するプロキシー・オブジェクトに存在しないビジネス・オブジェクトに対して メソッドが指定されると、コネクターは例外を発生します。

コネクターはエラーをログに記録し、FAIL コードを戻します。

#### 起動側における **InvocationTargetException**

CORBA アプリケーション (コネクターがビジネス・オブジェクトを交換する対象) で例外が発生すると、コネクターは例外を発生します。

コネクターはエラーをログに記録し、FAIL コードを戻します。

#### 起動側における **InParameter** オブジェクトの無効な引き数 **(CXIgnore)**

ビジネス・オブジェクトの動詞 ASI にメソッドは含まれているものの、メソッドの 引き数が設定されていない場合、コネクターは例外を発生します。ビジネス・オブ ジェクト構造および動詞 ASI の詳細については、 39 [ページの『第](#page-48-0) 4 章 ビジネ [ス・オブジェクトについて』を](#page-48-0)参照してください。

コネクターはエラーをログに記録し、FAIL コードを戻します。

#### キャストの失敗または属性タイプの間違い

プロキシー・オブジェクト・メソッドが、ビジネス・オブジェクトで指定したもの と異なるデータ型を実行または戻すと、コネクターは例外を発生します。

コネクターはエラーをログに記録し、FAIL コードを戻します。

#### 無効な動詞 **ASI**

コネクターに渡されるビジネス・オブジェクトの動詞 ASI が、不適切にフォーマッ ト設定されていたり、不適切な構文を使用していたりすると、コネクターは例外を 発生します。例えば、適切なメソッド・シーケンスを含まない動詞 ASIや、アクテ ィブな動詞対して CBOH (カスタム BO ハンドラー) を指定する子ビジネス・オブジ ェクトなどです。

コネクターはエラーをログに記録し、FAIL コードを戻します。

#### **ODA** のエラー処理

#### バッファーありリーダーで生成されたエラー**: {1}**

javac コンパイラーでエラーが発生した場合に、この例外が発生します。エラーの 説明は {1} に示されます。

#### ユーザーが選択したコンポーネントまたはメソッドはありません。

ユーザーが、対応するビジネス・オブジェクトを作成する際に Business Object Designer で CORBA メソッドまたはコンポーネントを選択していない場合に、ODA がこの例外を発生します。

#### **{1}** でエラーが発生しました**: {2}**

ODA ルーチンで予期しないエラーが発生した場合に、この例外が発生します。エラ ーが発生したモジュールまたは関数は {1} に示され、エラーの説明は {2} に示さ れます。

#### 指定のディレクトリー **{1}** に **Java** ファイルはありません。

IDLJ コンパイラー・ツールが、Java プロキシー・ファイルのディレクトリーにい かなるファイルも出力しない場合、ODA がこの例外を発生します。ディレクトリー の名前は {1} に示されます。このディレクトリーは、ODA Configure Agent の OutputFileDir プロパティーで指定されます。このプロパティーの詳細について は、 60 [ページの表](#page-69-0) 15 を参照してください。

#### 指定のディレクトリー **{1}** が存在しません。

ユーザーが ODA Configure Agent の OutputFileDir プロパティーに値を指定する が、IDLJ コンパイラー・ツールによるプロキシー .jar ファイルの出力先であるマ シンにディレクトリーが存在しない場合、ODA がこの例外を発生します。ディレク トリーの名前は {1} に示されます。このプロパティーの詳細については、 60 [ペー](#page-69-0) [ジの表](#page-69-0) 15 を参照してください。

#### **{1}** 属性の **IDL** タイプ情報を取得できませんでした。

ODA が IDL ファイルに指定された CORBA 属性のデータ型を判別できない場合、 この例外を発生します。属性の名前は {1} に示されます。CORBA 属性とビジネ ス・オブジェクト属性は同じ名前です (ただし、ビジネス・オブジェクト名に追加 されている接頭部は除きます)。

## **{1}: IDL** コンパイラーへのパスが誤っています**: {2} ({1}: Path to IDL Compiler is incorrect: {2})**

Configure Agent の IDLToJavaTool プロパティーに誤ったパス名が指定された場 合、ODA がこの例外を発生します。このプロパティーの詳細については、 60 [ペー](#page-69-0) [ジの表](#page-69-0) 15 を参照してください。エラーが発生したモジュールまたは関数は {1} に 示され、誤ったパス名は {2} に示されます。

## **{1}: IDL** コンパイラーへのパスが指定されていません。**({1}: Path to IDL Compiler is unspecified)**

Configure Agent の IDLToJavaTool プロパティーにパス名が指定されていない場 合、ODA がこの例外を発生します。このプロパティーの詳細については、 60 [ペー](#page-69-0) [ジの表](#page-69-0) 15 を参照してください。エラーが発生したモジュールまたは関数は {1} に 示されます。

# <span id="page-83-0"></span>**{1}: IDLJ** を実行できませんでした。**({1}: Could not execute IDLJ.) PATH** に指定されているか確認してください。**(Make sure it is in your PATH)**

ODA が IDLJ コンパイラー・ツールを実行できない場合、この例外を発生します。 エラーが発生したモジュールまたは関数は {1} に示されます。

IDLJ コンパイラー・ツールを格納しているディレクトリーが、システム・パスに指 定されているか、あるいは IDLToJavaTool プロパティーに、IDLJ コンパイラー・ ツールの絶対パスが指定されているかを確認します。このプロパティーの詳細につ いては、 60 [ページの表](#page-69-0) 15 を参照してください。

## 無効な入力ファイルが見つかりました**: <Type>Operations.java** が必 要です。

ODA が IDL インターフェースに対応するビジネス・オブジェクトの生成を試行し たが、特定の Java ファイルを検出できない場合に、この例外が発生します。

#### ベース・ディレクトリーを作成できません。

ODA が何らかの理由で、(サーバーとして機能するコネクターで処理される) サー バー・サイド・ビジネス・オブジェクトに使用されるインプリメンテーション・ク ラスのディレクトリーを作成できない場合、この例外を発生します。

#### ディレクトリーが見つからず、絶対パスではありません。

いずれかの Configure Agent プロパティーに絶対ディレクトリー・パスではなく相 対パスが指定された場合、ODA がこの例外を発生します。特定のドライブおよびデ ィレクトリーへの絶対パスを指定する必要があります。

Configure Agent プロパティーの詳細については、 60 [ページの表](#page-69-0) 15 を参照してくだ さい。

## ディレクトリー **{1}** を作成できません。**(Unable to create directory {1})**

ODA が何らかの理由で、ビジネス・オブジェクトの出力ファイル用の出力ディレク トリーを作成できない場合、この例外を発生します。ディレクトリーの名前は {1} に示されます。

# **{1}:** ファイル **{3}** に **IDL** タイプ **{2}** が見つかりました。**({1}: Found IDL type of** ″**{2}** ″ **in file {3}.)** これは既知の **IDL** タイプで はありません。**(This is not a known IDL type.) IDL** タイプを判別 できませんでした。**(Could not determine IDL type)**

IDL ファイルに未知のタイプが存在する場合、ODA がこの例外を発生します。エ ラーが発生したモジュールまたは関数は {1} に示され、未知のデータ型の名前は {2} に示され、IDL ファイル名は {3} に示されます。

通常、この例外が発生するのは、IBM Java ORB の IDLJ コンパイラー・ツール (コネクターが現在サポートする唯一の Java プロキシー・コンパイラーの IDL) 以 外の Java プロキシー・コンパイラーを使用している場合です。

# <span id="page-84-0"></span>トラブルシューティングのヒント

に、ビジネス・オブジェクトの生成のために選択する CORBA オブジェクトが 1 つも表示されません。

**問題 インス おおおお インタン おおおお おおおお きょうしょう 考えられる解決方法/説明** 

ODA の「ソースの選択」画面 ( 63 [ページの図](#page-72-0) 16 を参照) 使用している Java プロキシー・クラス・コンパイラーの IDL を検査し、それがコネクターでサポートされることを 確認してください。現在、コネクターは、IBM Java ORB の IDLJ コンパイラー・ツールをサポートしています。 IDLJ コンパイラー・ツールのパス名が、Configure Agent の IDLToJavaTool プロパティーに正しく指定されている ことを確認してください。このプロパティーの詳細につい ては、 60 [ページの表](#page-69-0) 15 を参照してください。

IDL のコンパイル時に、CORBA fixed データ型が検出さ IBM IDLJ コンパイラー・ツールは、CORBA fixed デー れたため、 74 [ページの『](#page-83-0){1}: ファイル {3} に IDL タイ プ {2} が見つかりました。[\({1}: Found IDL type of](#page-83-0) ″{2} ータ型を表す属性のビジネス・オブジェクトの生成をサポ ″ in file {3}.) これは既知の IDL [タイプではありません。](#page-83-0) ートしていません。使用しているコンパイラーの IDL を [\(This is not a known IDL type.\) IDL](#page-83-0) タイプを判別できま 検査し、それがコネクターでサポートされることを確認し せんでした。[\(Could not determine IDL type\)](#page-83-0)』というメッ セージが表示されます。

ODA が、何らかの理由で CORBA IDL ファイルから Java プロキシー・ファイルを生成できませんでした。

タ型をサポートしません。そのため、ODA も、fixed デ てください。現在、コネクターは、IBM IDLJ コンパイラ ー・ツールをサポートしています。

ODA 外部で IDLJ コンパイラー・ツール (idlj.exe (Windows 版)、idlj (UNIX 版)) を手動で実行し、javac を使用して Java ファイルを手動でコンパイルします。

## ロギング

71 [ページの『エラー処理』に](#page-80-0)説明されたすべてのメッセージをメッセージ・ファイ ル (BIA\_CORBAConnector.txt) から読み取る必要があります。

# トレース

トレースはオプションのデバッグ機能であり、この機能をオンにするとコネクター の動作を密着して追跡できます。トレース・メッセージは、デフォルトでは STDOUT に書き込まれます。トレース・メッセージの構成について詳しくは、 [23](#page-32-0) [ページの『コネクターの構成』の](#page-32-0)コネクター構成プロパティーを参照してくださ い。トレースに関する情報、トレースを有効化して設定する方法について詳しく は、「コネクター開発ガイド」を参照してください。

表 16 に、お勧めするコネクター・トレース・メッセージの内容をレベル別に示しま す。

表 *16.* トレース・メッセージの内容

| レベル   | 説明                                 |
|-------|------------------------------------|
| レベル 0 | コネクター・バージョンを示すトレース・メッセージには、このレベルを使 |
|       | 用します。このレベルで実行されるトレースは他にありません。      |

表 *16.* トレース・メッセージの内容 *(*続き*)*

| レベル   | 説明                                                                     |
|-------|------------------------------------------------------------------------|
| レベル 1 | このトレース・メッセージ・レベルでは、以下を実行します。                                           |
|       | • 状況情報を提供します。                                                          |
|       | 処理対象の各ビジネス・オブジェクトのキー情報を提供します。                                          |
|       | • ポーリング・スレッドが入力キューで新規メッセージを検出するたびに記                                    |
|       | 録を取ります。                                                                |
| レベル 2 | このトレース・メッセージ・レベルでは、以下を実行します。                                           |
|       | • コネクターが処理する各オブジェクトで使用する BO ハンドラーを識別し<br>ます。                           |
|       | • ビジネス・オブジェクトが統合ブローカーに送られるたびにログに記録し                                    |
|       | ます。                                                                    |
|       | • 要求ビジネス・オブジェクトを受け取るたびに指示を出します。                                        |
| レベル 3 | このトレース・メッセージ・レベルでは、以下を実行します。                                           |
|       | • 処理対象の外部キーを識別します (該当する場合)。このようなメッセージ                                  |
|       | は、コネクターがビジネス・オブジェクト内で外部キーを検出したり、コ<br>ネクターがビジネス・オブジェクト内に外部キーを設定したりすると表示 |
|       | されます。                                                                  |
|       | • ビジネス・オブジェクト処理に関連付けます。例えば、ビジネス・オブジ                                    |
|       | ェクト間の一致の検出や、子ビジネス・オブジェクトの配列におけるビジ                                      |
|       | ネス・オブジェクトの検出などです。                                                      |
| レベル 4 | このトレース・メッセージ・レベルでは、以下を実行します。                                           |
|       | • アプリケーション固有の情報を識別します。例えば、ビジネス・オブジェ                                    |
|       | クト内のアプリケーション固有情報フィールドを処理するメソッドによっ<br>て戻される値などです。                       |
|       | • コネクターがいつ関数を呼び出したか、または終了したかを識別します。                                    |
|       | このようなメッセージは、コネクターの処理フローをトレースするときに                                      |
|       | 役立ちます。                                                                 |
|       | • スレッド固有の処理を記録します。例えば、コネクターが複数のスレッド                                    |
|       | を作成した場合、新しいスレッドが作成されるたびにメッセージをログに<br>記録します。                            |
| レベル 5 | このトレース・メッセージ・レベルでは、以下を実行します。                                           |
|       | • コネクターの初期化を指示します。このメッセージ・タイプには、例え                                     |
|       | ば、ブローカーから検索された各コネクター構成プロパティーの値などが                                      |
|       | あります。                                                                  |
|       | • コネクターが作成した各スレッドの、実行中の詳細状況を提供します。                                     |
|       | • このアプリケーションで実行されるステートメントを表示します。該当す                                    |
|       | る場合、宛先アプリケーションで実行されるすべてのステートメント、お                                      |
|       | よび置換されるすべての変数の値がコネクター・ログ・ファイルに記述さ<br>れます。                              |
|       | • ビジネス・オブジェクト・ダンプを記録します。コネクターは、オブジェ                                    |
|       | クト処理を開始する前と後にビジネス・オブジェクトのテキスト表記を出                                      |
|       | 力します (処理開始前はコネクターがコラボレーションから受け取るオブ                                     |
|       | ジェクトが出力され、処理後はコネクターがコラボレーションに戻すビジ                                      |
|       | ネス・オブジェクトが出力されます)。                                                     |

# 付録 **A.** コネクターの標準構成プロパティー

この付録では、WebSphere Business Integration アダプターのコネクター・コンポー ネントの標準構成プロパティーについて説明します。この付録の内容は、次の統合 ブローカーで実行されるコネクターを対象としています。

- WebSphere InterChange Server (ICS)
- v WebSphere MQ Integrator、WebSphere MQ Integrator Broker、および WebSphere Business Integration Message Broker (WebSphere Message Brokers (WMQI) と総 称)
- WebSphere Application Server (WAS)

コネクターによっては、一部の標準プロパティーが使用されないことがあります。 Connector Configurator から統合ブローカーを選択すると、そのブローカーで実行さ れるアダプターについて構成する必要のある標準プロパティーのリストが表示され ます。

コネクター固有のプロパティーの詳細については、該当するアダプターのユーザー ズ・ガイドを参照してください。

注**:** 本書では、ディレクトリー・パスの規則として円記号 (¥) を使用します。UNIX システムを使用している場合は、円記号をスラッシュ (^) に置き換えてくださ い。また、各オペレーティング・システムの規則に従ってください。

# 新規プロパティーと削除されたプロパティー

本リリースには、次の標準プロパティーが追加されました。

#### 新規プロパティー

• XMLNameSpaceFormat

削除されたプロパティー

• RestartCount

#### 標準コネクター・プロパティーの構成

- アダプター・コネクターには 2 つのタイプの構成プロパティーがあります。
- v 標準構成プロパティー
- v コネクター固有の構成プロパティー

このセクションでは、標準構成プロパティーについて説明します。コネクター固有 の構成プロパティーについては、該当するアダプターのユーザーズ・ガイドを参照 してください。

# **Connector Configurator** の使用

Connector Configurator からコネクター・プロパティーを構成します。Connector Configurator には、System Manager からアクセスします。Connector Configurator の 使用法の詳細については、本書の Connector Configurator に関する付録を参照して ください。

注**:** Connector Configurator と System Manager は、Windows システム上でのみ動作 します。コネクターを UNIX システム上で稼働している場合でも、これらのツ ールがインストールされた Windows マシンが必要です。UNIX 上で動作するコ ネクターのコネクター・プロパティーを設定する場合は、Windows マシン上で System Manager を起動し、UNIX の統合ブローカーに接続してから、コネクタ ー用の Connector Configurator を開く必要があります。

# プロパティー値の設定と更新

プロパティー・フィールドのデフォルトの長さは 255 文字です。

コネクターは、以下の順序に従ってプロパティーの値を決定します (最も番号の大 きい項目が他の項目よりも優先されます)。

- 1. デフォルト
- 2. リポジトリー (WebSphere InterChange Server が統合ブローカーである場合のみ)
- 3. ローカル構成ファイル
- 4. コマンド行

コネクターは、始動時に構成値を取得します。実行時セッション中に 1 つ以上のコ ネクター・プロパティーの値を変更する場合は、プロパティーの更新メソッドによ って、変更を有効にする方法が決定されます。標準コネクター・プロパティーに は、以下の 4 種類の更新メソッドがあります。

• 動的

変更を System Manager に保管すると、変更が即時に有効になります。例えば WebSphere Message Broker で稼動している場合など、コネクターがスタンドアロ ン・モードで (System Manager から独立して) 稼動している場合は、構成ファイ ルでのみプロパティーを変更できます。この場合、動的更新は実行できません。

#### v エージェント再始動 **(ICS** のみ**)**

アプリケーション固有のコンポーネントを停止して再始動しなければ、変更が有 効になりません。

• コンポーネント再始動

System Manager でコネクターを停止してから再始動しなければ、変更が有効にな りません。アプリケーション固有コンポーネントまたは統合ブローカーを停止、 再始動する必要はありません。

• サーバー再始動

アプリケーション固有のコンポーネントおよび統合ブローカーを停止して再始動 しなければ、変更が有効になりません。

特定のプロパティーの更新方法を確認するには、「Connector Configurator」ウィン ドウ内の「更新メソッド」列を参照するか、次に示す 79 [ページの表](#page-88-0) 17 の「更新メ ソッド」列を参照してください。

# <span id="page-88-0"></span>標準プロパティーの要約

表 17 は、標準コネクター構成プロパティーの早見表です。標準プロパティーの依存 関係は RepositoryDirectory に基づいているため、コネクターによっては使用され ないプロパティーがあり、使用する統合ブローカーによってプロパティーの設定が 異なる可能性があります。

コネクターを実行する前に、これらのプロパティーの一部の値を設定する必要があ ります。各プロパティーの詳細については、次のセクションを参照してください。

注**:** 表 17 の「注」列にある「Repository Directory は REMOTE」という句は、ブロ ーカーが InterChange Server であることを示します。ブローカーが WMQI ま たは WAS の場合には、リポジトリー・ディレクトリーは LOCAL に設定され ます。

表 *17.* 標準構成プロパティーの要約

| プロパティー名                       | 指定可能な値                                                                                                    | デフォルト値                           | 更新メソッド             | 注                                                                                                    |
|-------------------------------|----------------------------------------------------------------------------------------------------|----------------------------------|--------------------|----------------------------------------------------------------------------------------------------|
| AdminInQueue                  | 有効な JMS キュー名                                                                                                    | CONNECTORNAME / ADMININQUEUE     | コンポー<br>ネント<br>再始動 | Delivery<br>Transport は<br><b>JMS</b>                                                                    |
| AdminOutQueue                 | 有効な JMS キュー名                                                                                                    | CONNECTORNAME/ADMINOUTQUEUE      | コンポー<br>ネント<br>再始動 | Delivery<br>Transport は<br><b>JMS</b>                                                                    |
| AgentConnections              | 1 から 4                                                                                                    | $\mathbf{1}$                     | コンポー<br>ネント<br>再始動 | Delivery<br>Transport は<br>MQ および IDL:<br>Repository<br>Directory は<br>$<$ REMOTE $>$<br>(ブローカーは<br>ICS) |
| AgentTraceLevel               | 0 から 5                                                                                                    | $\Theta$                         | 動的                 |                                                                                                    |
| ApplicationName               | アプリケーション名                                                                                                    | コネクター・<br>アプリケーション名<br>として指定された値 | コンポー<br>ネント<br>再始動 |                                                                                                    |
| BrokerType                    | ICS, WMQI, WAS                                                                                                    |                                  | コンポー<br>ネント<br>再始動 |                                                                                                    |
| CharacterEncoding             | ascii7, ascii8, SJIS,<br>Cp949、GBK、Big5、<br>Cp297、Cp273、Cp280、<br>Cp284、Cp037、Cp437<br>注:これは、<br>サポートされる値<br>の一部です。 | ascii7                           | コンポー<br>ネント<br>再始動 |                                                                                                    |
| ConcurrentEventTriggeredFlows | 1 から 32,767                                                                                                    | $\mathbf{1}$                     | コンポー<br>ネント<br>再始動 | Repository<br>Directory は<br><remote><br/>(ブローカーは<br/>ICS)</remote>                                      |
| ContainerManagedEvents        | 値なし、または JMS                                                                                                    | 値なし                              | コンポー<br>ネント<br>再始動 | Delivery<br>Transport は<br>$\rm JMS$                                                                     |

表 *17.* 標準構成プロパティーの要約 *(*続き*)*

| プロパティー名                       | 指定可能な値                                                                                                    | デフォルト値                                        | 更新メソッド             | 注                                                                                                 |
|-------------------------------|----------------------------------------------------------------------------------------------------|-----------------------------------------------|--------------------|---------------------------------------------------------------------------------------------------|
| ControllerStoreAndForwardMode | true または false                                                                                                    | true                                          | 動的                 | Repository<br>Directory は<br><remote><br/>(ブローカーは<br/>ICS)</remote>                               |
| ControllerTraceLevel          | 0 から 5                                                                                                    | $\Theta$                                      | 動的                 | Repository<br>Directory は<br><remote><br/>(ブローカーは<br/>ICS)</remote>                               |
| DeliveryQueue                 |                                                                                                    | CONNECTORNAME/DELIVERYQUEUE                   | コンポー<br>ネント<br>再始動 | <b>JMS</b><br>トランスポート<br>のみ                                                                       |
| DeliveryTransport             | MQ、IDL、または JMS                                                                                                    | <b>JMS</b>                                    | コンポー<br>ネント<br>再始動 | Repository<br>Directory が<br>ローカルの<br>場合は、値は<br>JMS のみ                                            |
| DuplicateEventElimination     | true または false                                                                                                    | false                                         | コンポー<br>ネント<br>再始動 | <b>JMS</b><br>トランス<br>ポートのみ:<br>Container<br>Managed Events<br>は <none><br/>でなければ<br/>ならない</none> |
| FaultQueue                    |                                                                                                    | CONNECTORNAME / FAULTQUEUE                    | コンポー<br>ネント<br>再始動 | <b>JMS</b><br>トランスポート<br>のみ                                                                       |
| jms.FactoryClassName          | CxCommon.Messaging.jms<br>.IBMMQSeriesFactory ま<br>たは CxCommon.Messaging<br>.jms.SonicMQFactory<br>または任意の Java クラス<br>名       | CxCommon.Messaging.<br>jms.IBMMQSeriesFactory | コンポー<br>ネント<br>再始動 | <b>JMS</b><br>トランスポート<br>のみ                                                                       |
| ims.MessageBrokerName         | FactoryClassName が<br>IBM の場合は<br>crossworlds.queue.<br>manager を使用。<br>FactoryClassName<br>が Sonicの場合<br>localhost:2506 を使用。 | crossworlds.queue.manager                     | コンポー<br>ネント<br>再始動 | <b>JMS</b><br>トランスポート<br>のみ                                                                       |
| jms.NumConcurrentRequests     | 正整数                                                                                                    | 10                                            | コンポー<br>ネント<br>再始動 | <b>JMS</b><br>トランスポート<br>のみ                                                                       |
| jms.Password                  | 任意の有効なパスワード                                                                                                    |                                               | コンポー<br>ネント<br>再始動 | <b>JMS</b><br>トランスポート<br>のみ                                                                       |
| jms.UserName                  | 任意の有効な名前                                                                                                    |                                               | コンポー<br>ネント<br>再始動 | <b>JMS</b><br>トランスポート<br>のみ                                                                       |

表 *17.* 標準構成プロパティーの要約 *(*続き*)*

| プロパティー名               | 指定可能な値                                                                                                    | デフォルト値                     | 更新メソッド             | 注                                                                                      |
|-----------------------|----------------------------------------------------------------------------------------------------|----------------------------|--------------------|----------------------------------------------------------------------------------------|
| JvmMaxHeapSize        | ヒープ・サイズ (メガバイ<br>ト単位)                                                                                                | 128m                       | コンポー<br>ネント<br>再始動 | Repository<br>Directory は<br><remote><br/>(ブローカーは<br/>ICS)</remote>                    |
| JvmMaxNativeStackSize | スタックのサイズ (キロバ 128k<br>イト単位)                                                                                          |                            | コンポー<br>ネント<br>再始動 | Repository<br>Directory は<br><remote><br/>(ブローカーは<br/>ICS)</remote>                    |
| JvmMinHeapSize        | ヒープ・サイズ (メガバイ<br>ト単位)                                                                                                | 1 <sub>m</sub>             | コンポー<br>ネント<br>再始動 | Repository<br>Directory は<br><remote><br/>(ブローカーは<br/>ICS)</remote>                    |
| ListenerConcurrency   | 1 から 100                                                                                                    | $\mathbf{1}$               | コンポー<br>ネント<br>再始動 | Delivery<br>Transport は<br>MQ で<br>なければ<br>ならない                                        |
| Locale                | en_US, ja_JP, ko_KR,<br>zh_CN, zh_TW, fr_FR,<br>de_DE, it_IT, es_ES,<br>pt_BR<br>注:これは、<br>サポートされる<br>ロケールの<br>一部です。 | en_US                      | コンポー<br>ネント<br>再始動 |                                                                                        |
| LogAtInterchangeEnd   | true または false                                                                                                    | false                      | コンポー<br>ネント<br>再始動 | Repository<br>Directory は<br><remote><br/>でなければ<br/>ならない<br/>(ブローカーは<br/>ICS)</remote> |
| MaxEventCapacity      | 1 から 2147483647                                                                                                    | 2147483647                 | 動的                 | Repository<br>Directory は<br><remote><br/>でなければ<br/>ならない<br/>(ブローカーは<br/>ICS)</remote> |
| MessageFileName       | パスまたはファイル名                                                                                                    | CONNECTORNAMEConnector.txt | コンポー<br>ネント<br>再始動 |                                                                                        |
| MonitorQueue          | 任意の有効なキュー名                                                                                                    | CONNECTORNAME/MONITORQUEUE | コンポー<br>ネント<br>再始動 | <b>JMS</b><br>トランスポート<br>のみ:<br>DuplicateEvent<br>Elimination は<br>true でなければ<br>ならない  |

#### 表 *17.* 標準構成プロパティーの要約 *(*続き*)*

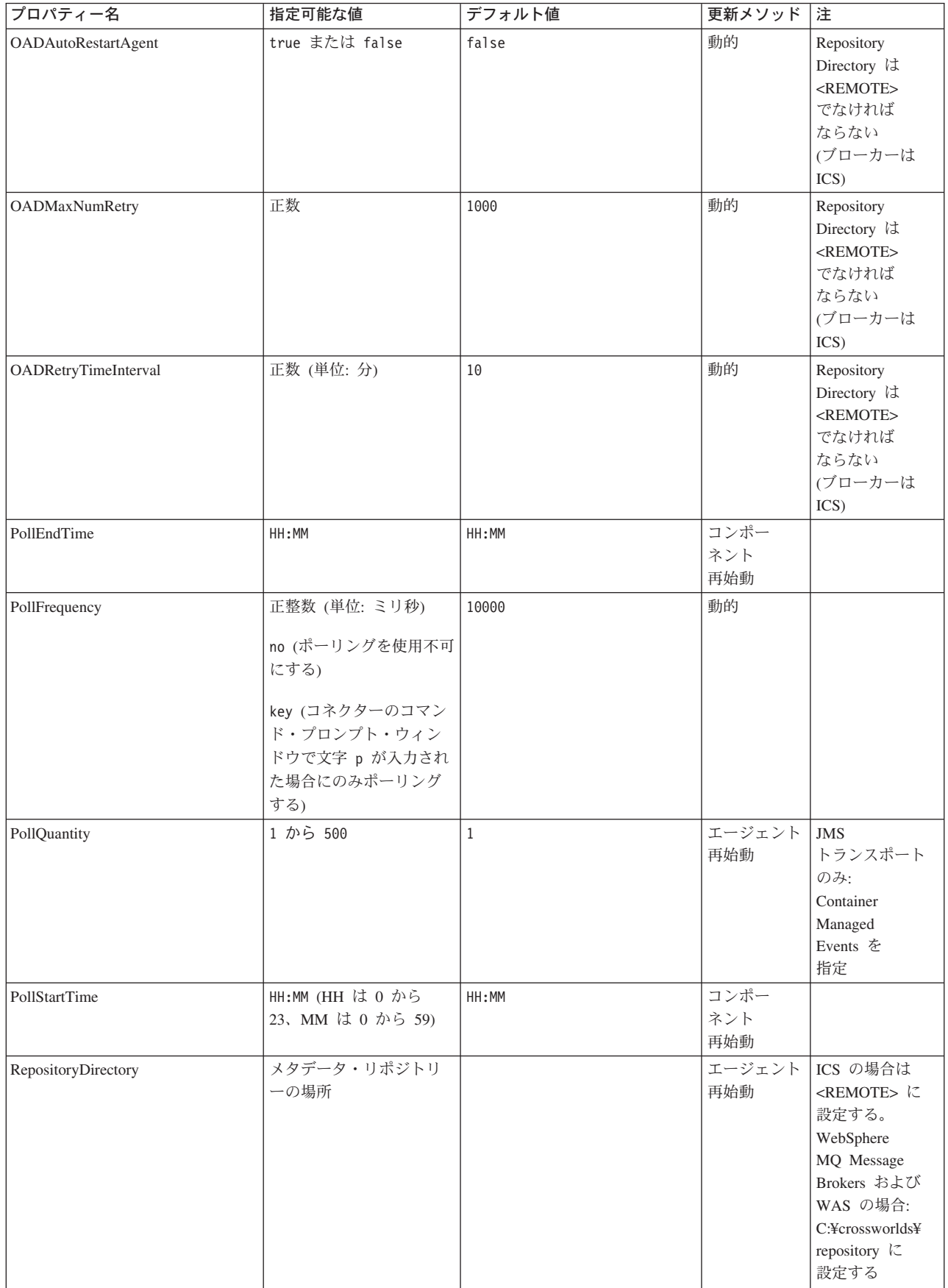

#### 表 *17.* 標準構成プロパティーの要約 *(*続き*)*

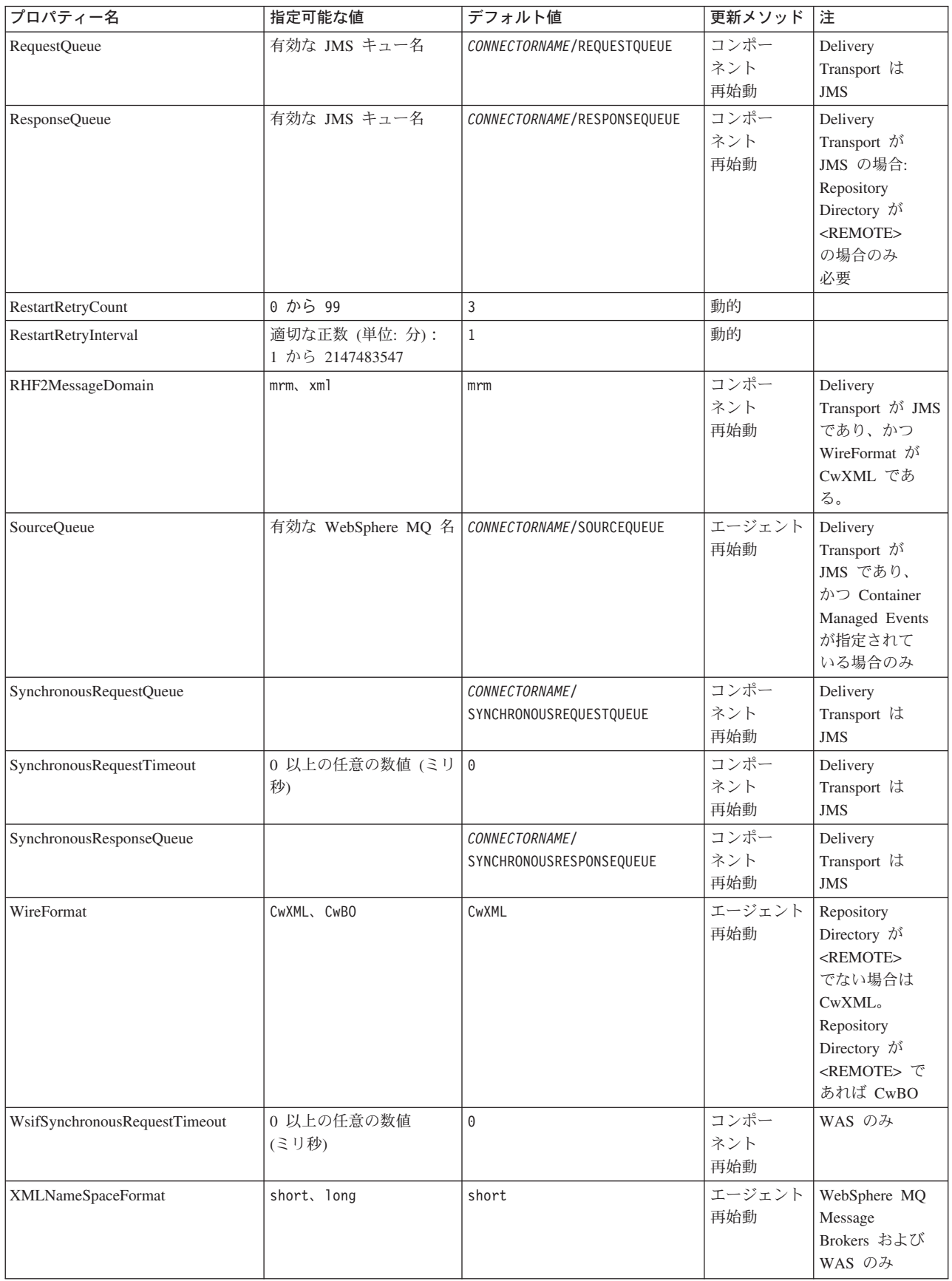

# <span id="page-93-0"></span>標準構成プロパティー

このセクションでは、各標準コネクター構成プロパティーの定義を示します。

#### **AdminInQueue**

統合ブローカーからコネクターへ管理メッセージが送信されるときに使用されるキ ューです。

デフォルト値は CONNECTORNAME/ADMININQUEUE です。

## **AdminOutQueue**

コネクターから統合ブローカーへ管理メッセージが送信されるときに使用されるキ ューです。

デフォルト値は CONNECTORNAME/ADMINOUTQUEUE です。

#### **AgentConnections**

RepositoryDirectory が <REMOTE> の場合のみ適用可能です。

AgentConnections プロパティーは、orb.init[] により開かれる ORB (オブジェク ト・リクエスト・ブローカー) 接続の数を制御します。

このプロパティーのデフォルト値は 1 に設定されます。必要に応じてこの値を変更 できます。

#### **AgentTraceLevel**

アプリケーション固有のコンポーネントのトレース・メッセージのレベルです。デ フォルト値は 0 です。コネクターは、設定されたトレース・レベル以下の該当する トレース・メッセージをすべてデリバリーします。

#### **ApplicationName**

コネクターのアプリケーションを一意的に特定する名前です。この名前は、システ ム管理者が WebSphere Business Integration システム環境をモニターするために使用 されます。コネクターを実行する前に、このプロパティーに値を指定する必要があ ります。

## **BrokerType**

使用する統合ブローカー・タイプを指定します。オプションは ICS、WebSphere Message Brokers (WMQI、WMQIB または WBIMB) または WAS です。

## **CharacterEncoding**

文字 (アルファベットの文字、数値表現、句読記号など) から数値へのマッピングに 使用する文字コード・セットを指定します。

注**:** Java ベースのコネクターでは、このプロパティーは使用しません。C++ ベース のコネクターでは、現在、このプロパティーに ascii7 という値が使用されて います。

<span id="page-94-0"></span>デフォルトでは、ドロップダウン・リストには、サポートされる文字エンコードの 一部のみが表示されます。ドロップダウン・リストに、サポートされる他の値を追 加するには、製品ディレクトリーにある ¥Data¥Std¥stdConnProps.xml ファイルを 手動で変更する必要があります。詳細については、本書の Connector Configurator に関する付録を参照してください。

#### **ConcurrentEventTriggeredFlows**

RepositoryDirectory が <REMOTE> の場合のみ適用可能です。

コネクターがイベントのデリバリー時に並行処理できるビジネス・オブジェクトの 数を決定します。この属性の値を、並行してマップおよびデリバリーできるビジネ ス・オブジェクトの数に設定します。例えば、この属性の値を 5 に設定すると、5 個のビジネス・オブジェクトが並行して処理されます。デフォルト値は 1 です。

このプロパティーを 1 よりも大きい値に設定すると、ソース・アプリケーションの コネクターが、複数のイベント・ビジネス・オブジェクトを同時にマップして、複 数のコラボレーション・インスタンスにそれらのビジネス・オブジェクトを同時に デリバリーすることができます。これにより、統合ブローカーへのビジネス・オブ ジェクトのデリバリーにかかる時間、特にビジネス・オブジェクトが複雑なマップ を使用している場合のデリバリー時間が短縮されます。ビジネス・オブジェクトの コラボレーションに到達する速度を増大させると、システム全体のパフォーマンス を向上させることができます。

ソース・アプリケーションから宛先アプリケーションまでのフロー全体に並行処理 を実装するには、次のようにする必要があります。

- v Maximum number of concurrent events プロパティーの値を増加して、コラボレ ーションが複数のスレッドを使用できるように構成します。
- 宛先アプリケーション固有コンポーネントが複数の要求を並 行して実行できることを確認します。つまり、このコンポーネントがマルチスレ ッド化されているか、またはコネクター・エージェント並列処理を使用でき、複 数プロセスに対応するよう構成されている必要があります。Parallel Process Degree 構成プロパティーに、1 より大きい値を設定します。

ConcurrentEventTriggeredFlows プロパティーは、順次に実行される単一スレッド 処理であるコネクターのポーリングでは無効です。

#### **ContainerManagedEvents**

このプロパティーにより、JMS イベント・ストアを使用する JMS 対応コネクター が、保証付きイベント・デリバリーを提供できるようになります。保証付きイベン ト・デリバリーでは、イベントはソース・キューから除去され、単一 JMS トラン ザクションとして宛先キューに配置されます。

デフォルト値はありません。

ContainerManagedEvents を JMS に設定した場合には、保証付きイベント・デリバリ ーを使用できるように次のプロパティーも構成する必要があります。

- PollQuantity =  $1 \text{ } \text{th}5 \text{ } 500$
- SourceQueue = /SOURCEQUEUE

<span id="page-95-0"></span>また、MimeType、DHClass (データ・ハンドラー・クラス)、および DataHandlerConfigMOName (オプションのメタオブジェクト名) プロパティーを設定 したデータ・ハンドラーも構成する必要があります。これらのプロパティーの値を 設定するには、Connector Configurator の「データ・ハンドラー」タブを使用しま す。

これらのプロパティーはアダプター固有ですが、例の値は次のようになります。

- MimeType =  $text{text*}$
- v DHClass = com.crossworlds.DataHandlers.text.xml
- DataHandlerConfigMOName = MO DataHandler Default

「データ・ハンドラー」タブのこれらの値のフィールドは、 ContainerManagedEvents を JMS に設定した場合にのみ表示されます。

注**:** ContainerManagedEvents を JMS に設定した場合、コネクターはその pollForEvents() メソッドを呼び出さなくなる ため、そのメソッドの機能は使 用できなく なります。

このプロパティーは、DeliveryTransport プロパティーが値 JMS に設定されている 場合にのみ表示されます。

#### **ControllerStoreAndForwardMode**

RepositoryDirectory が <REMOTE> の場合のみ適用可能です。

宛先側のアプリケーション固有のコンポーネントが使用不可であることをコネクタ ー・コントローラーが検出した場合に、コネクター・コントローラーが実行する動 作を設定します。

このプロパティーを true に設定した場合、イベントが ICS に到達したときに宛先 側のアプリケーション固有のコンポーネントが使用不可であれば、コネクター・コ ントローラーはそのアプリケーション固有のコンポーネントへの要求をブロックし ます。アプリケーション固有のコンポーネントが作動可能になると、コネクター・ コントローラーはアプリケーション固有のコンポーネントにその要求を転送しま す。

ただし、コネクター・コントローラーが宛先側のアプリケーション固有のコンポー ネントにサービス呼び出し要求を転送した後でこのコンポーネントが使用不可にな った場合、コネクター・コントローラーはその要求を失敗させます。

このプロパティーを false に設定した場合、コネクター・コントローラーは、宛先 側のアプリケーション固有のコンポーネントが使用不可であることを検出すると、 ただちにすべてのサービス呼び出し要求を失敗させます。

デフォルト値は true です。

## **ControllerTraceLevel**

RepositoryDirectory が <REMOTE> の場合のみ適用可能です。

コネクター・コントローラーのトレース・メッセージのレベルです。デフォルト値 は 0 です。

# <span id="page-96-0"></span>**DeliveryQueue**

DeliveryTransport が JMS の場合のみ適用されます。

コネクターから統合ブローカーへビジネス・オブジェクトが送信されるときに使用 されるキューです。

デフォルト値は CONNECTORNAME/DELIVERYQUEUE です。

## **DeliveryTransport**

イベントのデリバリーのためのトランスポート機構を指定します。指定可能な値 は、WebSphere MQ の MQ、CORBA IIOP の IDL、Java Messaging Service の JMS です。

- v RepositoryDirectory がリモートの場合は、DeliveryTransport プロパティーの 指定可能な値は MQ、IDL、または JMS であり、デフォルトは IDL になりま す。
- v RepositoryDirectory がローカル・ディレクトリーの場合は、指定可能な値は JMS のみです。

DeliveryTransport プロパティーに指定されている値が、MQ または IDL である場 合、コネクターは、CORBA IIOP を使用してサービス呼び出し要求と管理メッセー ジを送信します。

#### **WebSphere MQ** および **IDL**

イベントのデリバリー・トランスポートには、IDL ではなく WebSphere MQ を使 用してください (1 種類の製品だけを使用する必要がある場合を除きます)。 WebSphere MQ が IDL よりも優れている点は以下のとおりです。

- v 非同期 (ASYNC) 通信: WebSphere MQ を使用すると、アプリケーション固有のコンポーネントは、サー バーが利用不能である場合でも、イベントをポーリングして永続的に格納するこ とができます。
- v サーバー・サイド・パフォーマンス: WebSphere MQ を使用すると、サーバー・サイドのパフォーマンスが向上しま す。最適化モードでは、WebSphere MQ はイベントへのポインターのみをリポジ トリー・データベースに格納するので、実際のイベントは WebSphere MQ キュ ー内に残ります。これにより、サイズが大きい可能性のあるイベントをリポジト リー・データベースに書き込む必要がありません。
- v エージェント・サイド・パフォーマンス: WebSphere MQ を使用すると、アプリケーション固有のコンポーネント側のパフ ォーマンスが向上します。WebSphere MQ を使用すると、コネクターのポーリン グ・スレッドは、イベントを選出した後、コネクターのキューにそのイベントを 入れ、次のイベントを選出します。この方法は IDL よりも高速で、IDL の場 合、コネクターのポーリング・スレッドは、イベントを選出した後、ネットワー ク経由でサーバー・プロセスにアクセスしてそのイベントをリポジトリー・デー タベースに永続的に格納してから、次のイベントを選出する必要があります。

#### <span id="page-97-0"></span>**JMS**

Java Messaging Service (JMS) を使用しての、コネクターとクライアント・コネクタ ー・フレームワークとの間の通信を可能にします。

JMS をデリバリー・トランスポートとして選択した場合は、

jms.MessageBrokerName、jms.FactoryClassName、jms.Password、jms.UserName な どの追加の JMS プロパティーが Connector Configurator 内に表示されます。このう ち最初の 2 つは、このトランスポートの必須プロパティーです。

重要**:** 以下の環境では、コネクターに JMS トランスポート機構を使用すると、メモ リー制限が発生することもあります。

- $\cdot$  AIX 5.0
- WebSphere MQ 5.3.0.1
- ICS が統合ブローカーの場合

この環境では、WebSphere MQ クライアント内でメモリーが使用されるため、(サー バー側の) コネクター・コントローラーと (クライアント側の) コネクターの両方を 始動するのは困難な場合があります。ご使用のシステムのプロセス・ヒープ・サイ ズが 768M 未満である場合には、次のように設定することをお勧めします。

v CWSharedEnv.sh スクリプト内で LDR\_CNTRL 環境変数を設定する。

このスクリプトは、製品ディレクトリー配下の ¥bin ディレクトリーにありま す。テキスト・エディターを使用して、CWSharedEnv.sh スクリプトの最初の行と して次の行を追加します。

export LDR\_CNTRL=MAXDATA=0x30000000

この行は、ヒープ・メモリーの使用量を最大 768 MB (3 セグメント \* 256 MB) に制限します。プロセス・メモリーがこの制限値を超えると、ページ・スワッピ ングが発生し、システムのパフォーマンスに悪影響を与える場合があります。

v IPCCBaseAddress プロパティーの値を 11 または 12 に設定する。このプロパテ ィーの詳細については、「システム・インストール・ガイド *(UNIX* 版*)*」を参照 してください。

#### **DuplicateEventElimination**

このプロパティーを true に設定すると、JMS 対応コネクターによるデリバリー・ キューへの重複イベントのデリバリーが防止されます。この機能を使用するには、 コネクターに対し、アプリケーション固有のコード内でビジネス・オブジェクトの **ObjectEventId** 属性として一意のイベント ID が設定されている必要があります。 これはコネクター開発時に設定されます。

このプロパティーは、false に設定することもできます。

注**:** DuplicateEventElimination を true に設定する際は、MonitorQueue プロパテ ィーを構成して保証付きイベント・デリバリーを使用可能にする必要がありま す。

## <span id="page-98-0"></span>**FaultQueue**

コネクターでメッセージを処理中にエラーが発生すると、コネクターは、そのメッ セージを状況表示および問題説明とともにこのプロパティーに指定されているキュ ーに移動します。

デフォルト値は CONNECTORNAME/FAULTQUEUE です。

#### **JvmMaxHeapSize**

エージェントの最大ヒープ・サイズ (メガバイト単位)。このプロパティーは、 RepositoryDirectory の値が <REMOTE> の場合にのみ適用されます。

デフォルト値は 128M です。

## **JvmMaxNativeStackSize**

エージェントの最大ネイティブ・スタック・サイズ (キロバイト単位)。このプロパ ティーは、RepositoryDirectory の値が <REMOTE> の場合にのみ適用されます。

デフォルト値は 128K です。

#### **JvmMinHeapSize**

エージェントの最小ヒープ・サイズ (メガバイト単位)。このプロパティーは、 RepositoryDirectory の値が <REMOTE> の場合にのみ適用されます。

デフォルト値は 1M です。

#### **jms.FactoryClassName**

JMS プロバイダーのためにインスタンスを生成するクラス名を指定します。JMS を デリバリー・トランスポート機構 (DeliveryTransport) として選択する際は、このコ ネクター・プロパティーを必ず 設定してください。

デフォルト値は CxCommon.Messaging.jms.IBMMQSeriesFactory です。

#### **jms.MessageBrokerName**

JMS プロバイダーのために使用するブローカー名を指定します。JMS をデリバリ ー・トランスポート機構 (DeliveryTransport) として選択する際は、このコネクタ ー・プロパティーを必ず 設定してください。

デフォルト値は crossworlds.queue.manager です。ローカル・メッセージ・ブロー カーに接続する場合は、デフォルト値を使用します。

リモート・メッセージ・ブローカーに接続すると、このプロパティーは次の (必須) 値をとります。 QueueMgrName:<Channel>:<HostName>:<PortNumber> 各変数の意味は以下のとおりです。 QueueMgrName: キュー・マネージャー名です。 Channel: クライアントが使用するチャネルです。 HostName: キュー・マネージャーの配置先のマシン名です。 PortNumber: キュー・マネージャーが listen に使用するポートの番号です。

例えば、次のようにします。

jms.MessageBrokerName = WBIMB.Queue.Manager:CHANNEL1:RemoteMachine:1456

#### <span id="page-99-0"></span>**jms.NumConcurrentRequests**

コネクターに対して同時に送信することができる並行サービス呼び出し要求の数 (最大値) を指定します。この最大値に達した場合、新規のサービス呼び出し要求は ブロックされ、既存のいずれかの要求が完了した後で処理されます。

デフォルト値は 10 です。

#### **jms.Password**

JMS プロバイダーのためのパスワードを指定します。このプロパティーの値はオプ ションです。

デフォルトはありません。

#### **jms.UserName**

JMS プロバイダーのためのユーザー名を指定します。このプロパティーの値はオプ ションです。

デフォルトはありません。

#### **ListenerConcurrency**

このプロパティーは、統合ブローカーとして ICS を使用する場合の MQ Listener でのマルチスレッド化をサポートしています。このプロパティーにより、データベ ースへの複数イベントの書き込み操作をバッチ処理できるので、システム・パフォ ーマンスが向上します。デフォルト値は 1 です。

このプロパティーは、MQ トランスポートを使用するコネクターにのみ適用されま す。DeliveryTransport プロパティーには MQ を設定してください。

## **Locale**

言語コード、国または地域、および、希望する場合には、関連した文字コード・セ ットを指定します。このプロパティーの値は、データの照合やソート順、日付と時 刻の形式、通貨記号などの国/地域別情報を決定します。

ロケール名は、次の書式で指定します。

*ll\_TT.codeset*

ここで、以下のように説明されます。

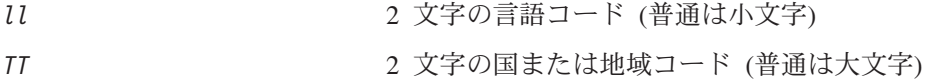

*codeset* 関連文字コード・セットの名前。名前のこの部分 は、通常、オプションです。

デフォルトでは、ドロップダウン・リストには、サポートされるロケールの一部の みが表示されます。ドロップダウン・リストに、サポートされる他の値を追加する

<span id="page-100-0"></span>には、製品ディレクトリーにある ¥Data¥Std¥stdConnProps.xml ファイルを手動で 変更する必要があります。詳細については、本書の Connector Configurator に関す る付録を参照してください。

デフォルト値は en US です。コネクターがグローバル化に対応していない場合、こ のプロパティーの有効な値は en US のみです。特定のコネクターがグローバル化に 対応しているかどうかを判別するには、以下の Web サイトにあるコネクターのバ ージョン・リストを参照してください。

http://www.ibm.com/software/websphere/wbiadapters/infocenter、または http://www.ibm.com/websphere/integration/wicserver/infocenter

## **LogAtInterchangeEnd**

RepositoryDirectory が <REMOTE> の場合のみ適用可能です。

統合ブローカーのログ宛先にエラーを記録するかどうかを指定します。ブローカー のログ宛先にログを記録すると、電子メール通知もオンになります。これにより、 エラーまたは致命的エラーが発生すると、InterchangeSystem.cfg ファイルに指定 された MESSAGE RECIPIENT に対する電子メール・メッセージが生成されます。

例えば、LogAtInterChangeEnd を true に設定した場合にコネクターからアプリケ ーションへの接続が失われると、指定されたメッセージ宛先に、電子メール・メッ セージが送信されます。デフォルト値は false です。

## **MaxEventCapacity**

コントローラー・バッファー内のイベントの最大数。このプロパティーはフロー制 御が使用し、RepositoryDirectory プロパティーの値が <REMOTE> の場合にのみ 適用されます。

値は 1 から 2147483647 の間の正整数です。デフォルト値は 2147483647 です。

#### **MessageFileName**

コネクター・メッセージ・ファイルの名前です。メッセージ・ファイルの標準位置 は、製品ディレクトリーの ¥connectors¥messages です。メッセージ・ファイルが 標準位置に格納されていない場合は、メッセージ・ファイル名を絶対パスで指定し ます。

コネクター・メッセージ・ファイルが存在しない場合は、コネクターは InterchangeSystem.txt をメッセージ・ファイルとして使用します。このファイル は、製品ディレクトリーに格納されています。

注**:** 特定のコネクターについて、コネクター独自のメッセージ・ファイルがあるか どうかを判別するには、該当するアダプターのユーザーズ・ガイドを参照して ください。

#### **MonitorQueue**

コネクターが重複イベントをモニターするために使用する論理キューです。このプ ロパティーは、DeliveryTransport プロパティー値が JMS であり、かつ DuplicateEventElimination が TRUE に設定されている場合にのみ使用されます。

デフォルト値は CONNECTORNAME/MONITORQUEUE です。

#### <span id="page-101-0"></span>**OADAutoRestartAgent**

RepositoryDirectory が <REMOTE> の場合のみ有効です。

コネクターが自動再始動およびリモート再始動機能を使用するかどうかを指定しま す。この機能では、MQ により起動される Object Activation Daemon (OAD) を使用 して、異常シャットダウン後にコネクターを再始動したり、System Monitor からリ モート・コネクターを始動したりします。

自動再始動機能およびリモート再始動機能を使用可能にするには、このプロパティ ーを true に設定する必要があります。MQ によりトリガーされる OAD 機能の構 成方法については、「システム・インストール・ガイド *(Windows* 版*)*」または「<sup>シ</sup> ステム・インストール・ガイド *(UNIX* 版*)*」を参照してください。

デフォルト値は false です。

#### **OADMaxNumRetry**

RepositoryDirectory が <REMOTE> の場合のみ有効です。

異常シャットダウンの後で MQ によりトリガーされる OAD がコネクターの再始動 を自動的に試行する回数の最大数を指定します。このプロパティーを有効にするた めには、OADAutoRestartAgent プロパティーを true に設定する必要があります。

デフォルト値は 1000 です。

#### **OADRetryTimeInterval**

RepositoryDirectory が <REMOTE> の場合のみ有効です。

MQ によりトリガーされる OAD の再試行時間間隔の分数を指定します。コネクタ ー・エージェントがこの再試行時間間隔内に再始動しない場合は、コネクター・コ ントローラーはコネクター・エージェントを再び再始動するように OAD に要求し ます。OAD はこの再試行プロセスを OADMaxNumRetry プロパティーで指定された回 数だけ繰り返します。このプロパティーを有効にするためには、 OADAutoRestartAgent プロパティーを true に設定する必要があります。

デフォルト値は 10 です。

#### **PollEndTime**

イベント・キューのポーリングを停止する時刻です。形式は HH:MM です。ここで、 *HH* は 0 から 23 時を表し、*MM* は 0 から 59 分を表します。

このプロパティーには必ず有効な値を指定してください。デフォルト値は HH:MM で すが、この値は必ず変更する必要があります。

#### **PollFrequency**

これは、前回のポーリングの終了から次のポーリングの開始までの間の間隔です。 PollFrequency は、あるポーリング・アクションの終了から次のポーリング・アク <span id="page-102-0"></span>ションの開始までの時間をミリ秒単位で指定します。これはポーリング・アクショ ン間の間隔ではありません。この論理を次に説明します。

- v ポーリングし、PollQuantity の値により指定される数のオブジェクトを取得しま す。
- v これらのオブジェクトを処理します。一部のアダプターでは、これは個別のスレ ッドで部分的に実行されます。これにより、次のポーリング・アクションまで処 理が非同期に実行されます。
- v PollFrequency で指定された間隔にわたって遅延します。
- v このサイクルを繰り返します。

PollFrequency は以下の値のいずれかに設定します。

- ポーリング・アクション間のミリ秒数 (整数)。
- v ワード key。コネクターは、コネクターのコマンド・プロンプト・ウィンドウで 文字 p が入力されたときにのみポーリングを実行します。このワードは小文字で 入力します。
- ワード no。コネクターはポーリングを実行しません。このワードは小文字で入力 します。
- デフォルト値は 10000 です。
- 重要**:** 一部のコネクターでは、このプロパティーの使用が制限されています。この ようなコネクターが存在する場合には、アダプターのインストールと構成に 関する章で制約事項が説明されています。

#### **PollQuantity**

コネクターがアプリケーションからポーリングする項目の数を指定します。アダプ ターにコネクター固有のポーリング数設定プロパティーがある場合、標準プロパテ ィーの値は、このコネクター固有のプロパティーの設定値によりオーバーライドさ れます。

電子メール・メッセージもイベントと見なされます。コネクターは、電子メールに 関するポーリングを受けたときには次のように動作します。

コネクターは、1 回目のポーリングを受けると、メッセージの本文を選出します。 これは、本文が添付とも見なされるからです。本文の MIME タイプにはデータ・ハ ンドラーが指定されていないので、コネクターは本文を無視します。 コネクターは PO の最初の添付を処理します。この添付の MIME タイプには対応 するデータ・ハンドラーがあるので、コネクターはビジネス・オブジェクトを Visual Test Connector に送信します。 2 回目のポーリングを受けると、コネクターは PO の 2 番目の添付を処理します。 この添付の MIME タイプには対応するデータ・ハンドラーがあるので、コネクター はビジネス・オブジェクトを Visual Test Connector に送信します。

これが受け入れられると、PO の 3 番目の添付が届きます。

#### **PollStartTime**

イベント・キューのポーリングを開始する時刻です。形式は *HH:MM* です。ここで、 *HH* は 0 から 23 時を表し、*MM* は 0 から 59 分を表します。

このプロパティーには必ず有効な値を指定してください。デフォルト値は HH:MM で すが、この値は必ず変更する必要があります。

#### <span id="page-103-0"></span>**RequestQueue**

統合ブローカーが、ビジネス・オブジェクトをコネクターに送信するときに使用さ れるキューです。

デフォルト値は CONNECTOR/REQUESTQUEUE です。

#### **RepositoryDirectory**

コネクターが XML スキーマ文書を読み取るリポジトリーの場所です。この XML スキーマ文書には、ビジネス・オブジェクト定義のメタデータが含まれています。

統合ブローカーが ICS の場合はこの値を <REMOTE> に設定する必要があります。 これは、コネクターが InterChange Server リポジトリーからこの情報を取得するた めです。

統合ブローカーが WebSphere Message Broker または WAS の場合には、この値を <*local directory*> に設定する必要があります。

#### **ResponseQueue**

DeliveryTransport が JMS の場合のみ適用可能で、RepositoryDirectory が <REMOTE> の場合のみ必須です。

JMS 応答キューを指定します。JMS 応答キューは、応答メッセージをコネクター・ フレームワークから統合ブローカーへデリバリーします。統合ブローカーが ICS の 場合、サーバーは要求を送信し、JMS 応答キューの応答メッセージを待ちます。

#### **RestartRetryCount**

コネクターによるコネクター自体の再始動の試行回数を指定します。このプロパテ ィーを並列コネクターに対して使用する場合、コネクターのマスター側のアプリケ ーション固有のコンポーネントがスレーブ側のアプリケーション固有のコンポーネ ントの再始動を試行する回数が指定されます。

デフォルト値は 3 です。

#### **RestartRetryInterval**

コネクターによるコネクター自体の再始動の試行間隔を分単位で指定します。この プロパティーを並列コネクターに対して使用する場合、コネクターのマスター側の アプリケーション固有のコンポーネントがスレーブ側のアプリケーション固有のコ ンポーネントの再始動を試行する間隔が指定されます。指定可能な値の範囲は 1 か ら 2147483647 です。

デフォルト値は 1 です。

#### **RHF2MessageDomain**

WebSphere Message Brokers および WAS でのみ使用されます。

<span id="page-104-0"></span>このプロパティーにより、JMS ヘッダーのドメイン名フィールドの値を構成できま す。JMS トランスポートを介してデータを WMQI に送信するときに、アダプタ ー・フレームワークにより JMS ヘッダー情報、ドメイン名、および固定値 mrm が 書き込まれます。構成可能なドメイン名により、ユーザーは WMQI ブローカーに よるメッセージ・データの処理方法を追跡できます。

サンプル・ヘッダーを以下に示します。

<mcd><Msd>mrm</Msd><Set>3</Set><Type> Retek\_POPhyDesc</Type><Fmt>CwXML</Fmt></mcd>

デフォルト値は mrm ですが、このプロパティーには xml も設定できます。このプ ロパティーは、DeliveryTransport が JMS に設定されており、かつ WireFormat が CwXML に設定されている場合にのみ表示されます。

#### **SourceQueue**

DeliveryTransport が JMS で、ContainerManagedEvents が指定されている場合のみ 適用されます。

JMS イベント・ストアを使用する JMS 対応コネクターでの保証付きイベント・デ リバリーをサポートするコネクター・フレームワークに、JMS ソース・キューを指 定します。詳細については、 85 ページの『[ContainerManagedEvents](#page-94-0)』を参照してく ださい。

デフォルト値は CONNECTOR/SOURCEQUEUE です。

#### **SynchronousRequestQueue**

DeliveryTransport が JMS の場合のみ適用されます。

同期応答を要求する要求メッセージを、コネクター・フレームワークからブローカ ーに配信します。このキューは、コネクターが同期実行を使用する場合にのみ必要 です。同期実行の場合、コネクター・フレームワークは、SynchronousRequestQueue にメッセージを送信し、SynchronousResponseQueue でブローカーから戻される応答 を待機します。コネクターに送信される応答メッセージには、元のメッセージの ID を指定する相関 ID が含まれています。

デフォルト値は CONNECTORNAME/SYNCHRONOUSREQUESTQUEUE です。

#### **SynchronousResponseQueue**

DeliveryTransport が JMS の場合のみ適用されます。

同期要求に対する応答として送信される応答メッセージを、ブローカーからコネク ター・フレームワークに配信します。このキューは、コネクターが同期実行を使用 する場合にのみ必要です。

デフォルト値は CONNECTORNAME/SYNCHRONOUSRESPONSEQUEUE です。

#### **SynchronousRequestTimeout**

DeliveryTransport が JMS の場合のみ適用されます。

<span id="page-105-0"></span>コネクターが同期要求への応答を待機する時間を分単位で指定します。コネクター は、指定された時間内に応答を受信できなかった場合、元の同期要求メッセージを エラー・メッセージとともに障害キューに移動します。

デフォルト値は 0 です。

## **WireFormat**

トランスポートのメッセージ・フォーマットです。

- v RepositoryDirectory がローカル・ディレクトリーの場合は、設定は CwXML にな ります。
- v RepositoryDirectory の値が <REMOTE> の場合には、設定値は CwBO です。

# **WsifSynchronousRequestTimeout**

WAS 統合ブローカーでのみ使用されます。

コネクターが同期要求への応答を待機する時間を分単位で指定します。コネクター は、指定された時間内に応答を受信できなかった場合、元の同期要求メッセージを エラー・メッセージとともに障害キューに移動します。

デフォルト値は 0 です。

## **XMLNameSpaceFormat**

WebSphere Message Brokers および WAS 統合ブローカーでのみ使用されます。

ビジネス・オブジェクト定義の XML 形式でネーム・スペースを short と long の どちらにするかをユーザーが指定できるようにするための、強力なプロパティーで す。

デフォルト値は short です。

# 付録 **B. Connector Configurator**

この付録では、Connector Configurator を使用してアダプターの構成プロパティー値 を設定する方法について説明します。

Connector Configurator を使用して次の作業を行います。

- コネクターを構成するためのコネクター固有のプロパティー・テンプレートを作 成する
- v 構成ファイルを作成する
- v 構成ファイル内のプロパティーを設定する
- 注**:**

本書では、ディレクトリー・パスの規則として円記号 (¥) を使用します。UNIX システムを使用している場合は、円記号をスラッシュ (/) に置き換えてくださ い。また、各オペレーティング・システムの規則に従ってください。

この付録では、次のトピックについて説明します。

- v 『Connector Configurator の概要』
- 98 ページの『[Connector Configurator](#page-107-0) の始動』
- 99 [ページの『コネクター固有のプロパティー・テンプレートの作成』](#page-108-0)
- 102 [ページの『新規構成ファイルの作成』](#page-111-0)
- 105 [ページの『構成ファイル・プロパティーの設定』](#page-114-0)
- v 114 [ページの『グローバル化環境における](#page-123-0) Connector Configurator の使用』

#### **Connector Configurator** の概要

Connector Configurator では、次の統合ブローカーで使用するアダプターのコネクタ ー・コンポーネントを構成できます。

- WebSphere InterChange Server (ICS)
- WebSphere MQ Integrator、WebSphere MQ Integrator Broker、および WebSphere Business Integration Message Broker (WebSphere Message Brokers (WMQI) と総 称)
- WebSphere Application Server (WAS)

Connector Configurator を使用して次の作業を行います。

- v コネクターを構成するためのコネクター固有のプロパティー・テンプレート を作 成する。
- コネクター構成ファイルを作成します。インストールするコネクターごとに構成 ファイルを 1 つ作成する必要があります。
- v 構成ファイル内のプロパティーを設定する。 場合によっては、コネクター・テンプレートでプロパティーに対して設定されて いるデフォルト値を変更する必要があります。また、サポートされるビジネス・ オブジェクト定義と、ICS の場合はコラボレーションとともに使用するマップを

<span id="page-107-0"></span>指定し、必要に応じてメッセージング、ロギング、トレース、およびデータ・ハ ンドラー・パラメーターを指定する必要があります。

Connector Configurator の実行モードと使用する構成ファイルのタイプは、実行する 統合ブローカーによって異なります。例えば、使用している統合ブローカーが WMQI の場合、Connector Configurator を System Manager から実行するのではな く、直接実行します (『スタンドアロン・モードでの Configurator の実行』を参 照)。

コネクター構成プロパティーには、標準の構成プロパティー (すべてのコネクター がもつプロパティー) と、コネクター固有のプロパティー (特定のアプリケーション またはテクノロジーのためにコネクターで必要なプロパティー) とが含まれます。

標準プロパティーはすべてのコネクターにより使用されるので、標準プロパティー を新規に定義する必要はありません。ファイルを作成すると、Connector Configurator により標準プロパティーがこの構成ファイルに挿入されます。ただし、 Connector Configurator で各標準プロパティーの値を設定する必要があります。

標準プロパティーの範囲は、ブローカーと構成によって異なる可能性があります。 特定のプロパティーに特定の値が設定されている場合にのみ使用できるプロパティ ーがあります。Connector Configurator の「標準のプロパティー」ウィンドウには、 特定の構成で設定可能なプロパティーが表示されます。

ただしコネクター固有プロパティーの場合は、最初にプロパティーを定義し、その 値を設定する必要があります。このため、特定のアダプターのコネクター固有プロ パティーのテンプレートを作成します。システム内で既にテンプレートが作成され ている場合には、作成されているテンプレートを使用します。システム内でまだテ ンプレートが作成されていない場合には、100 [ページの『新規テンプレートの作](#page-109-0) [成』の](#page-109-0)ステップに従い、テンプレートを新規に作成します。

注**:** Connector Configurator は、Windows 環境内でのみ実行されます。UNIX 環境で コネクターを実行する場合には、Windows でConnector Configurator を使用して 構成ファイルを変更し、このファイルを UNIX 環境へコピーします。

#### **Connector Configurator** の始動

以下の 2 種類のモードで Connector Configurator を開始および実行できます。

- スタンドアロン・モードで個別に実行
- v System Manager から

# スタンドアロン・モードでの **Configurator** の実行

どのブローカーを実行している場合にも、Connector Configurator を個別に実行し、 コネクター構成ファイルを編集できます。

これを行うには、以下のステップを実行します。

- v 「スタート」**>**「プログラム」から、「**IBM WebSphere InterChange Server**」**>**「**IBM WebSphere Business Integration Tools**」**>**「**Connector Configurator**」をクリックします。
- v 「ファイル」**>**「新規」**>**「コネクター構成」を選択します。
**• 「システム接続: Integration Broker」**の隣のプルダウン・メニューをクリック します。使用しているブローカーに応じて、ICS、WebSphere Message Brokers、 または WAS を選択します。

Connector Configurator を個別に実行して構成ファイルを生成してから、System Manager に接続してこの構成ファイルを System Manager プロジェクトに保存する こともできます (105 [ページの『構成ファイルの完成』を](#page-114-0)参照)。

# **System Manager** からの **Configurator** の実行

System Manager から Connector Configurator を実行できます。

Connector Configurator を実行するには、以下のステップを実行します。

- 1. System Manager を開きます。
- 2. 「System Manager」ウィンドウで、「統合コンポーネント・ライブラリー」アイ コンを展開し、「コネクター」を強調表示します。
- 3. System Manager メニュー・バーから、「ツール」**>**「**Connector Configurator**」をクリックします。「Connector Configurator」ウィンドウが開 き、「新規コネクター」ダイアログ・ボックスが表示されます。
- 4. 「システム接続**: Integration Broker**」の隣のプルダウン・メニューをクリック します。使用しているブローカーに応じて、ICS、WebSphere Message Brokers、 または WAS を選択します。

既存の構成ファイルを編集するには、以下のステップを実行します。

- v 「System Manager」ウィンドウの「コネクター」フォルダーでいずれかの構成フ ァイルを選択し、右クリックします。Connector Configurator が開き、この構成フ ァイルの統合ブローカー・タイプおよびファイル名が上部に表示されます。
- v Connector Configurator で「ファイル」**>**「開く」を選択します。プロジェクトま たはプロジェクトが保管されているディレクトリーからコネクター構成ファイル を選択します。
- v 「標準のプロパティー」タブをクリックし、この構成ファイルに含まれているプ ロパティーを確認します。

### コネクター固有のプロパティー・テンプレートの作成

コネクターの構成ファイルを作成するには、コネクター固有プロパティーのテンプ レートとシステム提供の標準プロパティーが必要です。

コネクター固有プロパティーのテンプレートを新規に作成するか、または既存のコ ネクター定義をテンプレートとして使用します。

- v テンプレートの新規作成については、100 [ページの『新規テンプレートの作成』](#page-109-0) を参照してください。
- v 既存のファイルを使用する場合には、既存のテンプレートを変更し、新しい名前 でこのテンプレートを保管します。既存のテンプレートは ¥WebSphereAdapters¥bin¥Data¥App ディレクトリーにあります。

## <span id="page-109-0"></span>新規テンプレートの作成

このセクションでは、テンプレートでプロパティーを作成し、プロパティーの一般 特性および値を定義し、プロパティー間の依存関係を指定する方法について説明し ます。次にそのテンプレートを保管し、新規コネクター構成ファイルを作成するた めのベースとして使用します。

Connector Configurator でテンプレートを作成するには、以下のステップを実行しま す。

- 1. 「ファイル」**>**「新規」**>**「コネクター固有プロパティー・テンプレート」をクリ ックします。
- 2. 「コネクター固有プロパティー・テンプレート」 ダイアログ・ボックスが表示 されます。
	- v 「新規テンプレート名を入力してください」の下の「名前」フィールドに、新 規テンプレートの名前を入力します。テンプレートから新規構成ファイルを作 成するためのダイアログ・ボックスを開くと、この名前が再度表示されます。
	- v テンプレートに含まれているコネクター固有のプロパティー定義を調べるに は、「テンプレート名」表示でそのテンプレートの名前を選択します。そのテ ンプレートに含まれているプロパティー定義のリストが「テンプレートのプレ ビュー」表示に表示されます。
- 3. テンプレートを作成するときには、ご使用のコネクターに必要なプロパティー定 義に類似したプロパティー定義が含まれている既存のテンプレートを使用できま す。ご使用のコネクターで使用するコネクター固有のプロパティーが表示される テンプレートが見つからない場合は、自分で作成する必要があります。
	- v 既存のテンプレートを変更する場合には、「変更する既存のテンプレートを選 択してください**:** 検索テンプレート」の下の「テンプレート名」テーブルのリ ストから、テンプレート名を選択します。
	- v このテーブルには、現在使用可能なすべてのテンプレートの名前が表示されま す。テンプレートを検索することもできます。

#### 一般特性の指定

「次へ」をクリックしてテンプレートを選択すると、「プロパティー**:** コネクター 固有プロパティー・テンプレート」ダイアログ・ボックスが表示されます。このダ イアログ・ボックスには、定義済みプロパティーの「一般」特性のタブと「値」の 制限のタブがあります。「一般」表示には以下のフィールドがあります。

v 一般**:**

プロパティー・タイプ 更新されたメソッド 説明

- v フラグ
- 標準フラグ
- v カスタム・フラグ フラグ

プロパティーの一般特性の選択を終えたら、「値」タブをクリックします。

#### 値の指定

「値」タブを使用すると、プロパティーの最大長、最大複数値、デフォルト値、ま たは値の範囲を設定できます。編集可能な値も許可されます。これを行うには、以 下のステップを実行します。

- 1. 「値」タブをクリックします。「一般」のパネルに代わって「値」の表示パネル が表示されます。
- 2. 「プロパティーを編集」表示でプロパティーの名前を選択します。
- 3. 「最大長」および「最大複数値」のフィールドに値を入力します。

新規プロパティー値を作成するには、以下のステップを実行します。

- 1. 「プロパティーを編集」リストでプロパティーを選択し、右マウス・ボタンでク リックします。
- 2. ダイアログ・ボックスから「追加」を選択します。
- 3. 新規プロパティー値の名前を入力し、「OK」をクリックします。右側の「値」 パネルに値が表示されます。

「値」パネルには、3 つの列からなるテーブルが表示されます。

「値」の列には、「プロパティー値」ダイアログ・ボックスで入力した値と、以前 に作成した値が表示されます。

「デフォルト値」の列では、値のいずれかをデフォルトとして指定することができ ます。

「値の範囲」の列には、「プロパティー値」ダイアログ・ボックスで入力した範囲 が表示されます。

値が作成されて、グリッドに表示されると、そのテーブルの表示内から編集できる ようになります。

テーブルにある既存の値の変更を行うには、その行の行番号をクリックして行全体 を選択します。次に「値」フィールドを右マウス・ボタンでクリックし、「値の編 集 **(Edit Value)**」をクリックします。

#### 依存関係の設定

「一般」タブと「値」タブで変更を行ったら、「次へ」をクリックします。「依存 関係 **-** コネクター固有プロパティー・テンプレート」 ダイアログ・ボックスが表 示されます。

依存プロパティーは、別のプロパティーの値が特定の条件に合致する場合にのみ、 テンプレートに組み込まれて、構成ファイルで使用されるプロパティーです。例え ば、テンプレートに PollQuantity が表示されるのは、トランスポート機構が JMS であり、DuplicateEventElimination が True に設定されている場合のみです。 プロパティーを依存プロパティーとして指定し、依存する条件を設定するには、以 下のステップを実行します。

1. 「使用可能なプロパティー」表示で、依存プロパティーとして指定するプロパテ ィーを選択します。

- 2. 「プロパティーを選択」フィールドで、ドロップダウン・メニューを使用して、 条件値を持たせるプロパティーを選択します。
- 3. 「条件演算子」フィールドで以下のいずれかを選択します。

== (等しい) != (等しくない) > (より大) < (より小) >= (より大か等しい)

<= (より小か等しい)

- 4. 「条件値」フィールドで、依存プロパティーをテンプレートに組み込むために必 要な値を入力します。
- 5. 「使用可能なプロパティー」表示で依存プロパティーを強調表示させて矢印をク リックし、「依存プロパティー」表示に移動させます。
- 6. 「完了」をクリックします。Connector Configurator により、XML 文書として入 力した情報が、Connector Configurator がインストールされている ¥bin ディレ クトリーの ¥data¥app の下に保管されます。

# 新規構成ファイルの作成

構成ファイルを新規に作成するには、構成ファイルの名前を指定し、統合ブローカ ーを選択する必要があります。

- 「System Manager」ウィンドウで「コネクター」フォルダーを右クリックし、 「新規コネクターの作成」を選択します。Connector Configurator が開き、「新規 **コネクター」**ダイアログ・ボックスが表示されます。
- v スタンドアロン・モードの場合は、Connector Configurator で「ファイル」**>**「新 規」**>**「コネクター構成」を選択します。「新規コネクター」ウィンドウで、新規 コネクターの名前を入力します。

また、統合ブローカーも選択する必要があります。選択したブローカーによって、 構成ファイルに記述されるプロパティーが決まります。ブローカーを選択するに は、以下のステップを実行します。

- v 「**Integration Broker**」フィールドで、ICS 接続、WebSphere Message Brokers 接続、WAS 接続のいずれかを選択します。
- この章で後述する説明に従って「**新規コネクター」**ウィンドウの残りのフィール ドに入力します。

### コネクター固有のテンプレートからの構成ファイルの作成

コネクター固有のテンプレートを作成すると、テンプレートを使用して構成ファイ ルを作成できます。

- 1. 「ファイル」**>**「新規」**>**「コネクター構成」をクリックします。
- 2. 以下のフィールドを含む「新規コネクター」ダイアログ・ボックス表示されま す。

• 名前

コネクターの名前を入力します。名前では大文字と小文字が区別されます。入 力する名前は、システムにインストールされているコネクターのファイル名に 対応した一意の名前でなければなりません。

重要**:** Connector Configurator では、入力された名前のスペルはチェックされ ません。名前が正しいことを確認してください。

• システム接続

ICS 接続、WebSphere Message Brokers 接続、WAS のいずれかをクリックし ます。

v 「コネクター固有プロパティー・テンプレート」を選択します。

ご使用のコネクター用に設計したテンプレートの名前を入力します。「テンプ レート名」表示に、使用可能なテンプレートが表示されます。「テンプレート 名」表示で名前を選択すると、「プロパティー・テンプレートのプレビュー」 表示に、そのテンプレートで定義されているコネクター固有のプロパティーが 表示されます。

使用するテンプレートを選択し、「**OK**」をクリックします。

- 3. 構成しているコネクターの構成画面が表示されます。タイトル・バーに統合ブロ ーカーとコネクターの名前が表示されます。ここですべてのフィールドに値を入 力して定義を完了するか、ファイルを保管して後でフィールドに値を入力するか を選択できます。
- 4. ファイルを保管するには、「ファイル」**>**「保管」**>**「ファイルに」をクリックす るか、「ファイル」**>**「保管」**>**「プロジェクトに保管」をクリックします。プロ ジェクトに保管するには、System Manager が実行中でなければなりません。 ファイルとして保管する場合は、「ファイル・コネクターを保管」ダイアログ・ ボックスが表示されます。\*.cfg をファイル・タイプとして選択し、「ファイル 名」フィールド内に名前が正しいスペル (大文字と小文字の区別を含む) で表示 されていることを確認してから、ファイルを保管するディレクトリーにナビゲー トし、「保管」をクリックします。 Connector Configurator のメッセージ・パネ ルの状況表示に、構成ファイルが正常に作成されたことが示されます。
	- 重要**:** ここで設定するディレクトリー・パスおよび名前は、コネクターの始動フ ァイルで指定するコネクター構成ファイルのパスおよび名前に一致してい る必要があります。
- 5. この章で後述する手順に従って、「Connector Configurator」ウィンドウの各タブ にあるフィールドに値を入力し、コネクター定義を完了します。

## 既存ファイルの使用

使用可能な既存ファイルは、以下の 1 つまたは複数の形式になります。

v コネクター定義ファイル。 コネクター定義ファイルは、特定のコネクターのプロパティーと、適用可能なデ フォルト値がリストされたテキスト・ファイルです。コネクターの配布パッケー

ジの ¥repository ディレクトリー内には、このようなファイルが格納されている ことがあります (通常、このファイルの拡張子は .txt です。例えば、XML コネ クターの場合は CN\_XML.txt です)。

- v ICS リポジトリー・ファイル。 コネクターの以前の ICS インプリメンテーションで使用した定義は、そのコネク ターの構成で使用されたリポジトリー・ファイルで使用可能になります。そのよ うなファイルの拡張子は、通常 .in または .out です。
- コネクターの以前の構成ファイル。 これらのファイルの拡張子は、通常 \*.cfg です。

これらのいずれのファイル・ソースにも、コネクターのコネクター固有プロパティ ーのほとんど、あるいはすべてが含まれますが、この章内の後で説明するように、 コネクター構成ファイルは、ファイルを開いて、プロパティーを設定しない限り完 成しません。

既存ファイルを使用してコネクターを構成するには、Connector Configurator でその ファイルを開き、構成を修正し、そのファイルを再度保管する必要があります。

以下のステップを実行して、ディレクトリーから \*.txt、\*.cfg、または \*.in ファイ ルを開きます。

- 1. Connector Configurator 内で、「ファイル」**>**「開く」**>**「ファイルから」をクリ ックします。
- 2. 「ファイル・コネクターを開く」ダイアログ・ボックス内で、以下のいずれかの ファイル・タイプを選択して、使用可能なファイルを調べます。
	- 構成 (\*.cfg)
	- v ICS リポジトリー (\*.in、\*.out)

ICS 環境でのコネクターの構成にリポジトリー・ファイルが使用された場合に は、このオプションを選択します。リポジトリー・ファイルに複数のコネクタ ー定義が含まれている場合は、ファイルを開くとすべての定義が表示されま す。

v すべてのファイル (\*.\*)

コネクターのアダプター・パッケージに \*.txt ファイルが付属していた場 合、または別の拡張子で定義ファイルが使用可能である場合は、このオプショ ンを選択します。

3. ディレクトリー表示内で、適切なコネクター定義ファイルへ移動し、ファイルを 選択し、「開く」をクリックします。

System Manager プロジェクトからコネクター構成を開くには、以下のステップを実 行します。

- 1. System Manager を始動します。System Manager が開始されている場合にのみ、 構成を System Manager から開いたり、System Manager に保管したりできま す。
- 2. Connector Configurator を始動します。
- 3. 「ファイル」**>**「開く」**>**「プロジェクトから」をクリックします。

# <span id="page-114-0"></span>構成ファイルの完成

構成ファイルを開くか、プロジェクトからコネクターを開くと、「Connector Configurator」ウィンドウに構成画面が表示されます。この画面には、現在の属性と 値が表示されます。

構成画面のタイトルには、ファイル内で指定された統合ブローカーとコネクターの 名前が表示されます。正しいブローカーが設定されていることを確認してくださ い。正しいブローカーが設定されていない場合、コネクターを構成する前にブロー カー値を変更してください。これを行うには、以下のステップを実行します。

- 1. 「標準のプロパティー」タブで、BrokerType プロパティーの値フィールドを選 択します。ドロップダウン・メニューで、値 ICS、WMQI、または WAS を選択し ます。
- 2. 選択したブローカーに関連付けられているプロパティーが「標準のプロパティ ー」タブに表示されます。ここでファイルを保管するか、または 108 [ページの](#page-117-0) [『サポートされるビジネス・オブジェクト定義の指定』の](#page-117-0)説明に従い残りの構成 フィールドに値を入力することができます。
- 3. 構成が完了したら、「ファイル」**>**「保管」**>**「プロジェクトに」を選択するか、 または「ファイル」**>**「保管」**>**「ファイルに」を選択します。

ファイルに保管する場合は、\*.cfg を拡張子として選択し、ファイルの正しい格 納場所を選択して、「保管」をクリックします。

複数のコネクター構成を開いている場合、構成をすべてファイルに保管するには 「すべてファイルに保管」を選択し、コネクター構成をすべて System Manager プロジェクトに保管するには「すべてプロジェクトに保管」をクリックします。

Connector Configurator では、ファイルを保管する前に、必須の標準プロパティ ーすべてに値が設定されているかどうかが確認されます。必須の標準プロパティ ーに値が設定されていない場合、Connector Configurator は、検証が失敗したと いうメッセージを表示します。構成ファイルを保管するには、そのプロパティー の値を指定する必要があります。

### 構成ファイル・プロパティーの設定

新規のコネクター構成ファイルを作成して名前を付けるとき、または既存のコネク ター構成ファイルを開くときには、Connector Configurator によって構成画面が表示 されます。構成画面には、必要な構成値のカテゴリーに対応する複数のタブがあり ます。

Connector Configurator では、すべてのブローカーで実行されているコネクターで、 以下のカテゴリーのプロパティーに値が設定されている必要があります。

- 標準のプロパティー
- v コネクター固有のプロパティー
- サポートされるビジネス・オブジェクト
- v トレース/ログ・ファイルの値
- v データ・ハンドラー (保証付きイベント・デリバリーで JMS メッセージングを使 用するコネクターの場合該当する)

<span id="page-115-0"></span>注**:** JMS メッセージングを使用するコネクターの場合は、データをビジネス・オブ ジェクトに変換するデータ・ハンドラーの構成に関して追加のカテゴリーが表 示される場合があります。

**ICS** で実行されているコネクターの場合、以下のプロパティーの値も設定されてい る必要があります。

- 関連付けられたマップ
- リソース
- メッセージング (該当する場合)
- 重要**:** Connector Configurator では、英語文字セットまたは英語以外の文字セットの いずれのプロパティー値も設定可能です。ただし、標準のプロパティーおよ びコネクター固有プロパティー、およびサポートされるビジネス・オブジェ クトの名前では、英語文字セットのみを使用する必要があります。

標準プロパティーとコネクター固有プロパティーの違いは、以下のとおりです。

- v コネクターの標準プロパティーは、コネクターのアプリケーション固有のコンポ ーネントとブローカー・コンポーネントの両方によって共用されます。すべての コネクターが同じ標準プロパティーのセットを使用します。これらのプロパティ ーの説明は、各アダプター・ガイドの付録 A にあります。変更できるのはこれ らの値の一部のみです。
- v アプリケーション固有のプロパティーは、コネクターのアプリケーション固有コ ンポーネント (アプリケーションと直接対話するコンポーネント) のみに適用され ます。各コネクターには、そのコネクターのアプリケーションだけで使用される アプリケーション固有のプロパティーがあります。これらのプロパティーには、 デフォルト値が用意されているものもあれば、そうでないものもあります。ま た、一部のデフォルト値は変更することができます。各アダプター・ガイドのイ ンストールおよび構成の章に、アプリケーション固有のプロパティーおよび推奨 値が記述されています。

「標準プロパティー」と「コネクター固有プロパティー」のフィールドは、どのフ ィールドが構成可能であるかを示すために色分けされています。

- 背景がグレーのフィールドは、標準のプロパティーを表します。値を変更するこ とはできますが、名前の変更およびプロパティーの除去はできません。
- v 背景が白のフィールドは、アプリケーション固有のプロパティーを表します。こ れらのプロパティーは、アプリケーションまたはコネクターの特定のニーズによ って異なります。値の変更も、これらのプロパティーの除去も可能です。
- v 「値」フィールドは構成できます。
- プロパティーごとに「更新メソッド」フィールドが表示されます。これは、変更 された値をアクティブにするためにコンポーネントまたはエージェントの再始動 が必要かどうかを示します。この設定を構成することはできません。

### 標準コネクター・プロパティーの設定

標準のプロパティーの値を変更するには、以下の手順を実行します。

1. 値を設定するフィールド内でクリックします。

- 2. 値を入力するか、ドロップダウン・メニューが表示された場合にはメニューから 値を選択します。
- 3. 標準のプロパティーの値をすべて入力後、以下のいずれかを実行することができ ます。
	- v 変更内容を破棄し、元の値を保持したままで Connector Configurator を終了す るには、「ファイル」**>**「終了」をクリックし (またはウィンドウを閉じ)、変 更内容を保管するかどうかを確認するプロンプトが出されたら「いいえ」をク リックします。
	- Connector Configurator 内の他のカテゴリーの値を入力するには、そのカテゴ リーのタブを選択します。「標準のプロパティー」(またはその他のカテゴリ ー) で入力した値は、次のカテゴリーに移動しても保持されます。ウィンドウ を閉じると、すべてのカテゴリーで入力した値を一括して保管するかまたは破 棄するかを確認するプロンプトが出されます。
	- v 修正した値を保管するには、「ファイル」**>**「終了」をクリックし (またはウ ィンドウを閉じ)、変更内容を保管するかどうかを確認するプロンプトが出さ れたら「はい」をクリックします。「ファイル」メニューまたはツールバーか ら「保管」**>**「ファイルに」をクリックする方法もあります。

### アプリケーション固有の構成プロパティーの設定

アプリケーション固有の構成プロパティーの場合、プロパティー名の追加または変 更、値の構成、プロパティーの削除、およびプロパティーの暗号化が可能です。プ ロパティーのデフォルトの長さは 255 文字です。

- 1. グリッドの左上端の部分で右マウス・ボタンをクリックします。ポップアップ・ メニュー・バーが表示されます。プロパティーを追加するときは「追加」をクリ ックします。子プロパティーを追加するには、親の行番号で右マウス・ボタンを クリックし、「子を追加」をクリックします。
- 2. プロパティーまたは子プロパティーの値を入力します。
- 3. プロパティーを暗号化するには、「暗号化」ボックスを選択します。
- 4. 106 [ページの『標準コネクター・プロパティーの設定』の](#page-115-0)説明に従い、変更内容 を保管するかまたは破棄するかを選択します。

各プロパティーごとに表示される「更新メソッド」は、変更された値をアクティブ にするためにコンポーネントまたはエージェントの再始動が必要かどうかを示しま す。

重要**:** 事前設定のアプリケーション固有のコネクター・プロパティー名を変更する と、コネクターに障害が発生する可能性があります。コネクターをアプリケ ーションに接続したり正常に実行したりするために、特定のプロパティー名 が必要である場合があります。

#### コネクター・プロパティーの暗号化

「コネクター固有プロパティー」ウィンドウの「暗号化」チェック・ボックスにチ ェックマークを付けると、アプリケーション固有のプロパティーを暗号化すること ができます。値の暗号化を解除するには、「暗号化」チェック・ボックスをクリッ クしてチェックマークを外し、「検証」ダイアログ・ボックスに正しい値を入力 し、「**OK**」をクリックします。入力された値が正しい場合は、暗号化解除された値 が表示されます。

<span id="page-117-0"></span>各プロパティーとそのデフォルト値のリストおよび説明は、各コネクターのアダプ ター・ユーザーズ・ガイドにあります。

プロパティーに複数の値がある場合には、プロパティーの最初の値に「暗号化」チ エック・ボックスが表示されます。「暗号化」を選択すると、そのプロパティーの すべての値が暗号化されます。プロパティーの複数の値を暗号化解除するには、そ のプロパティーの最初の値の「暗号化」チェック・ボックスをクリックしてチェッ クマークを外してから、「検証」ダイアログ・ボックスで新規の値を入力します。 入力値が一致すれば、すべての複数値が暗号化解除されます。

#### 更新メソッド

付録 A『コネクターの標準構成プロパティー』の 78 [ページの『プロパティー値の](#page-87-0) [設定と更新』に](#page-87-0)ある更新メソッドの説明を参照してください。

### サポートされるビジネス・オブジェクト定義の指定

コネクターで使用するビジネス・オブジェクトを指定するには、Connector Configurator の「サポートされているビジネス・オブジェクト」タブを使用します。 汎用ビジネス・オブジェクトと、アプリケーション固有のビジネス・オブジェクト の両方を指定する必要があり、またそれらのビジネス・オブジェクト間のマップの 関連を指定することが必要です。

注**:** コネクターによっては、アプリケーションでイベント通知や (メタオブジェクト を使用した) 追加の構成を実行するために、特定のビジネス・オブジェクトをサ ポートされているものとして指定することが必要な場合もあります。詳細は、 「コネクター開発ガイド *(C++* 用*)*」または「コネクター開発ガイド *(Java* 用*)*」を参照してください。

#### ご使用のブローカーが **ICS** の場合

ビジネス・オブジェクト定義がコネクターでサポートされることを指定する場合 や、既存のビジネス・オブジェクト定義のサポート設定を変更する場合は、「サポ ートされているビジネス・オブジェクト」タブをクリックし、以下のフィールドを 使用してください。

ビジネス・オブジェクト名*:* ビジネス・オブジェクト定義がコネクターによってサ ポートされることを指定するには、System Manager を実行し、以下の手順を実行し ます。

- 1. 「ビジネス・オブジェクト名」リストで空のフィールドをクリックします。 System Manager プロジェクトに存在するすべてのビジネス・オブジェクト定義 を示すドロップダウン・リストが表示されます。
- 2. 追加するビジネス・オブジェクトをクリックします。
- 3. ビジネス・オブジェクトの「エージェント・サポート」(以下で説明) を設定しま す。
- 4. 「Connector Configurator」ウィンドウの「ファイル」メニューで、「プロジェク トに保管」をクリックします。追加したビジネス・オブジェクト定義に指定され たサポートを含む、変更されたコネクター定義が、System Manager の ICL (Integration Component Library) プロジェクトに保管されます。

サポートされるリストからビジネス・オブジェクトを削除する場合は、以下の手順 を実行します。

- 1. ビジネス・オブジェクト・フィールドを選択するため、そのビジネス・オブジェ クトの左側の番号をクリックします。
- 2. 「Connector Configurator」ウィンドウの「編集」メニューから、「行を削除」を クリックします。リスト表示からビジネス・オブジェクトが除去されます。
- 3. 「ファイル」メニューから、「プロジェクトの保管」をクリックします。

サポートされるリストからビジネス・オブジェクトを削除すると、コネクター定義 が変更され、削除されたビジネス・オブジェクトはコネクターのこのインプリメン テーションで使用不可になります。コネクターのコードに影響したり、そのビジネ ス・オブジェクト定義そのものが System Manager から削除されることはありませ ん。

エージェント・サポート*:* ビジネス・オブジェクトがエージェント・サポートを備 えている場合、システムは、コネクター・エージェントを介してアプリケーション にデータを配布する際にそのビジネス・オブジェクトの使用を試みます。

一般に、コネクターのアプリケーション固有ビジネス・オブジェクトは、そのコネ クターのエージェントによってサポートされますが、汎用ビジネス・オブジェクト はサポートされません。

ビジネス・オブジェクトがコネクター・エージェントによってサポートされるよう 指定するには、「エージェント・サポート」ボックスにチェックマークを付けま す。「Connector Configurator」ウィンドウでは「エージェント・サポート」の選択 の妥当性は検査されません。

最大トランザクション・レベル*:* コネクターの最大トランザクション・レベルは、 そのコネクターがサポートする最大のトランザクション・レベルです。

ほとんどのコネクターの場合、選択可能な項目は「最大限の努力」のみです。

トランザクション・レベルの変更を有効にするには、サーバーを再始動する必要が あります。

#### ご使用のブローカーが **WebSphere Message Broker** の場合

スタンドアロン・モードで作業している (System Manager に接続していない) 場 合、手動でビジネス・オブジェクト名を入力する必要があります。

System Manager を実行している場合、「サポートされているビジネス・オブジェク ト」 タブの「ビジネス・オブジェクト名」 列の下にある空のボックスを選択でき ます。コンボ・ボックスが表示され、コネクターが属する統合コンポーネント・ラ イブラリー・プロジェクトから選択可能なビジネス・オブジェクトのリストが示さ れます。このリストから必要なビジネス・オブジェクトを選択します。

「メッセージ・セット **ID**」は、WebSphere Business Integration Message Broker 5.0 のオプションのフィールドです。この ID が提供される場合、一意である必要はあ りません。ただし、WebSphere MQ Integrator および Integrator Broker 2.1 の場合 は、一意の **ID** を提供する必要があります。

### ご使用のブローカーが **WAS** の場合

使用するブローカー・タイプとして WebSphere Application Server を選択した場 合、Connector Configurator にメッセージ・セット ID は必要ありません。「サポー トされているビジネス・オブジェクト」タブには、サポートされるビジネス・オブ ジェクトの「ビジネス・オブジェクト名」列のみが表示されます。

スタンドアロン・モードで作業している (System Manager に接続していない) 場 合、手動でビジネス・オブジェクト名を入力する必要があります。

System Manager を実行している場合、「サポートされているビジネス・オブジェク ト」タブの「ビジネス・オブジェクト名」列の下にある空のボックスを選択できま す。コンボ・ボックスが表示され、コネクターが属する統合コンポーネント・ライ ブラリー・プロジェクトから選択可能なビジネス・オブジェクトのリストが示され ます。このリストから必要なビジネス・オブジェクトを選択します。

### 関連付けられたマップ **(ICS** のみ**)**

各コネクターは、現在 WebSphere InterChange Server でアクティブなビジネス・オ ブジェクト定義、およびそれらの関連付けられたマップのリストをサポートしま す。このリストは、「関連付けられたマップ」タブを選択すると表示されます。

ビジネス・オブジェクトのリストには、エージェントでサポートされるアプリケー ション固有のビジネス・オブジェクトと、コントローラーがサブスクライブ・コラ ボレーションに送信する、対応する汎用オブジェクトが含まれます。マップの関連 によって、アプリケーション固有のビジネス・オブジェクトを汎用ビジネス・オブ ジェクトに変換したり、汎用ビジネス・オブジェクトをアプリケーション固有のビ ジネス・オブジェクトに変換したりするときに、どのマップを使用するかが決定さ れます。

特定のソースおよび宛先ビジネス・オブジェクトについて一意的に定義されたマッ プを使用する場合、表示を開くと、マップは常にそれらの該当するビジネス・オブ ジェクトに関連付けられます。ユーザーがそれらを変更する必要はありません (変 更できません)。

サポートされるビジネス・オブジェクトで使用可能なマップが複数ある場合は、そ のビジネス・オブジェクトを、使用する必要のあるマップに明示的にバインドする ことが必要になります。

「関連付けられたマップ」タブには以下のフィールドが表示されます。

v ビジネス・オブジェクト名

これらは、「サポートされているビジネス・オブジェクト」タブで指定した、こ のコネクターでサポートされるビジネス・オブジェクトです。「サポートされて いるビジネス・オブジェクト」タブでビジネス・オブジェクトを追加指定した場 合、その内容は、「Connector Configurator」ウィンドウの「ファイル」メニュー から「プロジェクトに保管」を選択して、変更を保管した後に、このリストに反 映されます。

• 関連付けられたマップ

この表示には、コネクターの、サポートされるビジネス・オブジェクトでの使用 のためにシステムにインストールされたすべてのマップが示されます。各マップ のソース・ビジネス・オブジェクトは、「ビジネス・オブジェクト名」表示でマ ップ名の左側に表示されます。

• 明示的

場合によっては、関連付けられたマップを明示的にバインドすることが必要にな ります。

明示的バインディングが必要なのは、特定のサポートされるビジネス・オブジェ クトに複数のマップが存在する場合のみです。ICS は、ブート時、各コネクター でサポートされるそれぞれのビジネス・オブジェクトにマップを自動的にバイン ドしようとします。複数のマップでその入力データとして同一のビジネス・オブ ジェクトが使用されている場合、サーバーは、他のマップのスーパーセットであ る 1 つのマップを見付けて、バインドしようとします。

他のマップのスーパーセットであるマップがないと、サーバーは、ビジネス・オ ブジェクトを単一のマップにバインドすることができないため、バインディング を明示的に設定することが必要になります。

以下の手順を実行して、マップを明示的にバインドします。

- 1. 「明示的 **(Explicit)**」列で、バインドするマップのチェック・ボックスにチェ ックマークを付けます。
- 2. ビジネス・オブジェクトに関連付けるマップを選択します。
- 3. 「Connector Configurator」ウィンドウの「ファイル」メニューで、「プロジェ クトに保管」をクリックします。
- 4. プロジェクトを ICS に配置します。
- 5. 変更を有効にするため、サーバーをリブートします。

### リソース **(ICS)**

「リソース」タブでは、コネクター・エージェントが、コネクター・エージェント 並列処理を使用して同時に複数のプロセスを処理するかどうか、またどの程度処理 するかを決定する値を設定できます。

すべてのコネクターがこの機能をサポートしているわけではありません。複数のプ ロセスを使用するよりも複数のスレッドを使用する方が通常は効率的であるため、 Java でマルチスレッドとして設計されたコネクター・エージェントを実行している 場合、この機能を使用することはお勧めできません。

# メッセージング **(ICS)**

メッセージング・プロパティーは、DeliveryTransport 標準プロパティーの値とし て MQ を設定し、ブローカー・タイプとして ICS を設定した場合にのみ、使用可 能です。これらのプロパティーは、コネクターによるキューの使用方法に影響しま す。

## トレース**/**ログ・ファイル値の設定

コネクター構成ファイルまたはコネクター定義ファイルを開くと、Connector Configurator は、そのファイルのログおよびトレースの値をデフォルト値として使用 します。Connector Configurator 内でこれらの値を変更できます。

ログとトレースの値を変更するには、以下の手順を実行します。

- 1. 「トレース**/**ログ・ファイル」タブをクリックします。
- 2. ログとトレースのどちらでも、以下のいずれかまたは両方へのメッセージの書き 込みを選択できます。
	- v コンソールに (STDOUT): ログ・メッセージまたはトレース・メッセージを STDOUT ディスプレイに書 き込みます。

注**:** STDOUT オプションは、Windows プラットフォームで実行しているコネ クターの「トレース**/**ログ・ファイル」タブでのみ使用できます。

v ファイルに: ログ・メッセージまたはトレース・メッセージを指定されたファイルに書き込 みます。ファイルを指定するには、ディレクトリー・ボタン (省略符号) をク リックし、指定する格納場所に移動し、ファイル名を指定し、「保管」をクリ ックします。ログ・メッセージまたはトレース・メッセージは、指定した場所 の指定したファイルに書き込まれます。

注**:** ログ・ファイルとトレース・ファイルはどちらも単純なテキスト・ファイ ルです。任意のファイル拡張子を使用してこれらのファイル名を設定でき ます。ただし、トレース・ファイルの場合、拡張子として .trc ではなく .trace を使用することをお勧めします。これは、システム内に存在する 可能性がある他のファイルとの混同を避けるためです。ログ・ファイルの 場合、通常使用されるファイル拡張子は .log および .txt です。

### データ・ハンドラー

データ・ハンドラー・セクションの構成が使用可能となるのは、DeliveryTransport の値に JMS を、また ContainerManagedEvents の値に JMS を指定した場合のみで す。すべてのアダプターでデータ・ハンドラーを使用できるわけではありません。

これらのプロパティーに使用する値については、付録 A『コネクターの標準構成プ ロパティー』の ContainerManagedEvents の下の説明を参照してください。その他 の詳細は、「コネクター開発ガイド *(C++* 用*)*」または「コネクター開発ガイド *(Java* 用*)*」を参照してください。

## 構成ファイルの保管

コネクターの構成が完了したら、コネクター構成ファイルを保管します。Connector Configurator では、構成中に選択したブローカー・モードでファイルを保管します。 Connector Configurator のタイトル・バーには現在のブローカー・モード (ICS、 WMQI、または WAS) が常に表示されます。

ファイルは XML 文書として保管されます。XML 文書は次の 3 通りの方法で保管 できます。

- v System Manager から、統合コンポーネント・ライブラリーに \*.con 拡張子付き ファイルとして保管します。
- v 指定したディレクトリーに保管します。
- v スタンドアロン・モードで、ディレクトリー・フォルダーに \*.cfg 拡張子付き ファイルとして保管します。デフォルトでは、このファイルは ¥WebSphereAdapters¥bin¥Data¥App に保管されます。
- WebSphere Application Server プロジェクトをセットアップしている場合には、こ のファイルを WebSphere Application Server プロジェクトに保管することもでき ます。

System Manager でのプロジェクトの使用法、および配置の詳細については、以下の インプリメンテーション・ガイドを参照してください。

- v ICS: 「*WebSphere InterChange Server* システム・インプリメンテーション・ガイ ド」
- v WebSphere Message Brokers: 「*WebSphere Message Brokers* 使用アダプター・イ ンプリメンテーション・ガイド」
- v WAS: 「アダプター実装ガイド *(WebSphere Application Server)*」

### 構成ファイルの変更

既存の構成ファイルの統合ブローカー設定を変更できます。これにより、他のブロ ーカーで使用する構成ファイルを新規に作成するときに、このファイルをテンプレ ートとして使用できます。

注**:** 統合ブローカーを切り替える場合には、ブローカー・モード・プロパティーと 同様に他の構成プロパティーも変更する必要があります。

既存の構成ファイルでのブローカーの選択を変更するには、以下の手順を実行しま す (オプション)。

- v Connector Configurator で既存の構成ファイルを開きます。
- v 「標準のプロパティー」タブを選択します。
- v 「標準のプロパティー」タブの「**BrokerType**」フィールドで、ご使用のブローカ ーに合った値を選択します。 現行値を変更すると、プロパティー画面の利用可能なタブおよびフィールド選択 がただちに変更され、選択した新規ブローカーに適したタブとフィールドのみが 表示されます。

## 構成の完了

コネクターの構成ファイルを作成し、そのファイルを変更した後で、コネクターの 始動時にコネクターが構成ファイルの位置を特定できるかどうかを確認してくださ い。

これを行うには、コネクターが使用する始動ファイルを開き、コネクター構成ファ イルに使用されている格納場所とファイル名が、ファイルに対して指定した名前お よびファイルを格納したディレクトリーまたはパスと正確に一致しているかどうか を検証します。

# グローバル化環境における **Connector Configurator** の使用

Connector Configurator はグローバル化され、構成ファイルと統合ブローカー間の文 字変換を処理できます。 Connector Configurator では、ネイティブなエンコード方 式を使用しています。構成ファイルに書き込む場合は UTF-8 エンコード方式を使用 します。

Connector Configurator は、以下の場所で英語以外の文字をサポートします。

- すべての値のフィールド
- v ログ・ファイルおよびトレース・ファイル・パス (「トレース**/**ログ・ファイル」 タブで指定)

CharacterEncoding および Locale 標準構成プロパティーのドロップ・リストに表 示されるのは、サポートされる値の一部のみです。ドロップ・リストに、サポート される他の値を追加するには、製品ディレクトリーの ¥Data¥Std¥stdConnProps.xml ファイルを手動で変更する必要があります。

例えば、Locale プロパティーの値のリストにロケール en\_GB を追加するには、 stdConnProps.xml ファイルを開き、以下に太文字で示した行を追加してください。

```
<Property name="Locale"
isRequired="true"
updateMethod="component restart">
                <ValidType>String</ValidType>
            <ValidValues>
                                <Value>ja_JP</Value>
                                <Value>ko_KR</Value>
```
<Value>zh\_CN</Value> <Value>zh\_TW</Value> <Value>fr\_FR</Value> <Value>de\_DE</Value> <Value>it\_IT</Value> <Value>es\_ES</Value> <Value>pt\_BR</Value> <Value>en\_US</Value> **<Value>en\_GB</Value>**

<DefaultValue>en\_US</DefaultValue> </ValidValues> </Property>

# 特記事項

本書に記載の製品、サービス、または機能が日本においては提供されていない場合 があります。日本で利用可能な製品、サービス、および機能については、日本 IBM の営業担当員にお尋ねください。本書で IBM 製品、プログラム、またはサービス に言及していても、その IBM 製品、プログラム、またはサービスのみが使用可能 であることを意味するものではありません。これらに代えて、IBM の知的所有権を 侵害することのない、機能的に同等の製品、プログラム、またはサービスを使用す ることができます。ただし、IBM 以外の製品とプログラムの操作またはサービスの 評価および検証は、お客様の責任で行っていただきます。

IBM は、本書に記載されている内容に関して特許権 (特許出願中のものを含む) を 保有している場合があります。本書の提供は、お客様にこれらの特許権について実 施権を許諾することを意味するものではありません。実施権についてのお問い合わ せは、書面にて下記宛先にお送りください。

〒106-0032 東京都港区六本木 3-2-31 IBM World Trade Asia Corporation Licensing

以下の保証は、国または地域の法律に沿わない場合は、適用されません。

IBM およびその直接または間接の子会社は、本書を特定物として現存するままの状 態で提供し、商品性の保証、特定目的適合性の保証および法律上の瑕疵担保責任を 含むすべての明示もしくは黙示の保証責任を負わないものとします。国または地域 によっては、法律の強行規定により、保証責任の制限が禁じられる場合、強行規定 の制限を受けるものとします。

この情報には、技術的に不適切な記述や誤植を含む場合があります。本書は定期的 に見直され、必要な変更は本書の次版に組み込まれます。 IBM は予告なしに、随 時、この文書に記載されている製品またはプログラムに対して、改良または変更を 行うことがあります。

本書において IBM 以外の Web サイトに言及している場合がありますが、便宜のた め記載しただけであり、決してそれらの Web サイトを推奨するものではありませ ん。それらの Web サイトにある資料は、この IBM 製品の資料の一部ではありませ ん。それらの Web サイトは、お客様の責任でご使用ください。

IBM は、お客様が提供するいかなる情報も、お客様に対してなんら義務も負うこと のない、自ら適切と信ずる方法で、使用もしくは配布することができるものとしま す。

本プログラムのライセンス保持者で、(i) 独自に作成したプログラムとその他のプロ グラム(本プログラムを含む)との間での情報交換、および (ii) 交換された情報の 相互利用を可能にすることを目的として、本プログラムに関する情報を必要とする 方は、下記に連絡してください。

IBM Burlingame Laboratory Director IBM Burlingame Laboratory 577 Airport Blvd., Suite 800 Burlingame, CA 94010 U.S.A

本プログラムに関する上記の情報は、適切な使用条件の下で使用することができま すが、有償の場合もあります。

本書で説明されているライセンス・プログラムまたはその他のライセンス資料は、 IBM 所定のプログラム契約の契約条項、IBM プログラムのご使用条件、またはそれ と同等の条項に基づいて、 IBM より提供されます。

この文書に含まれるいかなるパフォーマンス・データも、管理環境下で決定された ものです。そのため、他の操作環境で得られた結果は、異なる可能性があります。 一部の測定が、開発レベルのシステムで行われた可能性がありますが、その測定値 が、一般に利用可能なシステムのものと同じである保証はありません。さらに、一 部の測定値が、推定値である可能性があります。実際の結果は、異なる可能性があ ります。お客様は、お客様の特定の環境に適したデータを確かめる必要がありま す。

IBM 以外の製品に関する情報は、その製品の供給者、出版物、もしくはその他の公 に利用可能なソースから入手したものです。IBM は、それらの製品のテストは行っ ておりません。したがって、他社製品に関する実行性、互換性、またはその他の要 求については確証できません。IBM 以外の製品の性能に関する質問は、それらの製 品の供給者にお願いします。

本書には、日常の業務処理で用いられるデータや報告書の例が含まれています。よ り具体性を与えるために、それらの例には、個人、企業、ブランド、あるいは製品 などの名前が含まれている場合があります。これらの名称はすべて架空のものであ り、名称や住所が類似する企業が実在しているとしても、それは偶然にすぎませ  $h<sub>o</sub>$ 

IBM の将来の方向または意向に関する記述については、予告なしに変更または撤回 される場合があり、単に目標を示しているものです。

#### 著作権使用許諾

本書には、様々なオペレーティング・プラットフォームでのプログラミング手法を 例示するサンプル・アプリケーション・プログラムがソース言語で掲載されていま す。お客様は、サンプル・プログラムが書かれているオペレーティング・プラット フォームのアプリケーション・プログラミング・インターフェースに準拠したアプ リケーション・プログラムの開発、使用、販売、配布を目的として、いかなる形式 においても、IBM に対価を支払うことなくこれを複製し、改変し、配布することが できます。このサンプル・プログラムは、あらゆる条件下における完全なテストを 経ていません。従って IBM は、これらのサンプル・プログラムについて信頼性、 利便性もしくは機能性があることをほのめかしたり、保証することはできません。

# プログラミング・インターフェース情報

プログラミング・インターフェース情報は、プログラムを使用してアプリケーショ ン・ソフトウェアを作成する際に役立ちます。

一般使用プログラミング・インターフェースにより、お客様はこのプログラム・ツ ール・サービスを含むアプリケーション・ソフトウェアを書くことができます。

ただし、この情報には、診断、修正、および調整情報が含まれている場合がありま す。診断、修正、調整情報は、お客様のアプリケーション・ソフトウェアのデバッ グ支援のために提供されています。

警告**:** 診断、修正、調整情報は、変更される場合がありますので、プログラミン グ・インターフェースとしては使用しないでください。

### 商標

以下は、IBM Corporation の商標です。 IBM IBM ロゴ AIX CrossWorlds D<sub>B2</sub> DB2 Universal Database Lotus Lotus Domino Lotus Notes MQIntegrator **MOSeries** Tivoli WebSphere

Microsoft、Windows、Windows NT および Windows ロゴは、Microsoft Corporation の米国およびその他の国における商標です。

MMX、Pentium および ProShare は、Intel Corporation の米国およびその他の国にお ける商標です。

Java およびすべての Java 関連の商標およびロゴは、Sun Microsystems, Inc. の米国 およびその他の国における商標または登録商標です。

他の会社名、製品名およびサービス名等はそれぞれ各社の商標です。

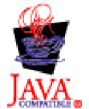

WebSphere Business Integration Adapter Framework V2.4.0

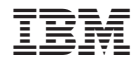

Printed in Japan